# **Tao of Arduino**

## **Chapter 1. eForth for Arduino**

#### **1.1 Arduino as a Firmware Development Platform**

All these years, I have been looking for microcontroller platforms on which I can teach people how to program in the FORTH language. I designed a training course I called Firmware Engineering Workshop. I could train an open minded engineer to program in FORTH in about a week, with a reasonable capable platform, i.e., a microcontroller evaluation board with a FORTH operating system loaded. Good platforms are expansive, and low cost platforms are inadequate. What I did was to grab any microcontroller board at hand and used it. It did not work well because what I taught could not be easily replicated by people at home. People got frustrated when they could not reproduce results I demonstrated. Then, I found Arduino Uno Board.

The microcontroller evaluation board I need must have a microcontroller with reasonable capabilities. An 8-bit microcontroller with a fast clock is adequate. 16-bit of 32-bit microcontrollers are of course much better. The board must have at least 8 KB of ROM memory and 1 KB of RAM memory. It must also have a USART port to communicate with a terminal emulator on a host PC. Any other I/O devices will be icings on the cake. The more the better.

Arduino Uno has all the components I listed above. It is also inexpensive, costing only \$29. It uses ATmega328P, a very interesting microcontroller which has 32 KB of flash memory, enough to host a FORTH operating system, 2 KB of RAM and many I/O devices to build substantial applications. Arduino Uno also has a USB port which connects a PC and an USART device in ATmega328P. This serial interface is necessary for a FORTH system so that you can run and program ATmega328P interactively from a terminal emulator on the PC.

Arduino Uno is a lovely machine. You connect it through a USB cable to your PC, and you can program it to do many interesting things. Its microcontroller ATmega328P, running at 16 MHz, is very capable of running many interesting applications.

The template of a sketch, which is the software in Arduino 0022, captures the essence of firmware programming in casting user applications in two statements: setup() and loop(). It eliminates all the syntactic statements required by a normal C program and exposes to you only the core of an application.

However, Arduino software insulates you from the intricate nature of ATmega328P microcontroller, its instruction set, and its I/O devices. Instead, you are given a library of useful routines which are used to build applications. The insulation initially helps you to program the microcontroller in a C-like high level programming language. However, being an 8 bit microcontroller, ATmega328P in C language will run out of gas when application demands performance. At this point, you will have

to get down to the bare metal to push ATmega328P to its limit. Then, you have to learn its instruction set and all its I/O devices, and perhaps program it in assembly language.

The best alternative approach is to program ATmega328P in the FORTH language. FORTH exposes ATmega328P to you. You can interactively examine its RAM memory, its flash memory, and all the I/O devices surrounding the CPU. You can incrementally add small pieces of code, and test them exhaustively. An interactive programming and debugging environment greatly accelerates program development, and ensures the quality of the program.

Since 1990, I have been promoting a simple FORTH language model called eForth. This model consists of a kernel of 30 primitive FORTH commands which have to be implemented in machine instructions of a host microcontroller, and 190 compound FORTH commands constructed from the primitive commands and other compound commands. By isolating machine dependent commands from machine independent commands, the eForth model can be easily ported to many different microcontrollers. This model is ported to ATmega328P, and the result is the 328eForth system, which runs very nicely on Arduino Uno Board.

328eForth is optimized for performance. The number of primitive commands is increased to 68. Commands which are used to build the operating system but rarely used by you are hidden so that you are not overwhelmed with unused commands. Only 151 commands are exposed to you. The source code is written in AVR assembly. The code is provided so that you can modify it to suite your application. The entire system takes up only 5,156 bytes of the flash memory. leaving lots of room for your application.

Unfortunately, 328eForth can not co-exit with Arduino 0022. The hardware reason is that 328eForth allows you to add new FORTH commands in the application flash memory section in ATmega328P, and the commands which write application section must reside in the bootloader flash memory section in ATmega328P. 328eForth must occupy the bootloader section. We must over-write the Arduino program loader in the bootloader section. The software reason is that 328eForth is an independent programming language and operating system, and it cannot call library routines in the library of Arduino 0022.

If 328eForth cannot co-exit with the Arduino0022, why does anybody want to use it on Arduino Uno?

The best answer I can give you is that 328eForth opens up ATmega328P so you can see what is going on inside ATmega328P, and that you can program and debug it incrementally, and interactively.

The best example is blinking the on-board LED connected to D13 digital IO line. This is what the BLINK.pde demonstration program in Arduino 0022 does. When 328eForth is up and running, type the following FORTH commands to turn the D13 LED on and off:

20 24 C!  $\forall$  make D13 an output pin

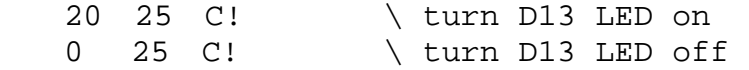

You will find the complete explanation on the above commands in Section 9.2.

Needless to say, the heart of an Arduino Board is the ATmega328P microcontroller. If you like to fully understand Arduino and make the best use of it, eventually you have to deal with ATmega328P directly. You will have to come back and read the AVR Data Book of Atmega328P, DOC8271.pdf, from Atmel Corp on "8-bit AVR Microcontroller with 4/8/16/ Bytes In-Programmable Flash", which is a huge 566 page document. It is a dry technical document, not for casual reading. Actually, it is not that bad. Only when you have to drive one of the devices, like the I/O devices, the lock bits, the fuse bytes, etc., in ATmega328P , you open the respective chapter and learn all about this device, line by line, work by word. If you have 328eForth running, you can examine the associated registers, and all the bits in these registers will gradually make sense. Change these bits interactively, and observe the effects. There is no better way to learn these devices, and to make them work the way you want them to work. And, 328eForth is your best friend to do that.

#### **1.2 What is FORTH?**

FORTH was invented by Chuck Moore in the 1960s as a programming language. Chuck was not impressed by programming languages, operating systems, and computer hardware of that time. He sought the simplest and most efficient way to control his computers. He used FORTH to program every computer in his sight. And then, he found that he could design better computers, because FORTH is much more than just a programming language; it is an excellent computer architecture.

So what is FORTH really?

Many books and many papers had been written about FORTH. However, FORTH is still elusive because it has many features and characteristics which are difficult to describe. Now that it has moved from software to hardware, with technologies like FPGA and custom IC, it is even more difficult to accurately put it into words. Here I will try to look at it from a completely different angle.

FORTH is a list processor. It is very similar to LISP in spirit, but totally different in form. Both languages assume that all computable problems can be expressed and solved in nested lists.

FORTH has a set of commands, and an interpreter to process lists of commands.

FORTH commands are records stored in a memory area called a dictionary.

A record of a FORTH command has three fields: a link field linking commands to form a searchable list, a name field containing the name of this command as an ASCII string which can be searched, and a code field containing executable code and data to perform a specific function for this command. It may have an optional parameter field, which contains additional data needed by this command. The link field and

name field allow the interpreter to look up a command in the dictionary, and the code field provides executable code to perform the function assigned to this command.

A FORTH command has two representations: an external representation in the form of a text string with ASCII characters; and an internal representation in the form of a token, which invokes executable code stored in a code field. In many FORTH systems, the tokens are addresses. However, tokens can take other forms depending on implementation. For example, Java, which is a variant of FORTH, uses byte tokens.

There are two types of FORTH commands: primitive FORTH commands having machine code in their code fields, and compound FORTH commands having token lists in their code fields.

The FORTH interpreter processes lists of commands in text strings. A list of FORTH commands contains a sequence of strings representing FORTH commands, separated by white spaces and terminated by a carriage return. The interpreter parses out commands in the text strings into tokens and executes code represented by these tokens. When the FORTH interpreter encounters a primitive command, it executes the machine code in its code field. When it encounters a compound command, it processes the token list in its code field. How it processes the token list depends upon how tokens are defined and implemented.

The text interpreter operates in two modes: interpreting mode and compiling mode. In the interpreting mode, a list of command names is interpreted; i.e., commands are parsed and executed. In the compiling mode, a list of command names is compiled; i.e., commands are parsed and corresponding tokens are compiled into a token list. This token list is given a name to form a new compound command, adding a new command record in the dictionary.

New compound commands are compiled to represent new token lists. This is the most powerful feature of FORTH, in that you can compile new compound commands, which replace lists of existing commands, both primitive and compound. The syntax to compile a new compound command is:

: <name> <list of existing commands> ;

Nested token lists are added as new compound commands until the final compound command becomes the solution of your problem. Lists are compiled and tested from the bottom up. The solution space can be explored wider and farther, and an optimized solution can be found more quickly.

Linear, sequential token lists are enhanced by control structures like branch structures and loop structures. A structure is a token list inside which the execution sequence can be modified dynamically. The following figure shows a sequential structure, a branch structure and a loop structure.

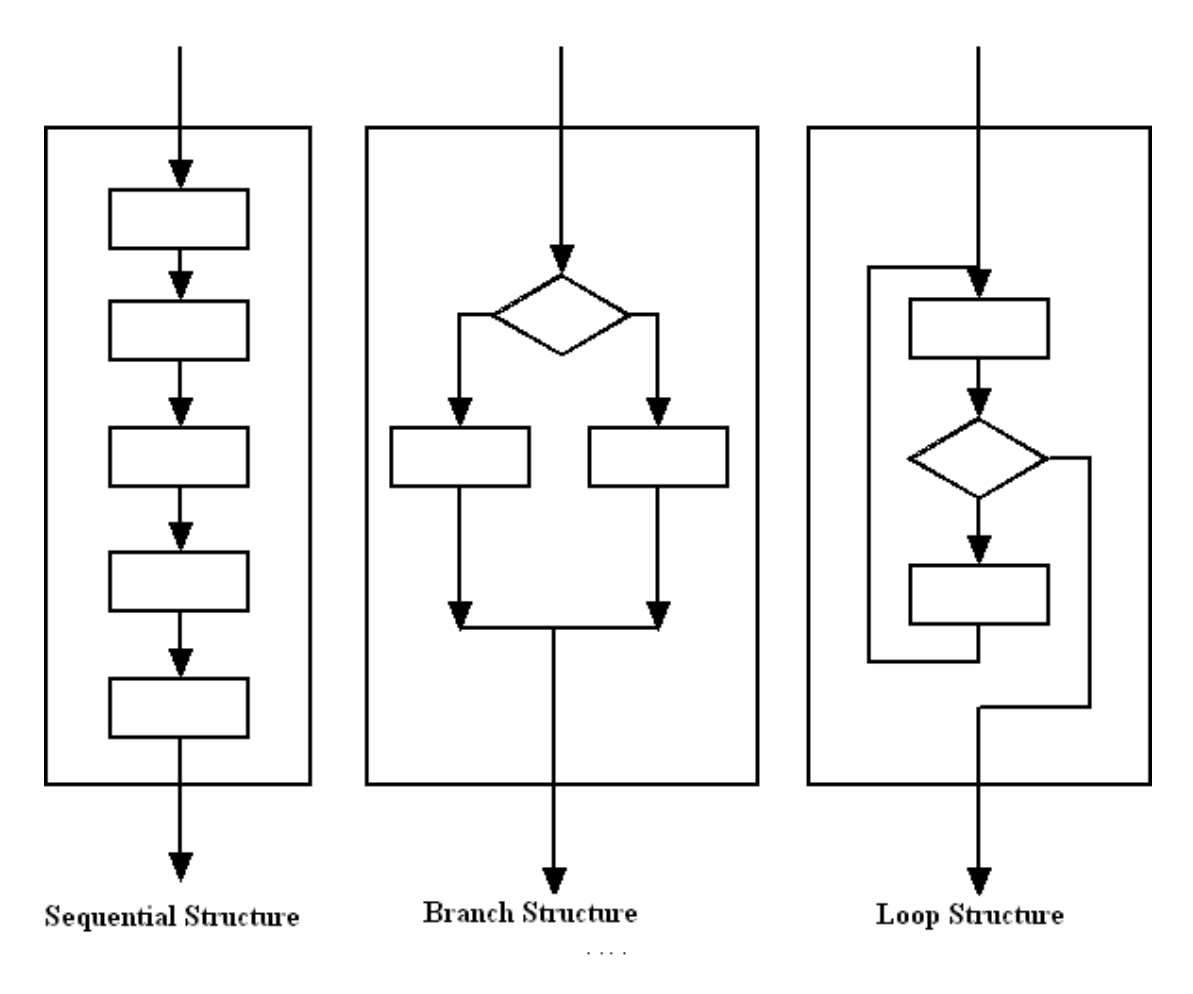

A structure has only one entry point and one exit point, although it may have many branches inside. Structures can be nested, but may not overlap with one another. A structure can therefore be considered an enhanced token. A compound command is a structure given a name.

Using the concept of structures, a new compound command has the following syntax: : <name> <list of structures> ;

The fundamental reason why FORTH lists (command lists and token lists) can be simple, linear sequences of commands is that FORTH uses two stacks: a return stack to stored nested return addresses, and a parameter stack to pass parameters among nested commands. Parameters are passed implicitly on the parameter stack, and do not have to be explicitly invoked. Therefore, FORTH commands can be interpreted in a linear sequence, and tokens can be stored in simple, linear token lists. Language syntax is greatly simplified, internal representation of code is greatly simplified, and execution speed is greatly increased.

A FORTH Virtual Machine thus needs two stacks, efficient means to traverse nested token lists, and a CPU within a reasonable instruction set and memory device to support a small number of primitive commands. eForth is such an implementation which has been ported to many commercial microprocessors and microcontrollers. Auduino Uno with an ATmega328P microcontroller, is an ideal platform for an eForth implementation, 328eForth system.

## **1.3 FORTH for Firmware Development**

To use FORTH to develop applications for ATmega328P with Arduino Uno, you have to have the following components:

First, you need a \$29 Arduino Uno Board with an USB cable connecting to PC. Second, you also need a \$34 AVRISP mkll In-System Programmer from Atmel to upload FORTH operating system to ATmega328P, and to configure ATmega328P.

The following picture shows my FORTH firmware development system: an Arduino Uno, an AVRISP mkll programmer, and a PC. Two USB cables connect Arduino Uno Boad and AVRISPmkll programmer to PC. The total cost besides the PC is \$63.

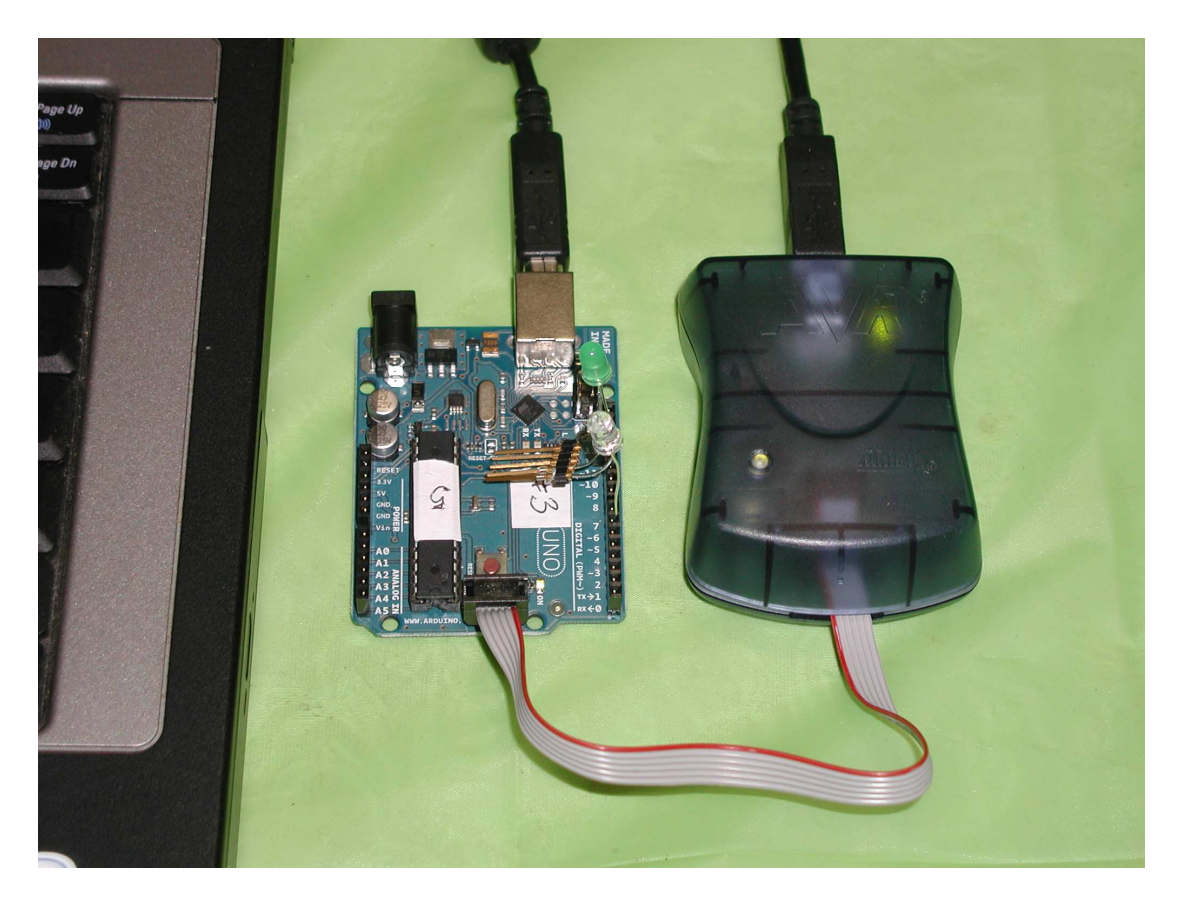

Third, on the PC, you need AVR Studio 4, an Integrated Development Environment (IDE) from Atmel Corp to assemble 328eForth. You can download it for free from www.atmel.com.

To upload FORTH into ATmega328P, you need AVRISP mkll which can write the flash memory, both the bootloader section and the application, in ATmega328P directly. There are a number of other programmers which can do it also. However, the best and the most reliable one is the AVRISP mkll from Atmel Corp. Of course, Atmel makes ATmega328P, and it made every effort to provide the best tool so that more people will use more of its chips.

Atmel also provides AVR Studio 4, an Integrated Development Environment (IDE) to

assemble and compile source code written for Atmega328P, and other 8 bit microcontrollers it manufactures. It is free, but you have to register with Atmel before downloading it to your PC.

AVR Studio 4 contains an AVR assembler, C and C++ compilers, simulators, and debuggers. It also uploads assembled or compiled object code to ATmega328P through AVRISP mkll programmer. I only use the AVR assembler to assemble the source code of 328eForth, and then use AVRISP mkll to upload 328eForth object code to ATmega328P. Once 328eForth is uploaded to ATmega328P, all programming and debugging operations are performed from a terminal emulator on PC, through the USB cable connected to Arduino Uno.

On the PC, I use HyperTerminal to communicate with Arduino Uno. HyperTerminal comes with Windows, and can be accessed through \Start\All Programs\Accessories\Communication\HyperTerminal. Starting at Windows 7, Microsoft stopped bundling HyperTerminal with Windows. However, you can still download HyperTerminal application from MSDN website. The USB/COM driver enabling HyperTerminal to talk through the USB port to Arduino is located in the folder of C:\ arduino 0022\\drivers\FTDI drivers\. To load this driver, you need to download the Arduino 0022 system from www.arduino.cc.

There are other terminal emulators for PC to communication with Arduino. RealTerm can be downloaded from SourceForge ( http://realterm.sourceforge.net/). It has many more options than HyperTerminal, but they work similarly.

You have to set up communication protocols on HyperTerminal or RealTerm so that they will communication with Arduino. The set up parameters are 19,200 baud, 1 start bit, 8 data bits, no parity, 1 stop bit, and no flow control.

Apart from the flash memory, ATmega328P also has what's called lock bits and fuse bytes, which are used to configure the chip to behave properly according to your requirements. The lock bits protect sections of flash memory from inadvertent reading and writing operations. The fuse bytes configure CPU, memory, and I/O devices and select modes of operations for these components. Lock bits and fuse bytes can be read and written under AVR Studio 4 system through AVRISP mkll programmer. These bits and bytes are configured properly for the ATmega328P chip on Arduino Uno and you do not have to worry about them. However, you may have to set these bits and bytes when you want to change the configuration of ATmega328P to do exactly what you what it to do, under conditions required by specific applications.

To develop programs for embedded systems, the conventional methodology is to write source code in C or in assembly. The source code is compiled or assembled. Object code is linked by a linker to produce execution code, which is uploaded to the target system. Now, you cross your fingers and turn on power. Most likely, the system does not work, and you enter into the debugging phase of development.

To debug a program in an embedded system, you need lots of sophisticated tools, like simulator, in-circuit emulator (ICE), an oscilloscope, and a good logic analyzer. You set up break points, and trace the microcontroller instructions cycle by cycle. It is

very difficult when the application program is large and complicated, especially when you can only observe the microcontroller from the outside.

The Arduino 0022 development environment streamlines the programming process. You write your code in a sketch. You press the compile button to compile the sketch. Then, you cross your fingers and press the upload button. If it works, great for you. If it does not work, you are stuck. Arduino 0022 really cannot give you much help. If you do not have those sophisticated debugging tools I mentioned above, all you can do is go back to the source code, read it over and over again, and try to locate the bugs. Believe me. Debugging a large program without proper tools is not an easy job, on Arduino, or on any other microcontroller.

FORTH provides you the proper tools. You embed the debugging tools inside the microcontroller in the form of an interactive FORTH operating system. Source code in the form of many small commands is compiled by the target microcontroller in the embedded system. You can control the microcontroller from within, and observe its behavior from inside out. Break points are not necessary, because FORTH commands naturally break at their ends, and you can query their results interactively. New commands are compiled, tested, and debugged incrementally. The solution space can be explored quickly, and almost exhaustively. Reliable system can thus be built quickly. FORTH commands are lists of nested lists, and are very compact. Substantial applications can be stored in very small memory area.

#### **1.4 Arduino Tao Board**

Arduino Boards were designed to be expandable. The four sockets for I/O pins on board can take different daughter boards, or shields, which contain additional circuitry for various applications. The popularity of Arduino boards is in no small part due to the rich assortments of Arduino shields extending applications of Arduino boards to many different fields.

I am exploring Arduino boards in the opposite direction. What can I eliminate from Arduino Uno to build boards for custom application?

It is interesting that ATmega328P is housed in a 28 pin DIP package which can be removed and inserted into other DIP sockets. Now a days, most microcontrollers are packaged in narrow pin surface mount packages and are impossible to solder and unsolder. ATmega328P in a DIP package is very user friendly, and encourages hobbyists and students to use it in their projects.

The output pins on ATmega328P can each source or sink up to 40 mA of current, and they can be used to drive LED's directly. I found that a LED can be driven safely without a current limiting resistor. It is therefore very convenient to attach LED's directly to ATmega328P, although most experts advise that you should use current limiting resistors.

You can turn on a pull-up resistor when an I/O pin is configured for input. The resistance is 20-50 kΩ, depending on the power supply voltage. It is therefore very convenient to attach input sensors directly to input pins and use ATmega328P to drive the sensors, if they do not required large current.

Another interesting characteristic of ATmega328P is that its operating power supply voltage ranges from 1.8 V to 5.5 V, and its normal operating current is about 4 mA. It is therefore very convenient to drive this microcontroller with 2 AA batteries. Most AA batteries discarded from toys still have lots of charge to drive ATmega328P. These "exhausted" batteries still measure 1.4 volts. I had used a pair of AA batteries to power a application with ATmega328P, and had never changed the batteries for 4 months. The following picture shows that a bare ATmega328P chip sitting on a prototyping board driving an application with 2 AA batteries. The big black chip below ATmega328P is a TSOP32136, an infrared receiver for infrared communication.

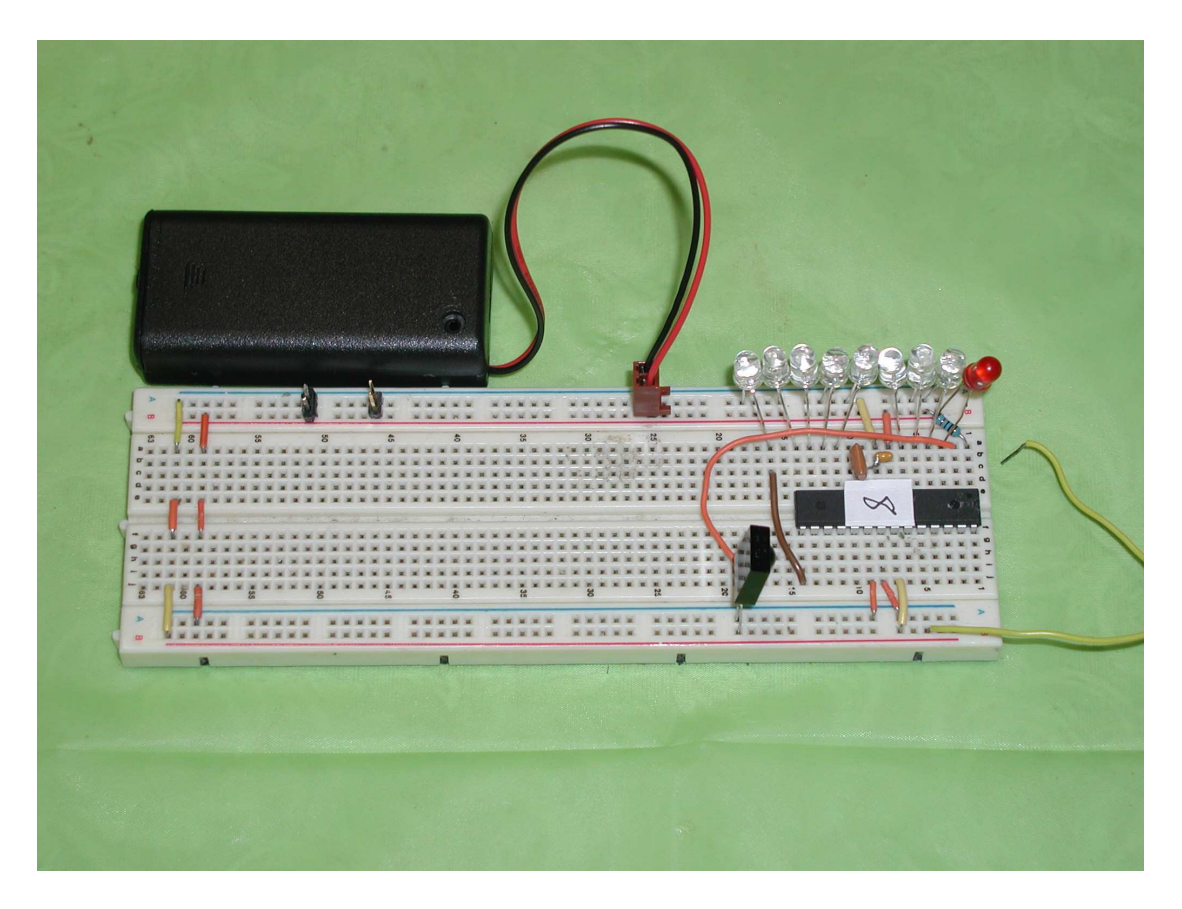

Here is another application where ATmega328P chip is mounted on a custom development board.

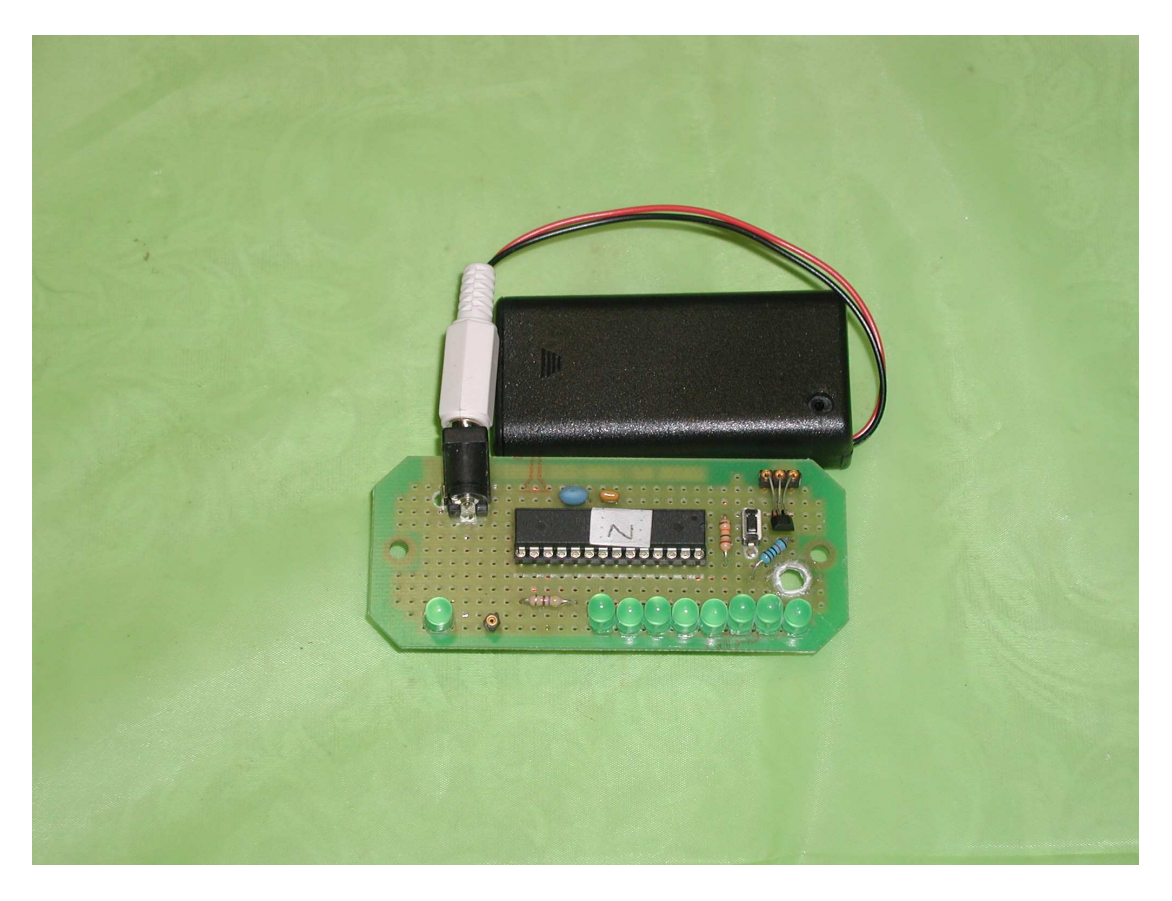

Arduino Uno has a 16 MHz crystal to drive the master oscillator in ATmega328P. ATmega328P can be configured to use many different oscillators. The one I am particularly interested is its 8 MHz internal oscillator. If you configure ATmega328P to run on the internal oscillator, you do not have to use an external crystal or resonator, and you gain two more pins for I/O operations. The internal oscillator is quite satisfactory for applications which do not require precise timing, and most casual application falls into this category.

The RESET pin (Pin 1) on ATmega328P has an internal pull-up resistor. Therefore, you really do not need an external pull-up resistor to the RESET pin. If you have a power switch on your application board, it service very well as a reset switch. If you use the power switch to reset ATmega328P, you can configure the chip so that you can use the RESET pin for I/O.

If you remove all the external components which are not necessary for the operation of ATmega328P, all you have to supply is power and ground, as shown in the following picture. The bare minimal connections are: Pins 7, 20 and 21 to Vcc power, and Pins 8 and 22 to ground. You don't even have to have a 0.1 uF bypass capacitor between power and ground. This configuration runs very reliably over long period of time. This is what I call Tao of Arduino, as shown in the following picture:

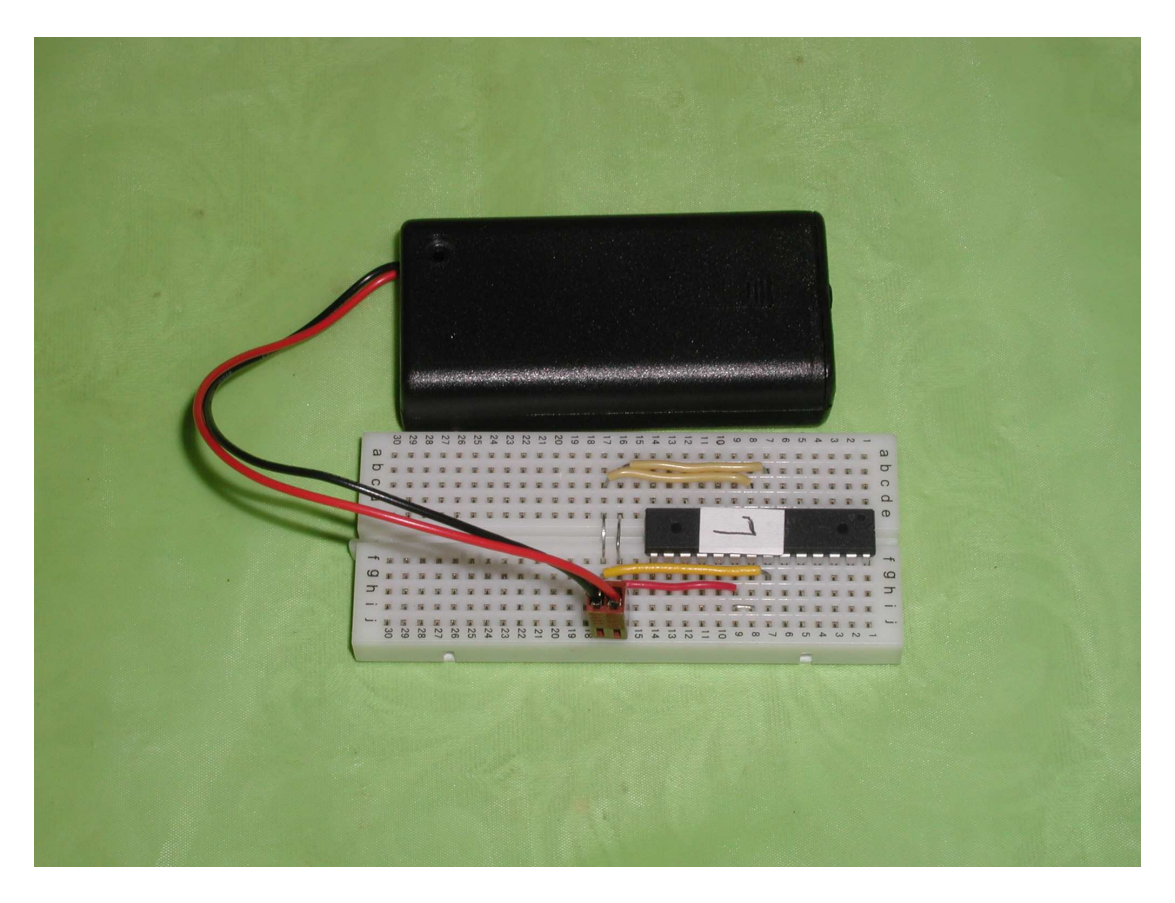

An application is built using the above Arduino Tao Board, as shown in the following picture:

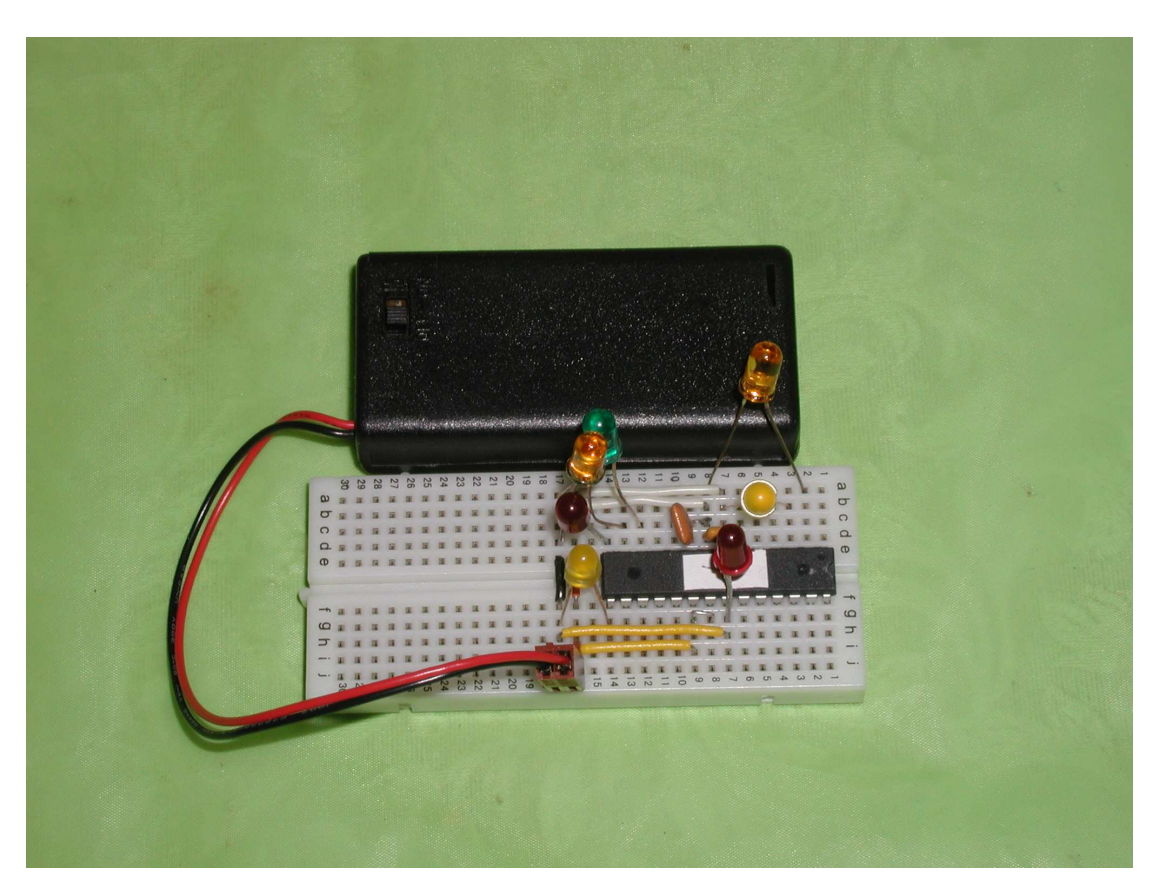

You can remove an ATmega328P from its socket on Arduino Uno, and plug it in you own board. Connect the RX (D0) and TX (D1) pins on Uno to Pins 2 and 3 of ATmega328P on your own board. Power up your board and 328eForth on ATmega328P will communicate with the terminal interface on PC through Arduino Uno (without its ATmega328P) and its USB cable. The following picture shows that you can control an ATmega328P on a target board through the communication pins on Arduino Uno from which the ATmega328P chip is removed.

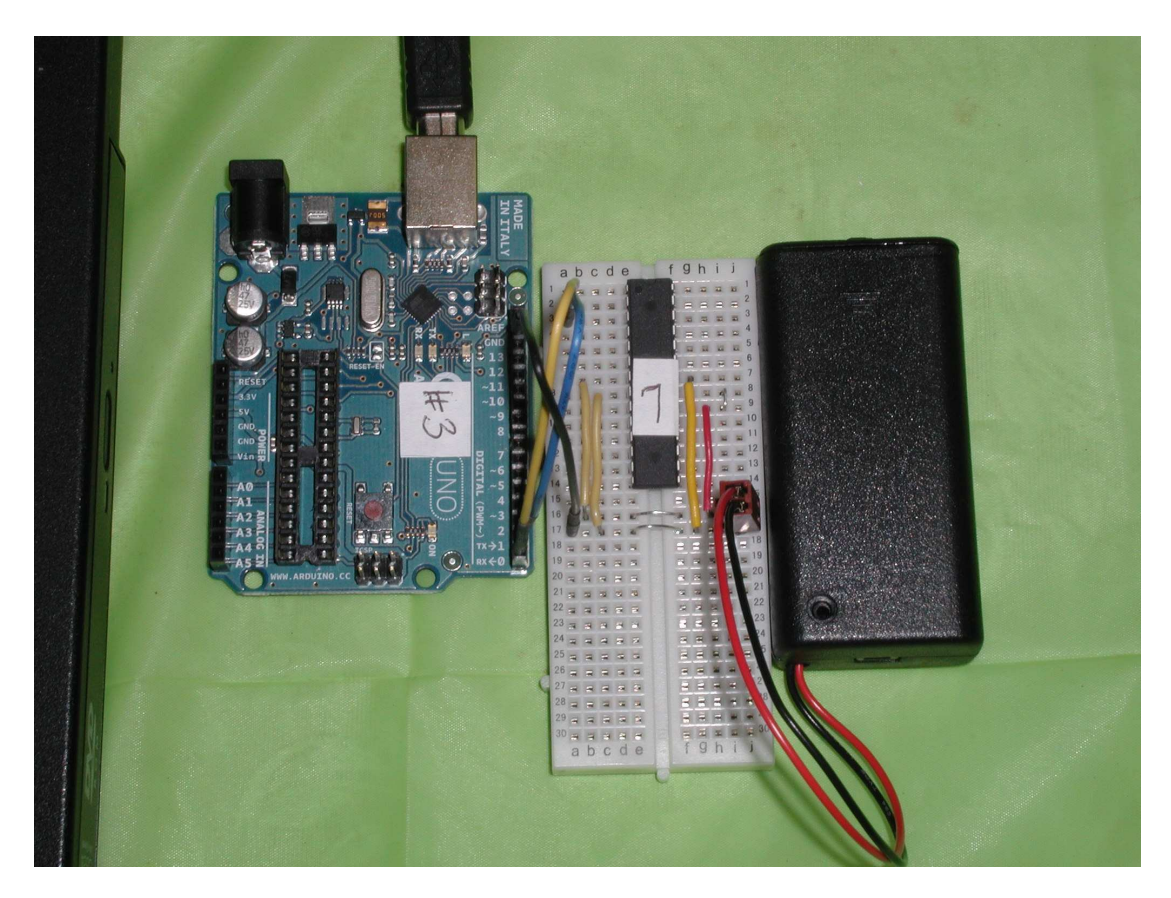

This Arduino Tao Board has the following schematic diagram:

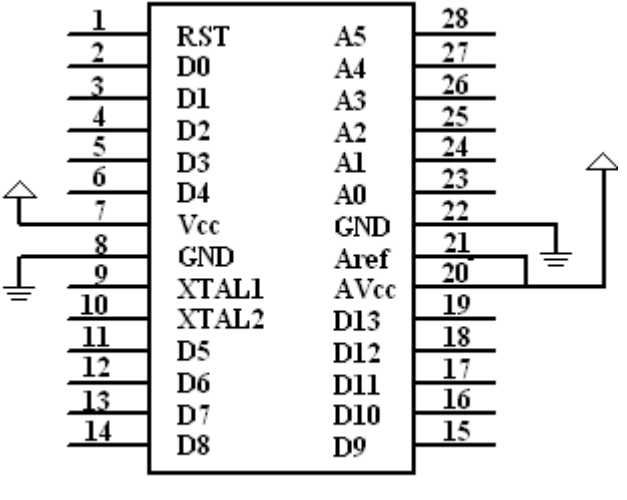

ATmega328P

As Loa Tzi said in Tao Te Ching:

。

For knowledge, add a little everyday. For Tao (wisdom), delete a little everyday. Delete and delete, until nothing is left. With nothing, you can do everything. --Lao Tzi, Tao Te Ching, Chapter 48

When you can make the ATmega328P microcontroller to work without the Arduino Uno Board, you have learnt everything about ATmega328P, and there is no problem you cannot solve, within the capability of ATmega328P. This is the Tao of Arduino.

## **Chapter 2. 328eForth for Arduino Uno**

## **2.1 Introduction**

For a very long time, firmware engineering meant to program a UV Erasable PROM chip and to insert it on a board which contained a microcontroller, some RAM memory chips, and some I/O chips, and a socket for the UV EPROM. Then flash memory chips replace UV EPROM's. And then everything is integrated into a single microcontroller chip, and we now have ISP, In System Programming, which allows you to program the microcontroller in its own socket. Arduino Uno integrates an ATmega328P microcontroller with all necessary hardware components on a small printed circuit board, and captures the fancy of a new generation of will-be firmware engineers and DIY hobbyists.

I admire the efforts Arduino developers put into this open hardware system, especially the simplification of the C programming language to these two statements:

```
 setup(); 
 loop();
```
These are the essence of firmware engineering. The only deficiency is the lack of interactivity between you and your microcontroller chip on the Arduino board. This is where FORTH can be of great help.

There is a very good FORTH system AmForth for Arduino Uno. You can download it from Source Forge http://sourceforge.net/projects/amforth/.

It follows the ANS FORTH Standard, but it has a few problems and does not behave exactly like the prevailing public domain FORTH systems, such as figFORTH, F83, FPC, and Win32FORTH. It is a fairly complicated implementation, involving hundreds of files in many different folders. ATmega328P is a lowly microcontroller, and does not deserve such a large supporting system to program it. After 20 years of implementing eForth on many different microcontrollers, I am certainly of the opinion that eForth is the FORTH best suited for this microcontroller. Nevertheless, AmForth is a good working FORTH system for ATmega328P. I studied it diligently and enjoyed reading its code.

The original eForth was implemented in Direct Thread Model by myself and Bill Muench. Dr. Richard Haskell implemented the first Subroutine Thread Model in 86se4th.asm for 8086 and 68000. I took his file and modified it so it could be assembled by the AVR assembler in AVR Studio 4 development system from Atmel. AmForth implemented many FORTH commands in AVR assembly, and these code were ported into my implementation. I call it 328eForth because it is configured specifically for ATmega328P, used on Arduino Uno.

The most important differences between 328eForth and AmForth are the following:

- 1. Subroutine Thread Model instead of the Direct Thread Model in AmForth.
- 2. Using byte addresses to access flash memory, which has native 16-bit cells.
- 3. All assembly code are in a single file, not scattered in hundreds of little files.
- 4. Flash programming is optimized through two 128 byte page buffers.
- 5. No interrupts and no multitasking.
- 6. EEPROM memory is not used.

7. Interpreter is in NRWW memory. Compiler and user extension are in RWW memory.

8. Ease in building turnkey applications

These differences make 328eForth much simpler, easier to use, to understand and to modify.

## **2.2 Installing Tools**

Here are the steps you can follow to get everything running.

Get an Arduino Uno board from Jameco for about \$29.

Get the Atmel AVR ISP mkII programmer from Mouser, for about \$34.

Download the AVR Studio 4 from Atmel web site: http://www.atmel.com/dyn/products/tools\_card.asp?tool\_id=2725

Install AVR Studio 4. Do not connect the AVR ISP mkII until the software installation is complete.

Studio 4 will install its driver, Jungo USB, for its AVR ISP mkII. The USB cable must not be connected until After the install in done.

Download the Arduino 0022 package at http://www.arduino.cc/en/Main/Software Unzip and install. This should load the USB to COM simulator from FTDI. The drivers are in that package at \Arduino-0022\drivers\FTDI drivers\.

To check on these USB drivers, go to Start\Control-Panel\System\Hardware\Device-Manager and you will see Jungo\AVR ISP mkII. Under Ports (Com & LPT), you will see Arduino Uno (COM X). Remember the COM port number X for use with HyperTerminal or RealTerm.

Download and install RealTerm from SourceForge ( http://realterm.sourceforge.net/). HyperTerminal is standard in Windows under Start\Accessories\Communication\, and it works similarly.

Connect the AVR ISP mkII ribbon cable to the six pin ISP header on Arduino Uno. Red wire is #1 matching a tiny dot below the header, as shown in the picture below

Connect a USB cable to the AVR ISP mkII to the computer. Connect a USB cable from Arduino Uno to the computer. The AVR ISP MkII doesn't power the target so the Arduino USP is its power source. Check the serial connections as noted above.

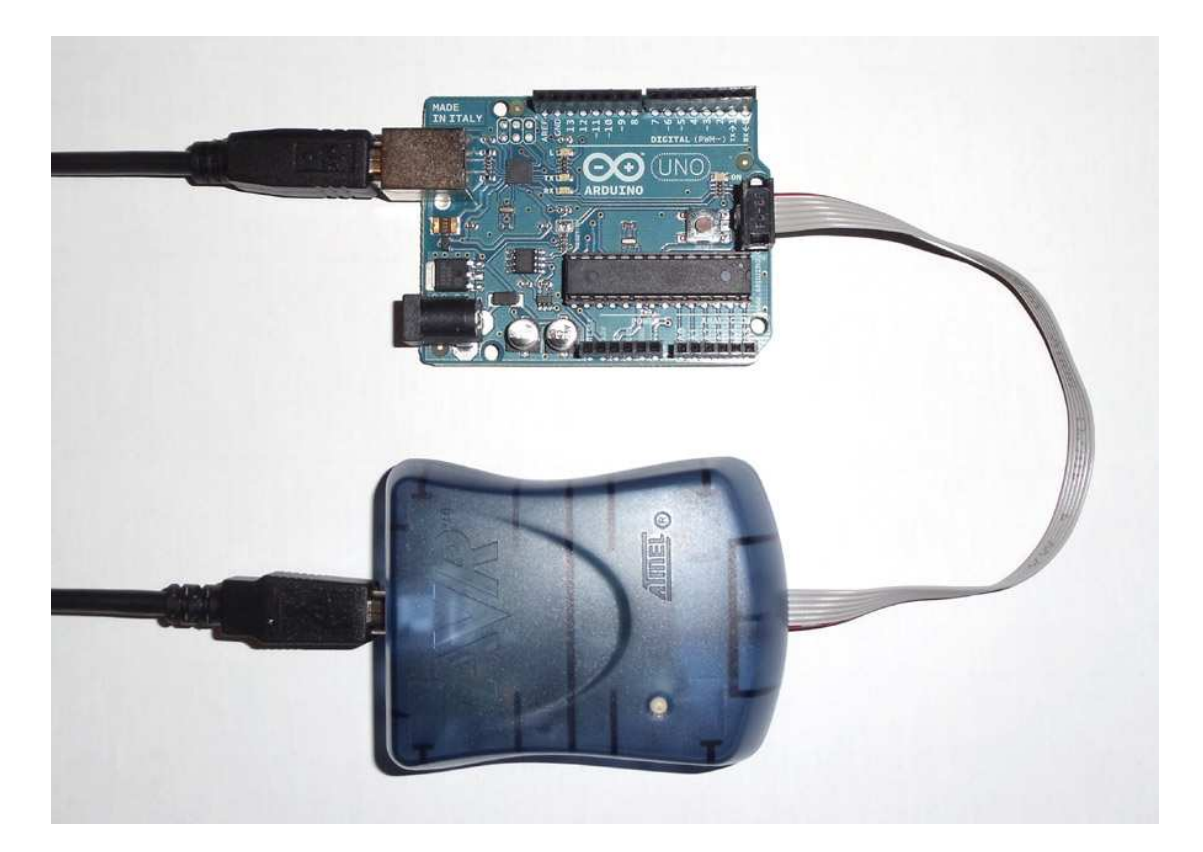

With the cables connected, you should be able to invoke arduino.exe in the Arduino 0022 folder, and do all the wonderful things with Arduino sketches.

You should also be able to invoke AVR Studio 4 and try out its features. I will use the AVR assembler in Studio 4 to assemble the 328eForth system, and then use AVR ISP mkll cable to upload 328eForth.hex to ATmega328P on Arduino Uno.

### **2.3 Assembling 328eForth**

Start Atmel AVR Tools \AVR Studio 4\. In the pop-up window, select New Project. If you have used Studio 4 for other projects, you can select Project Wizard in the Project pull-down menu

In the Welcome to AVR Studio 4 Window, go to Project Type panel and select Atmel AVR Assembler. Enter a project name, like my\_eforth, in the Project Name panel, The same name will appear in the Initial File panel. You can change this file name to the one you like.

A default path is shown in the Location panel. You can change this path by clicking the box to the right of Location panel, and then navigate to the folder you want.

Click the Next>> button and you are lead to a Debugger Platform and Device selection window. In the Debugger Platform panel, select AVR Assembler 2. In the Device Panel, select ATmega328P. Click Finish button and the Studio 4 Window shows you the new project, with an empty .asm file of the name (my\_eforth) you chose above. You are ready to go to work.

Copy the entire contents of 328eForth.asm into this blank file my\_eforth.asm.

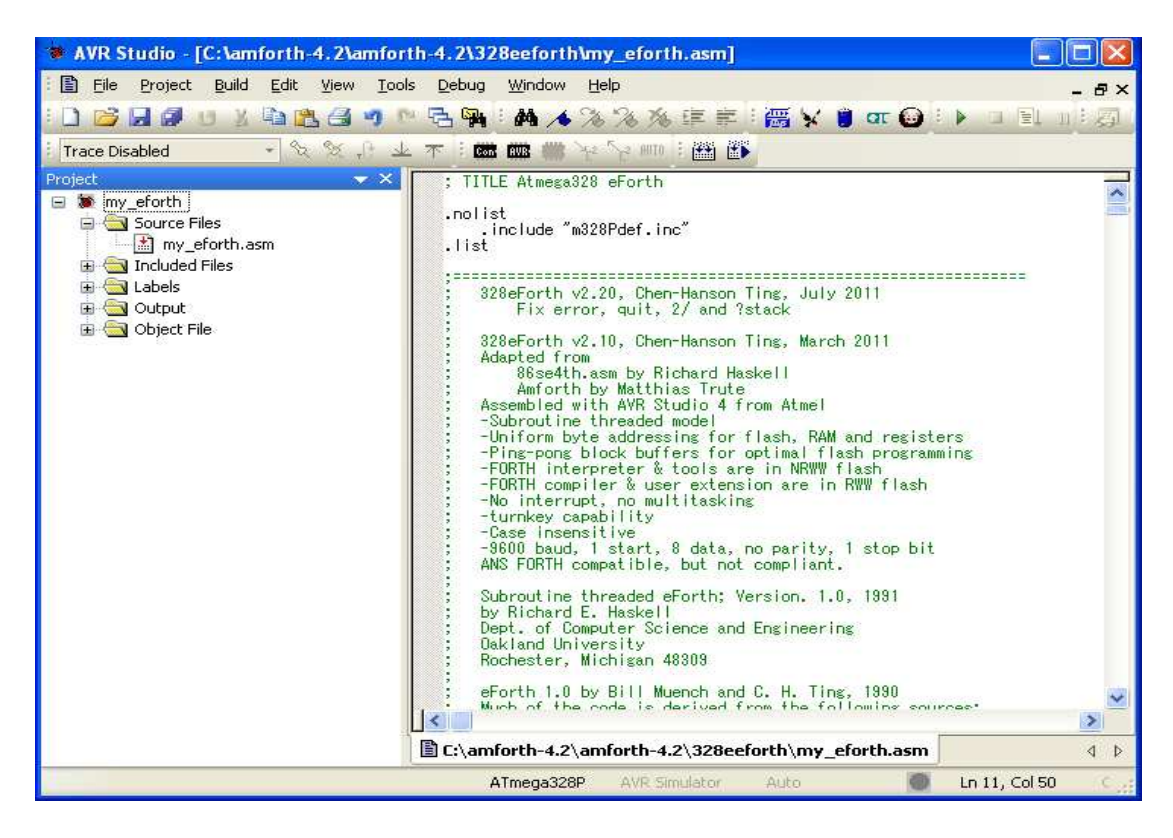

Pull down the Project Menu and select Assembler Options, and check the Create List File box. This way the assembler will produce a listing file for my eforth, if you care to look at the assembled code. It is always nice to see actual code the assembler produces.

Now is the time for the big show. Pull down Build menu and select the Build button. Studio 4 starts assembling my\_eforth.asm, and displays lots of messages in the Build panel at the bottom of the big window. Its final message is: "Assembly complete. 0 errors. 84 warnings" The assembler does not like 328eForth commands with names of even number of bytes, because it has to append extra null bytes to the cell boundaries. There are 84 of these commands. It also reports that the assembled system has 3560 bytes of code, 1596 bytes of data, and the total byte count is 5156.

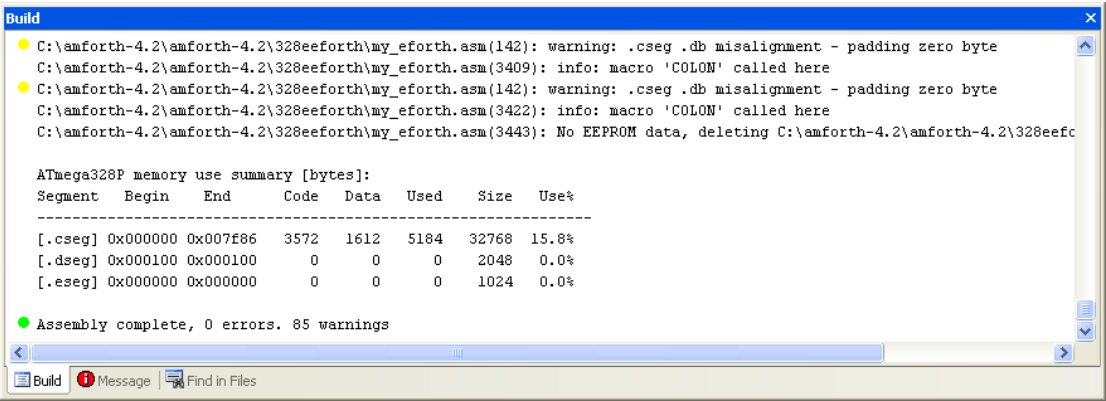

Before you upload my\_eforth to the Arduino Uno for testing, it is an educational experience to simulate my\_eforth with the AVR simulator. Pull down Debug menu and select Start Debugging option. The simulator shows you a bewildering set of

windows and panels, displaying information on CPU registers, program memory, data memory, and I/O registers. Focus on the Editor panel showing the assembly file. A yellow arrow is pointing to the beginning of execution code at memory location 0, with the instruction JMP ORIG.

Press F11 to single step through a few lines of start-up code. That's all I can tell you about the AVR simulator. If you want to change 328eForth.asm, this is the best and only tool you will need to debug it.

Pull down Debug menu and select Stop Debugging option. You will be back to AVR Studio 4.

In the second row of icons you can see two icons that look like integrated circuits. Click on the left one labeled CON, and the Connection Dialog window appears. Check AVRISP mkII on the left and USB on the right. Then click Connect. You will then be taken to the AVRISP window. If not, click on the bug icon to the right labeled AVR.

On the AVRISP window, select Main page. In the Device and Signature Bytes panel, pick ATmega328P in the Device box. In the Programming and Target Settings panel, you will see that the ISP Frequency is set to 1 MHz. Click the Erase Device and Read Signature buttons to verify that you can erase the chip and read its signature bytes. If AVRISP failed to erase ATmega328P or read the signature bytes, click the Settings button, and lower the ISP frequency to probably 125 kHz.

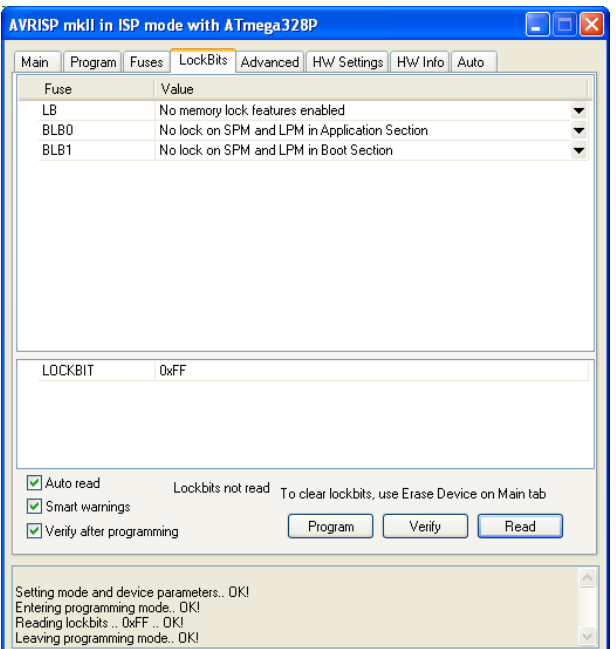

Select the Lock Bits page. ATmega328P also has what's called lock bits and fuse bytes, which are used to configure the chip to behave properly according to your requirements. The lock bits protect sections of flash memory from inadvertent reading and writing operations. Select 0xFF for the lock bits to allow writing to the flash memory. Click Program button to program the lock bits.

Select the Fuses page. The fuse bytes configure CPU, memory, and I/O devices and

select modes of operations for these components. Select 0xFD for the Extended Fuse byte, 0xD8 for the High Fuse byte, and 0xFF for the Low Fuse byte. Click Program button to program the fuse bytes.

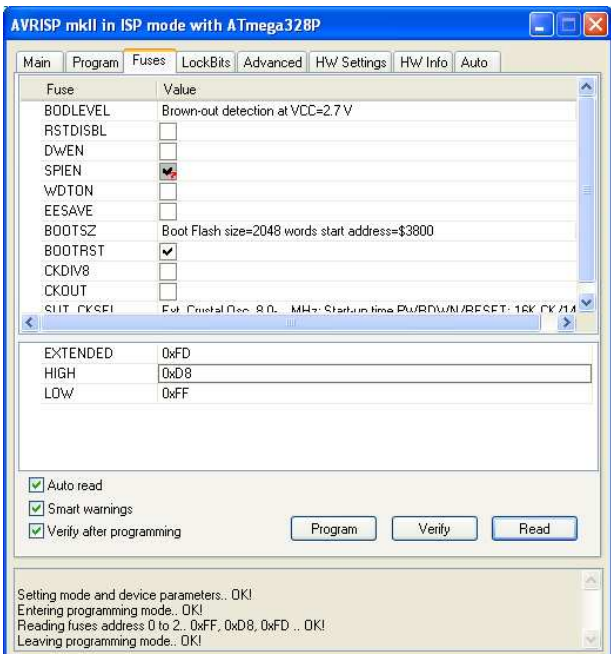

Select the Program page. In the Device panel, check the box labeled "Erase device before flash programming." In the Flash panel, open and navigate to your my\_eforth hex image in your project folder.

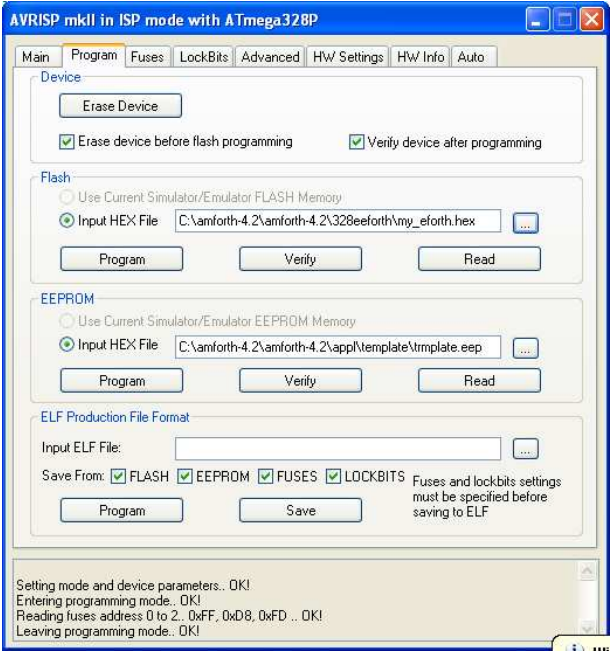

Your should now have the green power LED lit on the Arduino Uno. The green LED lit inside AVR ISP MkII case (shows USB OK) and the green LED lit (shows programmer cable OK) on the surface of the AVR ISP MkII.

Click the Program button in the Flash panel. You will see a dialog at the lower left

as the program is loaded. You may now disconnect the AVR ISP mkII programmer. However I generally keep it connected in case I have to reload 328eForth.

## **2.4 The Terminal Interface**

After 328eForth is loaded through the AVRISP programmer, you switch on the USB/COM port supported by the HyperTerminal interface program (located in Windows Accessories). Load HyperTerminal or Realterm, and you can now talk to 328eForth on Arduino Uno.

On the HyperTerminal console pull down the Call menu and select Disconnect option. Then, pull down the File menu and select Properties option. In the Connect Using dialog box, select the COM port you saw earlier in the USB device assignment. Click the Configuration button and a COMx Properties window pops up. Select 19,200 baud, 8 data bits, no parity, 1 stop bit, and no flow control. Then click OK button to dismiss the COMx Properties window.

In the main Properties window, click on the Settings tab and the click the ASCII Setup button, and an ASCII Setup window pops up. Enter 900 in the Line Delay dialog box to insert 900 msec delay after sending each line of text. Later you will download source code files and you will need this end of line delay.

Click OK button to dismiss the ASCII Setup window. Click OK button in the main Properties window and dismiss this window also.

Now you are back to the HyperTerminal Console window. Pull down Call menu and select Call option, and you will see the sign-on message generated by 328eForth: 328eForth v2.20

Hitting Return key several times, and you should see the two send/receive LEDs flash on Arduino Uno, and ok messages are displayed on the HyperTerminal console. You can now type in FORTH commands to interact with 328eForth on Arduino Uno.

328eForth is case insensitive. You can type commands in either upper or lower case.

### **2.5 Testing 328eForth on Arduino Uno**

To recapitulate, you have to install AVR Studio 4, and Arduino 0022. You have to connect your Arduino Uno board to a USB port on your PC, and a AVR ISP mkII programmer to Arduino Uno and to another USB port. Assemble 328eForth.asm, and upload its .hex file to Arduino Uno. Open HyperTerminal on your Windows and you get the sign-on message:

328eForth v2.20

Type these FORTH commands to test the system:

 words 100 dump 200 idump 7000 idump Note that 32eForth is in the hexadecimal base when it starts.

After bring up 328eForth, type WORDS and you will see a list of eForth commands on the HyperTerminal console:

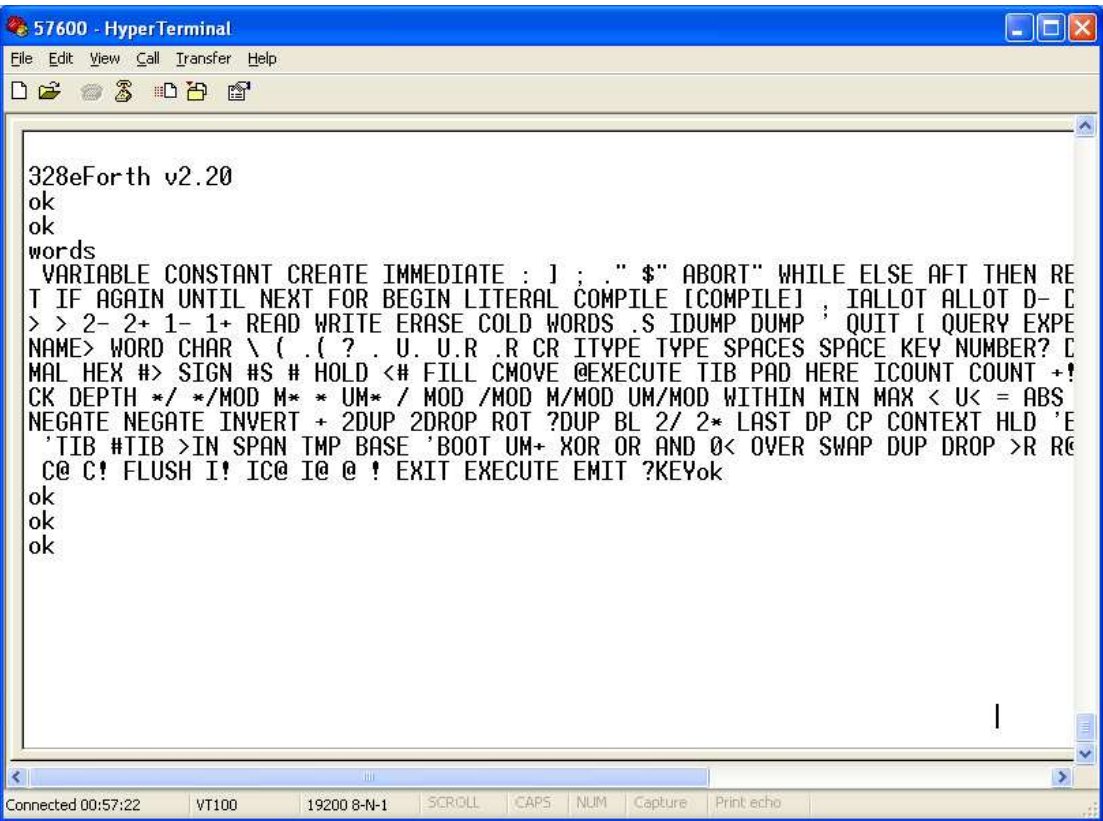

HyperTerminal breaks up a word at the right margin of the window console. You will have to read across lines to see whole words. There are 151 FORTH commands visible in 328eForth system. There are actually about 200 eForth commands, but many of them are hidden, without link and name fields. These hidden commands are needed to implement the 328eForth system, but are not useful in normal programming. Therefore, I commented out their link fields and name fields in the assembly source file. If you are interested in how 328eForth was implemented, and perhaps like to modify it, you can go into the 328eForth.asm file and remove the commenting ';' characters before the COLON macro's. Re-assemble, and you will see all the commands, and you can invoke them from your new dictionary.

These 151 visible commands are documented in the Appendix for your reference.

Make sure that HyperTerminal inserts a 900 ms delay after sending each line of text. Then, you can download a text file by pulling down Transfer Menu and select Send Text File option. From the file selection window, select a file and push the Open button. Or, double clicking the selected file. Text from the selected file will be sent to 328eForth, one line at a time, and you will see how 328eForth responds to these lines.

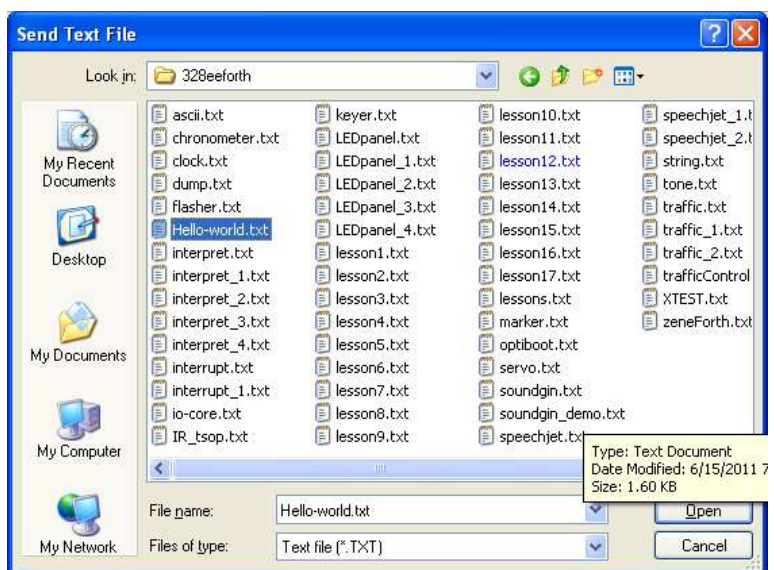

Bill Ragsdale had written for a set of demo applications for Arduino with AmForth. I modified these files so that they work properly under 328eForth. To test them, download and test the following files in this order:

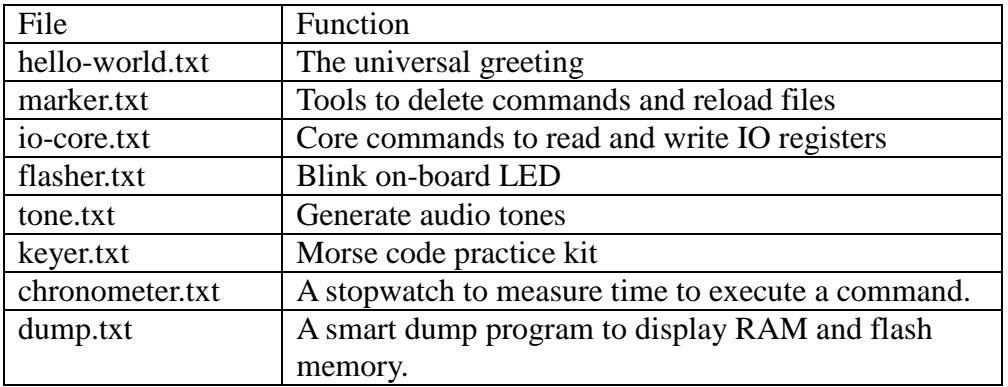

Bill put in lots of comments in these files. Read them carefully and follow his instructions to test the application commands. After a file is downloaded, there are usually a list of commands that you can type in to see how things work.

After downloading flasher.txt, you can type these commands:

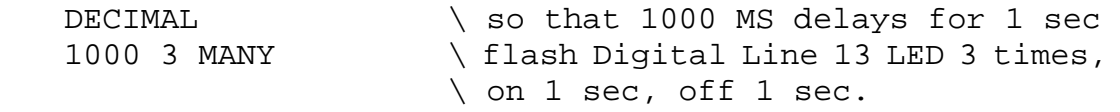

After downloading keyer.txt, you can type these commands:

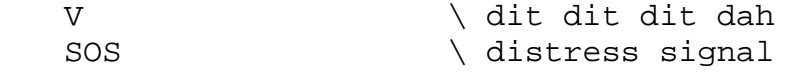

Of course, it assumes that you have a speaker connected to Digital Line D6, and can generate an audio tone with these commands.

After downloading dump.txt, you can use Bill's smart DUMP command as follows: HEX

 100 80 RAM DUMP 7000 100 FLASH DUMP

There is no FORGET, which trims back the dictionary, as continually coordinating allocation in two address spaces is difficult. In the marker.txt file, Bill defined a defining command MARKER, that compiles a command that will trim the dictionary back to a starting point. Use it as:

```
 marker chop-point 
Later executing 
     chop-point 
will act like: 
    forget chop-point
```
Bill generally begins his code modules with:

```
 chop-XX 
 marker chop-XX
```
The first chop-XX will cause an unknown command error and then marker creates it again. Later recompilations will execute the first chop-XX cutting back the dictionary and then replace the chop-XX command.

### **2.6 Learning More about eForth**

If you are new to the FORTH programming language, or has some prior knowledge on a different FORTH system, you may want to look into a series of tutorials I prepared for the earlier eForth systems. There are 17 lessons in that many text files. Your are encourage to take these lessons and type in the commands. You can also download these files in HyperTerminal, and then type in the final commands to test loaded applications. These lessonXX.txt files are included in the distribution package with 328eForth.asm.

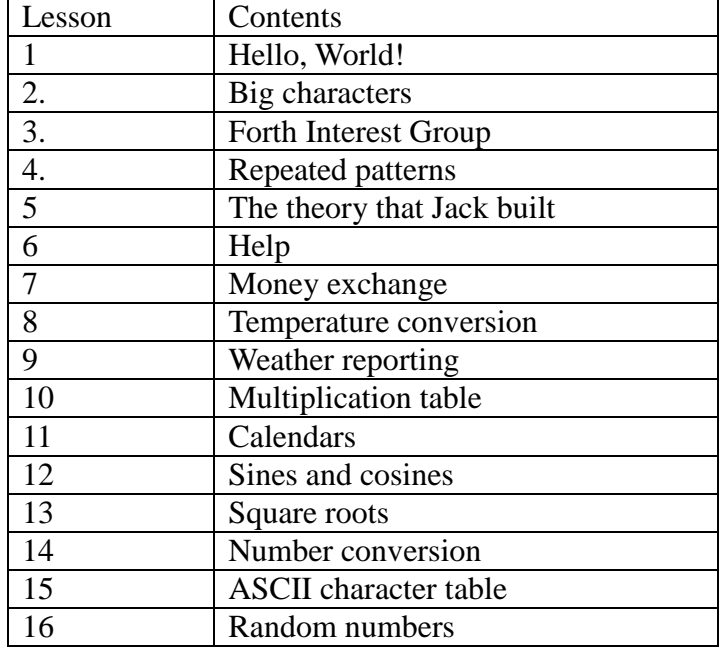

The contents of these lesson files are listed in the following table:

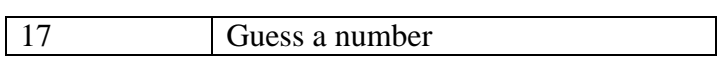

## **Chapter 3. What eForth Does But Arduino Cannot**

What can eForth do over and above Arduino 0022?

One quick answer I can give you is to ask you typing in the following command:

- $0$  DUMP
- 80 DUMP

and you will see the following display in the HyperTerminal console:

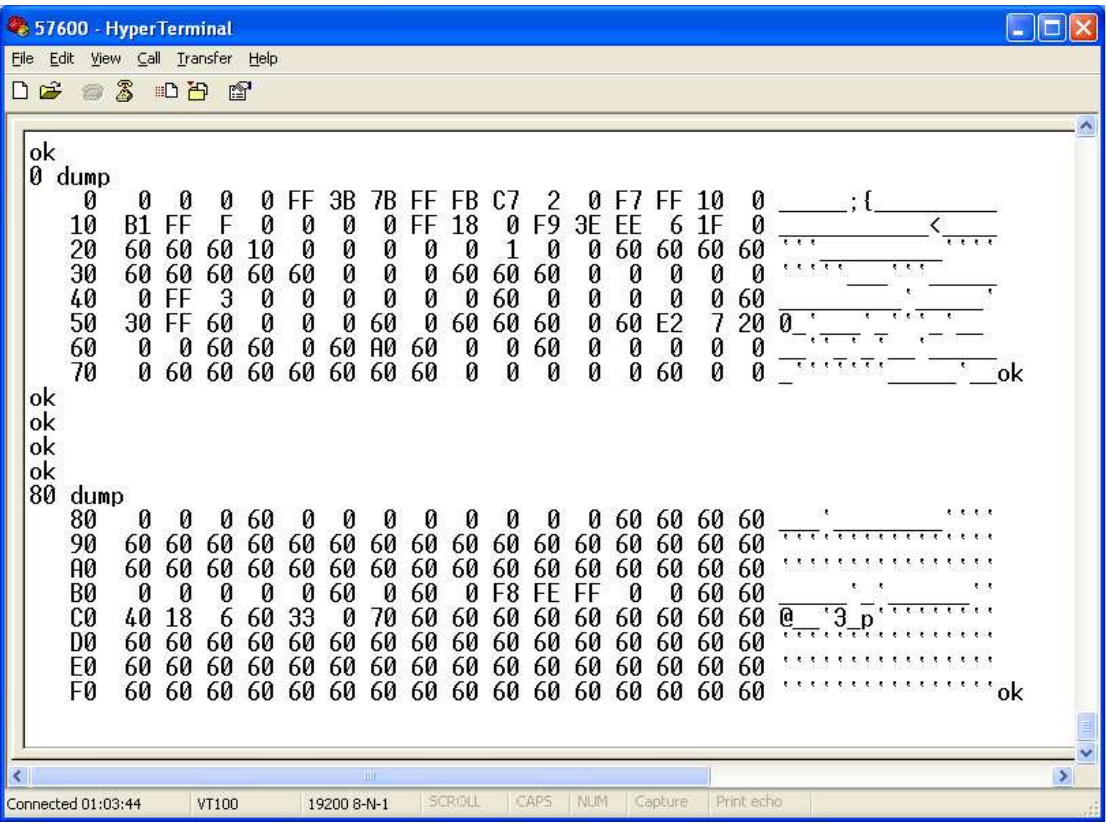

In this display, you see the RAM memory of ATmega328P from location 0 to location \$FF. If you had read the AVR Microcontroller Data Book, you would know that the first 32 bytes are 32 registers in ATmega CPU, the next 64 bytes from \$20 to \$5F are the I/O registers, and the last 160 bytes from \$60 to \$FF are Extended I/O registers. Many of these registers are not implemented as physical devices, and they show up containing \$60. Actual I/O registers show their actual contents.

You can examine the contents of every CPU and I/O register any time. You cannot do it in Arduino.

Even better, you can change the contents of the CPU and I/O registers! As the CPU registers are used by the 328eForth system, I do not recommend your changing them without knowing exactly what you are doing. You can easily crash the system if you advertently change some of the critical CPU registers. However, there is no better way to learn the I/O devices in ATmega328P than to study the register definitions and functions of the bits in these registers, and to change these bits while observing the signals coming out of the corresponding I/O pins.

Once you understand the control, status, and data registers in an I/O device, you can write a short FORTH command to exercise this device the way you eventually will use it. This command to test the device will grow to be a part of your application.

In the following sections, I will show you how to change some of the I/O registers directly with C! commands, to operate these I/O devices. You need that thick 566 page AVR Microcontroller Data Boot opened on your computer, and read the register definitions to follow the discussions. I will show you addresses of the I/O registers, but you will have to look up the definitions of bits in these registers to go along. It is difficult at first to read register addresses and contents in hex, but I hope you will get used to them. It will be very rewarding when you see that these bits actually work and produce results you can observe visually.

The best way to wade through this thick Data Book is to test the devices interactively with 328eForth.

Are you ready?

#### **3.1 USART**

The first device I will discuss is the serial USART0 port, because it is the only I/O device used by 328eForth. It has the following set of registers:

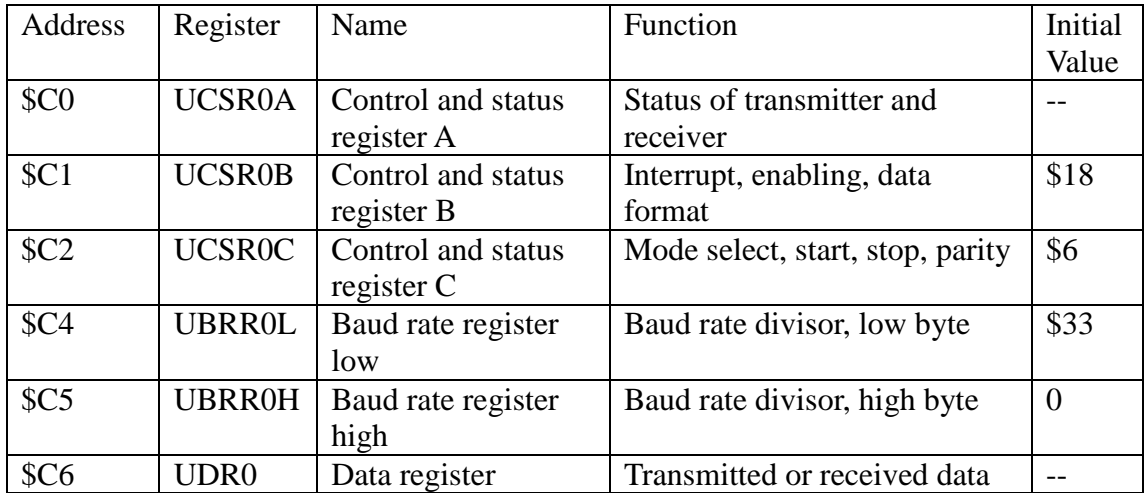

UCSR0A reports the current status of the USART0 and UDR0 contains transmitted or received data. These registers change dynamically and do not require initialization. UCSR0B/C selects 1 start bit, 8 data bits, 1 stop bit, no parity and no flow control. The UBRR0L/H registers set USART0 up to run at 19,200 baud. Do not change these 4 registers unless you know what you are doing. If you mess up these registers, Arduino Uno will not talk to the HyperTerminal and you have to reach for the reset button.

Read AVR Data Book to learn what each bit in UCSR0B/C is doing. You can understand these bits better when you are actually looking at them on the HyperTerminal console.

One easy experiment you can do is to change the baud rate register UBBR0L from

\$33 to \$66 by typing the following commands: \$66 \$C4 C!

If you are in hexadecimal mode, you do not have to type the \$ prefix before numbers: HEX 66 C4 C!

The baud rate is changed from 19,200 baud to 9,600 baud. Now, HyperTerminal stops talking to Arduino. Pull down Call menu and select Disconnect option. Pull down File menu and select Properties option. In the Properties window, change the baud rate to 9,600 baud. Connect the phone line, and Arduino will talk to HyperTerminal at 9,600 baud.

Type '0 DUMP' commands, and you will see that contents of UBRR0L register at C4 is changed to 66.

Type the following commands to get back to 19,200 baud: 33 C4 C!

Change the baud rate of HyperTerminal back to 19,200 baud so Arduino will talk again.

Always return HyperTerminal to 19,200 baud. Otherwise, when Arduino Uno is reset and reverts to 19,200 baud, you would spend a long time wondering why Arduino does not talk to the HyerTerminal. It could cause a panic, if you forget that they are using different baud rates.

#### **3.2 GPIO Port B**

The Digital I/O Line 13 on Arduino Uno is connected to bit-5 of GPIO Port B, PB-5. Port B as a general purpose I/O device has the following registers:

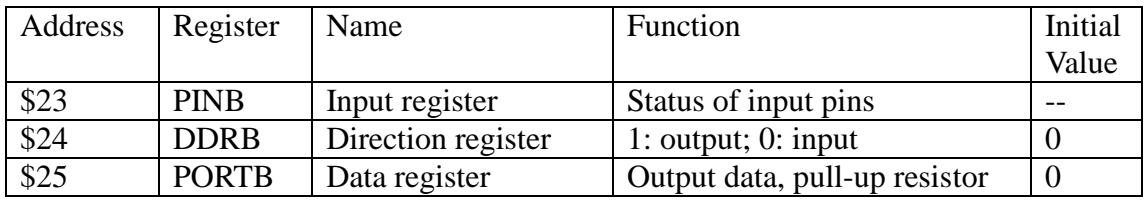

Setting a bit in DDRB register makes the corresponding pin an output pin. Then, writing this bit in PORTB register sends it to the output pin. It is very easy to turn the LED connected to Line 13 on and off by the following commands:  $+ + - +$ 

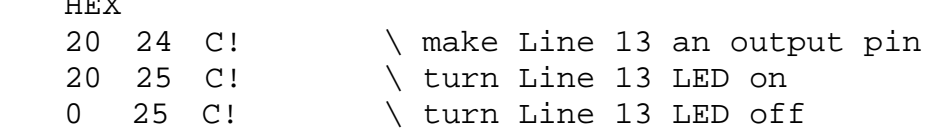

If you read AVR Data Book carefully, you will find that when a pin is set up as an output pin, writing a 1 to that bit in PINB register will toggle this output pin. Try the following commands and you can verify this function:

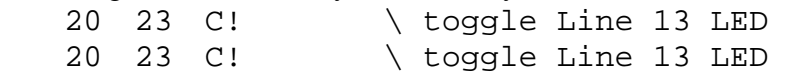

Type '0 DUMP' commands and you can see the current state of these registers as you turn the LED on and off.

Now, we can replicate what the BLINK sketch example does in Arduino 0022. Here is the program in FORTH:

```
 : MS ( n -- ) FOR AFT $1CB FOR NEXT THEN NEXT ; 
 : BLINK 20 24 C! BEGIN 20 23 C! 400 MS AGAIN ; 
 FLUSH 
 BLINK
```
400 in hexadecimal equals to 1024 in decimal. \$400 MS will cause a delay of about 1 second. Execute BLINK will cause the Line 13 LED to blink forever.

BLINK sketch is the first program every Arduino user runs It gives you a warm and fuzzy feeling that you are making Arduino Uno do something significant. However, the above FORTH BLINK program is the silliest program a FORTH programmer can ever write. It is an infinite loop you cannot get out, unless you push the reset button or pull the power plug off. The ATmega328P microcontroller is not made to run BLINK. It is much more powerful and much more intelligent than just turning a stupid LED on and off.

A thoughtful FORTH programmer would write this program instead:

 : BLINK 20 24 C! BEGIN 20 23 C! 400 MS ?KEY UNTIL DROP ; FLUSH BLINK

This program will blink the LED forever as the earlier one. But, when you are tired of looking at this stupid LED, you can stop it by pressing any key on the keyboard. You can exit the loop. Now, you can type in other commands to the 328eForth system, and do other useful things.

328eForth is you friend. It can help you explore the wonderful world of ATmega328P.

If a bit in DDRB is cleared to 0, the corresponding pin becomes an input pin. Initially this input pin is tri-stated. If you set the corresponding bit in PORTB register to a 1, this input pin will be pulled to Vcc by an internal pull-up resister. This pull-up resister is very useful and it simplifies the external circuitry of many input devices. For example, you can connect this input pin to a push-button switch with its other terminal grounded. If the switch is open, you will read a high on the input pin, because of the pull-up resister. If the switch is closed, you will read a low on the input pin.

Try this on Digital I/O Line 8, which is connected to Bit-0 in Port B. Type the following commands to test the switch:

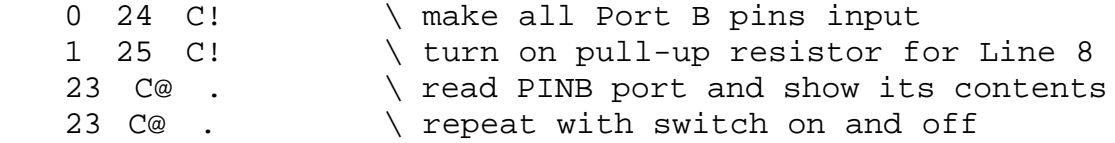

#### **3.3 Timer/Counter0 and Tone Generator**

ATmega328P has three very powerful, and hence complicated, timer/counters. They can be used as timers, counters, pulse width modulators, and square wave generators. Timer/Counter0 and Timer/Counter2 have an 8 bit counter registers, and Timer/counter1 has a 16 bit counter register. Here we will follow Bill Ragsdale's tone generator example in tone.txt file, and use Timer/Counter0 to generator audio tones.

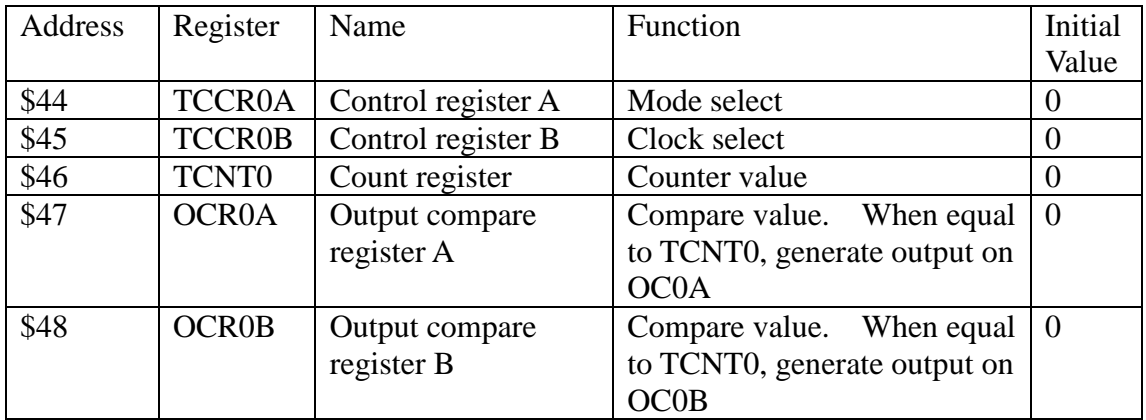

Timer/Counter0 had the following registers:

The bits in Control Registers A and B are complicated, and you have to read the AVR Data Book to understand them. To run Timer/Counter0 as a free run counter, set it up in the CTC (Clear Timer on Compare Match) mode. Store a value in OCR0A register to specify the period of the audio tone. Connect a speaker to Digital I/O Line 6, which is on Bit 6 in Port D, PD-6, and is toggles by the output compare signal of OC0A. Here are the commands you have to type:

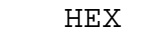

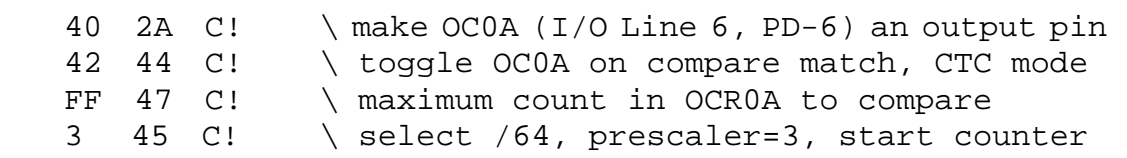

You will hear a tone from the speaker, if everything is set up correctly. To turn off the speaker, type:

0 45 C! \ prescaler=0, no clock to timer/counter0

Storing a value from 1 to 5 into TCCR0B changes the prescaler between the master clock and Timer/Counter0. Each step in the prescaler increases the prescaler divisor by a factor of 4 or 8, and you can hear the tone pitch changes drastically. To make smaller changes in the tone pitch, change the value in OCR0A register at location \$47.

Arduino Uno has a master clock of 16 MHz. With a /64 prescaler, the clock to Timer/Counter0 is 250 KHz. With a divisor of 255 in OCR0A register, the pitch we get from OCR0A is about 490 Hz. You can play with the prescaler and the value in OCR0A to get different pitches.

Now, let us try to run Timer/Counter0 as a PMW (Pulse Width Modulator) device. Remove the speaker from Digital I/O Line 6, and connect an LED to it. The anode pin (long leg) is connected to Line 6, and the cathode (short leg) is connected to ground. Type in the following commands:

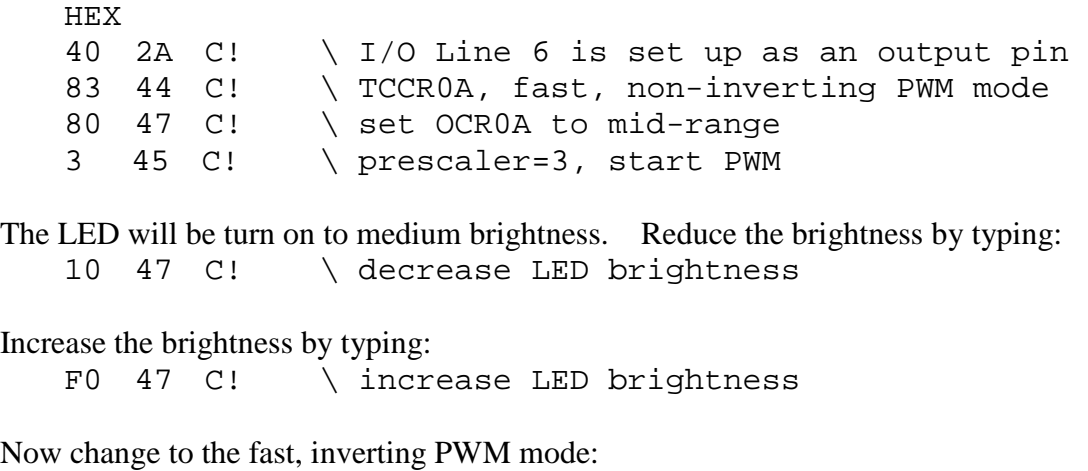

C3 44 C! \ inverting PWM mode

PWM output is now inverted. Storing a bigger value in OCR0A reduces LED brightness. Storing a smaller value in OCR0A increases LED brightness.

If you have an oscilloscope, you can watch the PWM waveforms. Then, you will really appreciate the ease in using 328eForth to control your hardware.

You can change the PWM to the phase correct mode by typing:

 81 44 C! \ non-inverting phase correct PWM mode or,  $C1$  44  $C!$  ) inverting phase correct PWM mode

Changing the count value in OCR0A and the prescaler in TCCR0B, you can experiment with Timer/Counter0 to you heart's delight. You need an oscilloscope to see the waveforms, and preferably some servo motors to really see the PWM output doing real work.

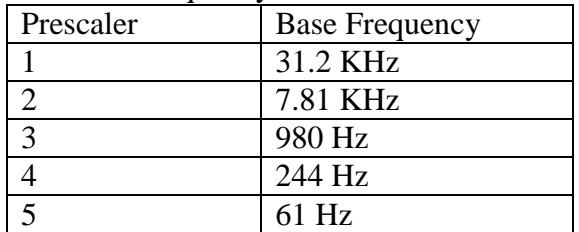

The base frequency of the fast PWM oscillator is:

#### **3.4 Timer/Counter1**

Timer/Counter1 has a 16-bit counter which offers wider dynamic range and higher accuracy in timing/counting. It is also more complicated than Timer/Counter0 and 2. Nevertheless, their operations are very similar. Bill Ragsdale wrote a chronometer

program to measure execution time of FORTH code, and I like to reproduce this measuring function with Timer/Counter1.

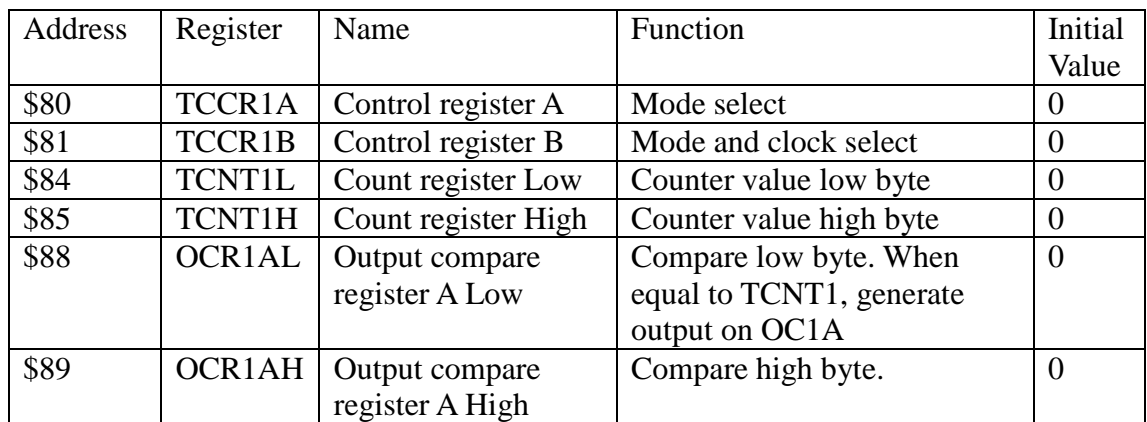

The registers and their functions in Timer/Counter1 are as follows:

You first clear TCCR1A to set up Timer/Counter1 in the normal counting mode. To time an event, you clear the 16-bit counter TCNT1 and store a prescaler value into TCCR1B to start the counter. After the event, clear TCCR1B to stop the counter. Then, read the accumulated counts in TCNT1 counter.

Before doing all these things, let us first download the marker.txt to compile the MS function. Then, type in the following commands:

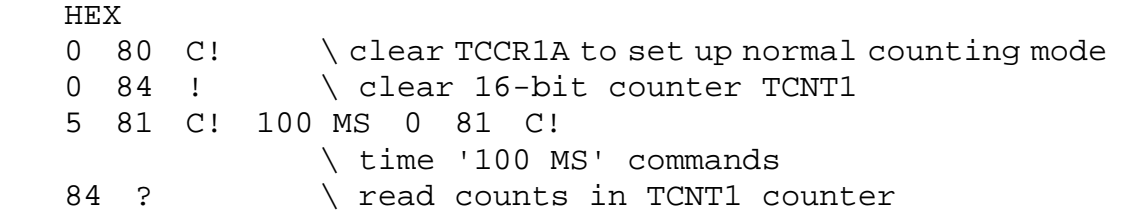

Let us stay in hexadecimal base, and 100 MS delays for 256 milliseconds. 400 MS delays for 1.024 seconds. My experiments show that '0 MS' takes \$220 counts, '100 MS' takes 1262 counts, and '400 MS' takes \$4322 counts. They look right to me.

With a prescaler of 5, Timer/Counter1 overflows at about 4 seconds, while Time/Counter0 would overflow at about 16 milliseconds. To generate waves at 1 Hz range, you have to use Timer/Counter1. We can blink a LED at 1 second periods using Timer/Counter1, if we connect a LED to the compare output pin OC1A, which is the Digital I/O Line 9, or PB-1 port.

 HEX 2 24 C!  $\setminus$  set DDRB PB-1 (Line 9) as output pin<br>40 80 C!  $\setminus$  set Timer/Counter1 to CTC mode \ set Timer/Counter1 to CTC mode 8000 88 ! \ init OCR1A compare register to a value B 81 C! \ CTC mode, prescaler=3, start wave

Changing the prescaler/mode value in TCCR1B changes the frequency of the output wave. The frequency and value in TCCR1B are shown as follows:

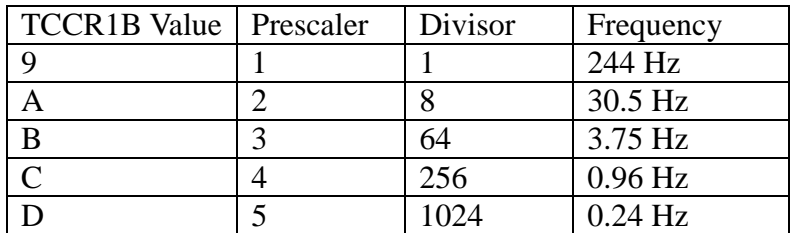

### **3.5 ADC**

Analog to Digital Converter is the most interesting, and probably the most complicated device in a microcontroller. In ATmega328P chip, we have 6 channels of ADC to read analog signals from external circuits, making it extremely useful for real applications looking at real analog signals. From a programmer's point of view, its ADC is not very complicated, and we only have to worry about the following 5 registers:

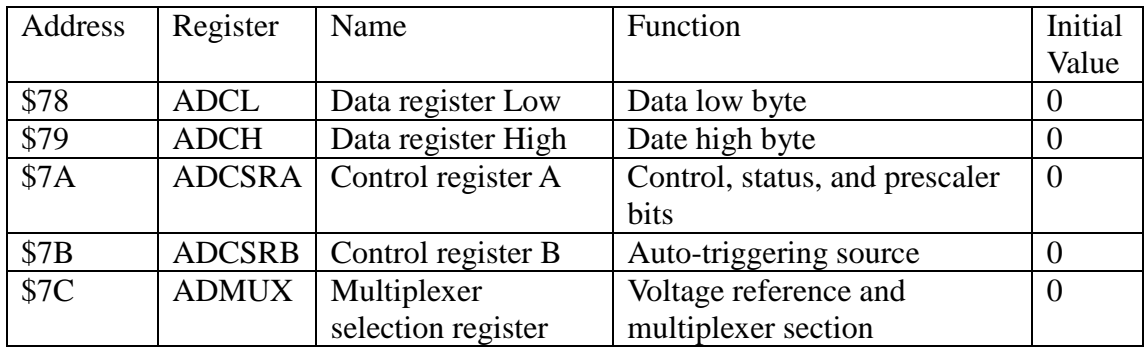

ATmega328P has an internal temperature sensor, connected to Channel 8 of the ADC device. In addition, the internal 1.1 V reference voltage is connected to Channel 14, and a ground is connected to Channel 15. These Channels are very useful in testing the ADC.

Using 5 V power for reference and measuring the internal 1.1 V source, set up the ADMUX register and start the conversion this way:

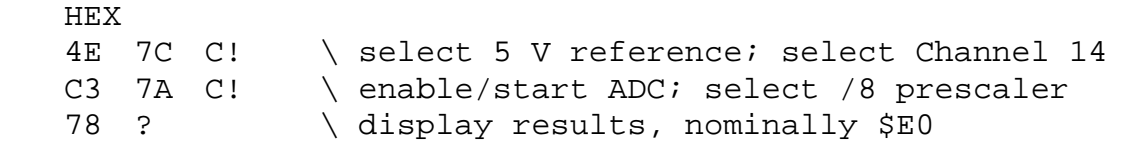

For reasons I do not understand, a prescaler less than 3 would not start ADC conversion in this mode of operation. The following commands measures the ground on Channel 15:

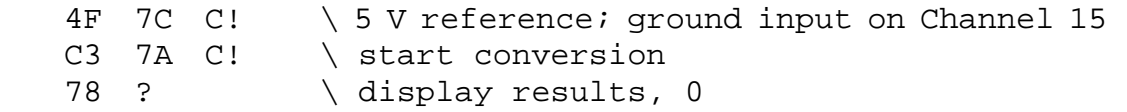

The temperature sensor is connected to Channel 8, and it is recommended in AVR Data Book to read it with the internal 1.1 V source for reference. Type the following commands:

C8 7C C! \ C selects 1.1 V reference; 8 selects ;temperature sensor

C3 7A C! \ start conversion 78 ? \ display results, nominally \$160

If you connect an external analog signal source to the A0 pin, then type the following commands to read its analog value:

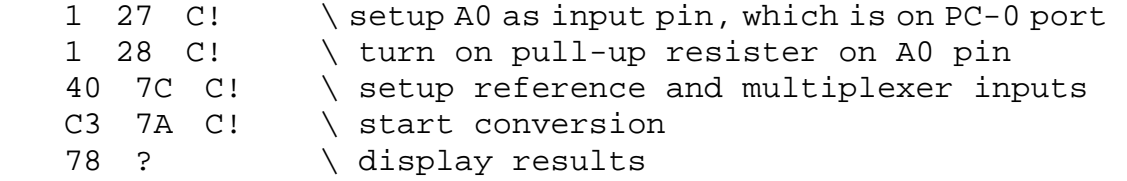

#### **3.6 Build a Turnkey Application**

In the FORTH parley, 'Turnkey' means configuring a FORTH system so that when power is applied and the system boots up, it initializes all the hardware devices in the system and start to execute the application it was designed to run. In 328eForth, you write lots of new commands. These commands are used to build more power commands until the last command looks like this:

: APPL SETUP BEGIN READ-INPUTS SEND-OUTPUTS AGAIN ;

To turnkey this application so that it executes APPL command on booting-up, type the following commands:

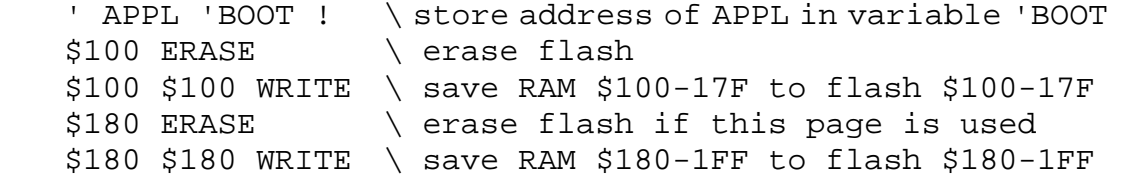

Now, the ATmega328P has the 328eForth system with the complete application saved to the flash memory. When the Arduino Uno is reset or powered up, APPL will run.

Actually, after APPL command is compiled, all FORTH commands are already stored in the flash memory, but all the variables are still in RAM. Assuming that necessary data in RAM that have to be saved are between RAM locations from \$100 to \$1FF, the WRITE commands above save them all to the flash memory from \$100 to \$1FF. When 328eForth boots up, it automatically copies these two pages from flash to RAM, and APPL will start with all the necessary data in RAM.

With this limitation that you can save and restore only 256 bytes of RAM memory, you can build any turnkey application for Arduino Uno.

## **Chapter 4. Features in 328eForth Implementation**

## **4.1 Addressing Memory**

Flash memory in ATmega microcontrollers is organized in 16-bit cells. This allows addressing to the full 128 Kbyte flash memory with 16 bit addresses. In ATmega328P the flash memory runs from cell address hex 0000 to 3FFF or decimal 0 to 16,383. RAM and EEPROM memories are byte addressed.

In 328eForth, I chose to address flash memory in bytes, so that it is easier to move data between flash memory and RAM memory. Although ATmega328P execute code in 16 bit cells, when you read and write the flash memory, you actually have to use byte addresses in the Z register, and it is natural to use byte addresses to move data in or out the flash memory. Therefore, in 328eForth all flash addresses are byte addresses. Only when executing a command, its execution address in bytes is converted to a cell address. When you retrieve an address from flash memory or from the return stack, you have to convert it from a cell address to a byte address before operating on it.

## **4.2 Flash Programming**

ATmega328P, with its Harvard architecture, is very hostile to FORTH. It is difficult to extend the FORTH system in flash memory. AmForth demonstrated that we can add new FORTH commands to the flash memory using a primitive command I!. However, it writes to flash memory one cell at a time, and this is very inefficient because it has to erase a page of flash memory and write the modified page back to flash. It could quickly exhaust the allowed erase-write cycles in the flash memory of ATmega328P.

The flash memory in ATmega328P is specified to endure 10,000 erase-write cycles. You have to be very careful about these erase-write cycles when you add new commands to the FORTH system. To minimize the erase-write cycles and to extend the life of flash memory, I took out the big gun in Chuck Moore's arsenal: the ping-pong BLOCK buffers.

I use two 128 byte page buffers in RAM to store compiled code. New FORTH commands are compiled into these buffers. Two buffers are necessary so that forward references can be resolved across a page boundary. Otherwise, many more erase-write cycles would be wasted when building structures in adjacent pages of flash memory. Only when both buffers are full, the least recently used buffer is flushed into the flash memory, before a new page of flash memory is read into this buffer.

The disadvantage is that after a new command is defined, you cannot execute it unless it is being flushed. Executing a command in a buffer will definitely crash the system. Always remember to include a FLUSH command at the end of a source code file. When you are compiling lines of code you type in, remember to do a FLUSH before executing any command you just typed in. Otherwise, be prepared to reload the system from AVR Studio 4. This error will happen, believe me, and it is disturbing. But, remember we are dealing with a microcontroller, and its flash memory can

endure only 10,000 erase-write cycles.

## **4.3 Number Formats**

328eForth accepts only 16 bit numbers, positive, negative and prefixed. Number are accepted and converted according to a radix stored in variable BASE. The radix is set by the commands DECIMAL, HEX and BIN. Individual number may be prefixed by \$ for hex. It will be converted without regard to BASE.

328eForth does not handle double integers in its number input and out put commands.

## **4.4 Memory Spaces**

Fetch and store commands exist for the two address spaces (flash: I@, IC@, I!; and RAM:  $@$ , !,  $C@$ ,  $C$ !). Parameters for constants are stored in flash, for variables and values, in RAM. The reason is to use slow to write flash for constants that are not changed, and variables and values in RAM that is fast to write. EEPROM memory is not used in 328eForth.

Care must be taken to know in which memory the allocation commands operate. These include CREATE, DOES, ALLOT, IALLOT, : , ',', CMOVE, DUMP, IDUMP, READ, WRITE, and ERASE.

The top of each memory space is denoted by variables: CP for the flash dictionary, and DP for RAM. Note these are variables so their addresses are passed to the stack upon their execution.

Two pages of flash memory from \$100-1FF are reserved to store initial values of variables and values. On boot-up, these two pages are copies to RAM at \$100-1FF. When you want to build a turnkey system, this RAM area must be saved back to flash memory, so that next time the system boots up, new values are copied from flash to RAM.

Since flash memory is organized in 128 byte pages, commands operating on flash memory like IDUMP, READ, WRITE and ERASE all use page memory addresses and they operate on data in pages. DUMP also displays data in 128 byte pages, although it displays RAM memory.

There are DUMP command to view RAM memory and IDUMP command to view flash memory. They both accept a byte address and dump 128 bytes from the corresponding memory. 128 byte page is a convenient sized even for data in RAM memory.

## **4.5 Files**

ATmega328P has only 2 KB of RAM memory, and it is not enough to handle files and other mass storage requirements. At present source files are sent to 328eForth for compiling through the serial terminal USB/COM port. To allow for interpretation and compilation, a pause must be inserted at the end of each line of text sent to 328eForth. I set the end of line delay in HyperTerminal to 900 ms. It probably

could be half this value. Upon a compiling error an error message will be shown, but execution continues as the next lines of text are still streaming out of the serial port. You must manually watch for compilation errors. Generally, one error will cause many other errors, and 328eForth would crash if it tries to execute commands in the flash buffers. When this happens, reload 328eForth from AVR Studio 4.

## **4.6 Case Sensitivity**

Both AmForth and eForth are case sensitive. AmForth uses lower case names and eForth uses upper case names. 328eForth is made case insensitive so that it can compile source code written for both AmForth and eForth. The command names in 328eForth are all in upper case, and commands typed in lower case are all converted to upper case before searching the dictionary. The names of new commands are all converted to upper case when they are compiled into dictionary in flash memory.

Case insensitive system is very friendly to you sitting in front of a terminal. However, you should also be careful in choosing names for commands so that they are not duplicated inadvertently.

## **4.7 What 328eForth Does Not Have**

328eForth has no compiler security to check on the pairing of conditionals when compiling structures. Having an extra THEN in a colon definition will almost certainly blow the system up as it will write forward link randomly in earlier flash memory. In this case, execution will show odd errors; and you have to reload the 328eForth hex images. Do be careful when writing these structures:

 IF…THEN IF…ELSE…THEN BEGIN…AGAIN BEGIN…UNTIL BEGIN…WHILE…REPEAT FOR…NEXT FOR…AFT…THEN…NEXT

Remember: Structures can be nested but cannot overlap.

328eForth does not support interrupts, multitasking, user variables, and local variables. However, the first 256 bytes of flash memory are reserved for interrupt vectors and for short interrupt service routines.

All commands in the 328eForth dictionary are linked in a single vocabulary. No multiple vocabularies.

328eForth does not have an assembler. If you have to code assembly routines, use AVR assembler in AVR Studio 4.

All these features can be added to 328eForth. But, it is better to keep it simple so people can understand if fully. If you have specific needs for specific tasks, I am sure you can somehow implement them or have people to help you.
ATmega328P is a small microcontroller. 328eForth is a seed we plant in it. You can make it to grow into something useful for you.

# **Chapter 5. 328eForth Source Code**

ATmega328P is a very interesting microcontroller from Atmel Corp. It has an 8 bit CPU with 32 8 bit registers, 32 KB of flash memory, 2 KB of RAM memory, 1 KB of EEPROM memory, and a host of I/O devices. It is produced in a 28 pin DIP package, with 20 I/O pins. It is ideally suitable for many embedded applications. It is can be programmed to be a FORTH Virtual Machine.

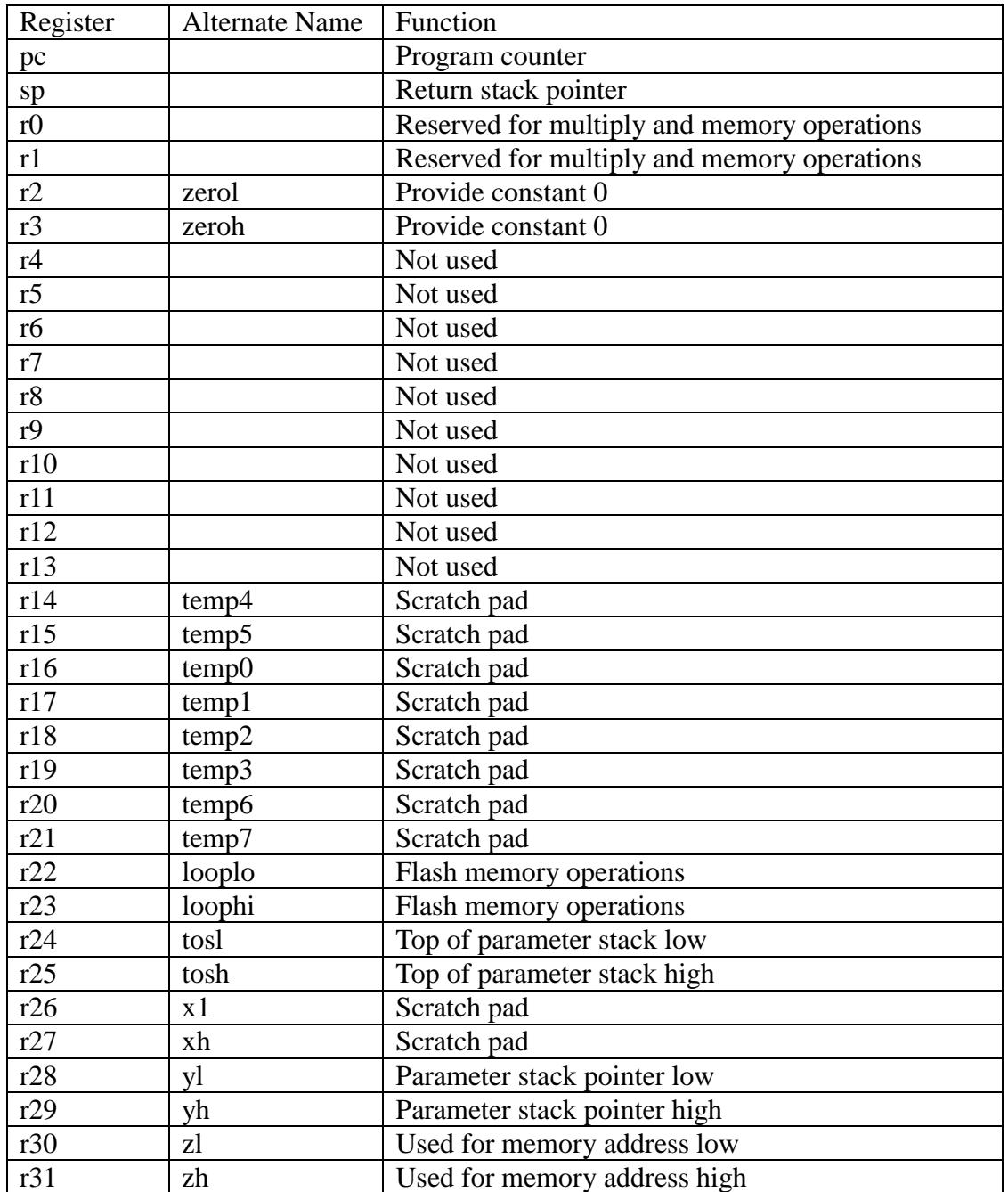

The CPU registers are assigned various functions required in a FORTH Virtual Machine as follows:

In 328eForth system, we adopt the Subroutine Threading Model, in which tokens are represented by subroutine call instructions, and a compound command consists of a

list of subroutine call instructions. Nested token lists, as nested subroutine lists, are executed naturally by ATmega328P CPU with very little overhead in the nesting and un-nesting of subroutine calls and returns. It is also possible to mix tokens with CPU machine instructions when optimizing FORTH commands.

Using the Subroutine Threading Model, physically the compound commands has the identical structure as the primitive commands, and both types of commands are generally terminated by a ret machine instruction. However, in the assembly source listing, we still use the CODE macro to initialize a primitive command, and the COLON macro to initialize a compound command, although CODE and COLON macros are identical.

The CPU stack pointer register sp is used as the return stack pointer in the FORTH Virtual Machine, and the register pair  $yh$ ;  $y1$  is used as the parameter stack pointer. Both the return stack and the parameter stack are located in the high end of the RAM memory area. The top element of the parameter stack is cached in register pair tosh:tosl, and it significantly increases the speed in accessing the parameter stack.

The zh: zl register pair is used to address flash memory. The 4 register pairs tos, x, y, and z support many 16 bit operations, and make ATmega328P acting almost like a 16-bit CPU. They are used extensively in the primitive commands in 328eForth.

Besides the stacks, the RAM memory area also contains 16 system variable, the terminal input buffer, two buffers to access flash memory, areas for new variables and for input and output strings.

ATmega328P distinguishes two sections in its flash memory: a NRWW section in the high end of flash for bootloader, and a RWW section in the low end for application code. 328eForth puts its primitive commands and the interpreter in the bootloader section, because the interpreter must compile new compound commands in the application section of flash memory. As the 4KB space in the bootloader section is not big enough to host the entire 328eForth system, many compiler command are stored in the lower application section, which has space to add (compile) new compound commands.

A major advantage in using FORTH to develop software in microcontrollers is that we can interactively write and test small pieces of code on the target microcontroller. Writing and testing many small code fragments interactively necessitates writing and erasing flash memory, which will be problematic because flash memory have limited erasing cycles or life endurance. It is absolutely necessary to conserve flash memory erasing cycles. In 328eForth we use two 128-byte pages of RAM memory to store new code to minimize flash memory erasing cycles. Only when both buffers are full, the least used buffer is flushed to flash memory before it is used to access another page of flash memory.

In the original eForth Model, only 30 primitive commands were defined to enhance its portability to a wide range of microcontrollers. In the 328eForth implementation, to make it run as fast as possible, many compound commands are re-written in AVR

assembly code, and all compound commands in the interpreter are coded using the relative call  $rcall$  and relative jump  $r$  jmp machine instructions, so that they can be squeezed into the 4 KB space in the bootloader section. The compound commands in the application section have to be coded using long call and long jmp instructions, because they have to call command in the bootloader section, which is outside of the range of  $r \text{call}$  and  $r \text{imp}$  machine instructions.

It is unfortunate that the 328eForth has to use the bootloader section to store its interpreter, and thus makes it incompatible with the Arduino bootloader. You have to make a choice to use one or the other. I hope that you will be convinced that 328eForth is a much better programming language and operating system for program development, and choose to use it in your future projects.

In the following sections, I will present the 328eForth system in its complete source listing. The source code is commented liberally. However, in-line comments are only adequate to document the functions of the source code, but not sufficient for the intentions behind the source code. To give myself enough room to discuss the structures and the design requirements of all the commands, for one section of source code, I add another section for comments. I hope this format will let me explain more fully what the commands do and what was intended for them to do.

```
; TITLE Atmega328 eForth 
.nolist 
    .include "m328Pdef.inc" 
.list 
;=============================================================== 
; 328eForth v3.01, Chen-Hanson Ting, July 2011 
; Fix error, quit, 2/ and ?stack 
; 
; 328eForth v2.10, Chen-Hanson Ting, March 2011 
; Adapted from 
; 86se4th.asm by Richard Haskell 
; Amforth by Matthias Trute 
; Assembled with AVR Studio 4 from Atmel 
; -Subroutine threaded model 
; -Uniform byte addressing for flash, RAM and registers 
; -Ping-pong block buffers for optimal flash programming 
; -FORTH interpreter & tools are in NRWW flash 
; -FORTH compiler & user extension are in RWW flash
; -No interrupt, no multitasking 
; -turnkey capability 
; -Case insensitive 
; -9600 baud, 1 start, 8 data, no parity, 1 stop bit 
; ANS FORTH compatible, but not compliant. 
; 
; Subroutine threaded eForth; Version. 1.0, 1991 
; by Richard E. Haskell 
; Dept. of Computer Science and Engineering 
; Oakland University 
; Rochester, Michigan 48309 
; 
; eForth 1.0 by Bill Muench and C. H. Ting, 1990 
; Much of the code is derived from the following sources: 
; 8086 figForth by Thomas Newman, 1981 and Joe smith, 1983
```

```
; aFORTH by John Rible 
; bFORTH by Bill Muench 
; 
; The goal of this implementation is to provide a simple eForth Model 
; which can be ported easily to many 8, 16, 24 and 32 bit CPU's. 
; 
; ; You are invited to implement this Model on your favorite CPU and 
; contribute it to the eForth Library for public use. You may use 
; a portable implementation to advertise more sophisticated and 
; optimized version for commercial purposes. However, you are 
; expected to implement the Model faithfully. The eForth Working 
; Group reserves the right to reject implementation which deviates 
; significantly from this Model. 
; 
; Representing the eForth Working Group in the Silicon Valley FIG 
Chapter. 
; Send contributions to: 
; 
; Dr. Chen-Hanson Ting 
; 156 14th Avenue 
; San Mateo, CA 94402 
; (650) 571-7639 
; ting@offete.com 
;
```
#### **5.1 FORTH Virtual Machine on ATmega328P**

328Pdef.inc contains all the register names and names of bits in these registers. It is included here first so that we can refer to the registers and bits with mnemonic names.

In the original eForth Model, a small group of FORTH commands were identified as kernel commands, low level commands, or primitive commands. These commands were coded in machine instructions of the host microprocessor. They allow the underlying microcontroller to become a FORTH Virtual Machine. All other commands were written as lists of commands, and are called high level commands or compound commands. Compound commands are lists of primitive commands and other compound commands. This division of commands was very useful in porting eForth to many different microprocessors, because only primitive commands needed to be rewritten when moving eForth to a new microprocessor.

In 328eForth, we retained this division. However, we use the Subroutine Threading Model and optimize many compound commands so that the system executes at the highest speed and occupies the least memory space. All commands that can be optimized are re-coded in assembly.

ATmega328P addresses RAM memory in bytes, but addresses flash memory in 16-bit cells. Two different addressing mechanisms make it difficult to move data between these two memory areas. After agonizing over this difference for some time, I decided to address all memories in bytes. When you try to read and write the flash memory, you will find that you have to read and write it in bytes. We might just as well use byte addresses to access flash memory. A byte address is converted to a cell address which you have to jump to locations in flash, or to execute code in flash.

Two 128-byte buffers are allocated in RAM to hold data to be written into flash memory. These buffers minimize erasing cycles of flash memory.

The original eForth Model is case sensitive. 328eForth is made case insensitive by converting all input characters to upper case, and all command names are stored as upper case characters. This is very useful in compiling applications from different sources, where FORTH commands might be in upper, lower, or mixed cases.

The only I/O device required by 328eForth system is a serial UART device operating at 19,200 baud, 1 start bit, 8 data bits, not parity, 1 stop bit, and no flow control. Since in ATmega328P, all I/O registers are mapped into the first 256 bytes in the RAM space, we can conveniently control all its I/O devices by C! and C@ commands.

328eForth is intended to be used by first time FORTH users. Interrupts and multitasking are not supported. Nevertheless, provisions are put in so that sophisticate users can add interrupts. The first 256 bytes in the flash memory is reserved for reset and interrupt vector table. The next 256 bytes in the flash memory are used to store initial values allocated to RAM memory locations \$100-\$1FF. Therefore, you can build a turn-key application in ATmega328P with 328eForth system.

```
;; Version control 
.EQU VER = 2 ;major release version 
.EQU EXT = 2 ;minor extension 
;; Constants 
.EQU COMPO = $040 ;lexicon compile only bit 
.EQU IMEDD = $080 ;lexicon immediate bit 
.EQU BASEE = 16 ;default radix 
EQU BKSPP = 8 iback space<br>EQU LF = 10 iline feed
EQU LF = 10 ;line feed.<br>EQU CRR = 13 ;carriage 1.
      CRR = 13 ; carriage return<br>RETT = $9508
.EQU RETT = $9508 
.EQU CALLL = $940E 
;; Memory allocation for ATmega328P, all byte addresses 
; 
; Flash memory 
; $0 Reset and interrupt vectors, RWW section 
; $100 Initial values for variables 
; $200 Start of compiler and user words 
; $7000 Start of interpreter words, NRWW section 
; $7FFF End of flash memory 
; 
; RAM memory 
; $0 CPU and I/O registers 
; $100 Variables 
; $120 Free RAM memory
```

```
; $160 Initial PAD 
; $6F0 Top of data stack 
; $700 Terminal input buffer 
; $7F0 Top of return stack 
; $800 Flash buffer 0 
; $880 Flash buffer 1 
; $8FF End of RAM memory 
.EQU RPP = $7F0 ;start of return stack (RP0) 
.EQU TIBB = $700 ;terminal input buffer (TIB) 
.EQU UPP = $100 ;start of user area (UP0) 
.EQU SPP = $6F0 ;start of data stack (SP0) 
;; Flash programmming 
.EQU BUF0 = $800 
.EQU BUF1 = $880 
.EQU NEWER = $11C ;flash pointer 
.EQU OLDER = $11E ;flash pointer 
; buffer pointer word format: dirty, page_addr, cell_addr, buf?
```
#### **5.1.1 Constants Used by Assembler**

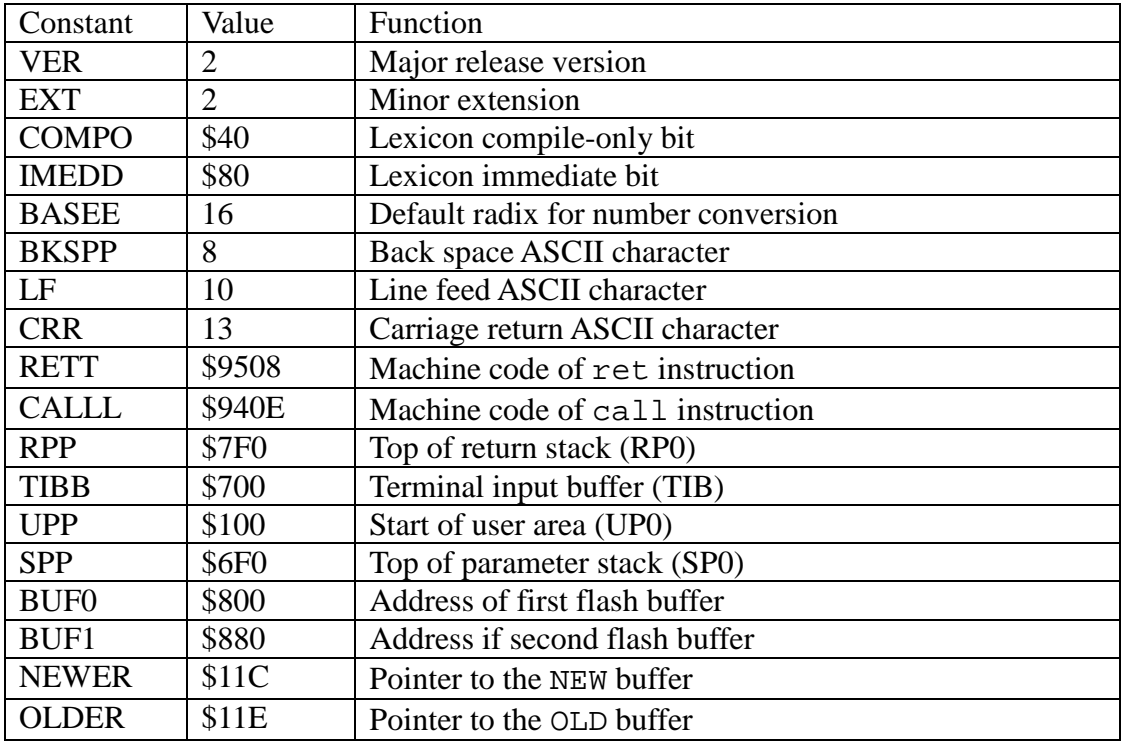

#### **Flash Memory Allocation of 328eForth in Bytes**

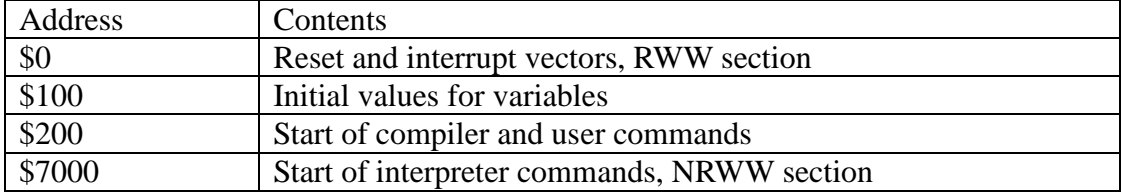

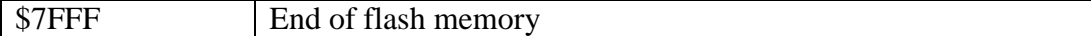

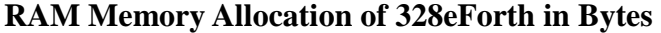

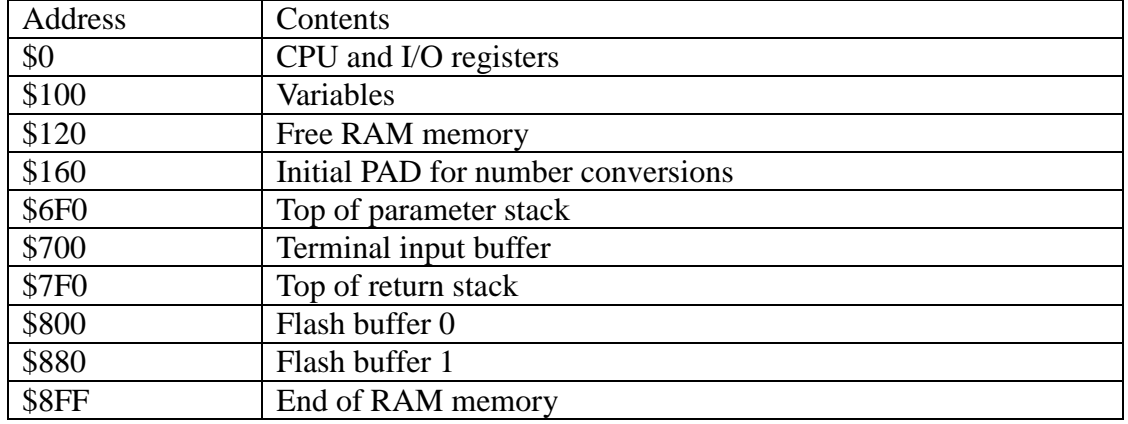

```
;; Initialize assembly variable 
\texttt{.SET}\_\texttt{LINK} = 0 ; init a null link
; Compile a code definition header. 
. MACRO CODE \qquad i ; LEX, NAME
   .DW _LINK*2 ::link pointer
   . SET _LINK = pc ; ilink points to a name string
    .DB @0,@1 
    .ENDM 
; Colon header is identical to code header. 
. MACRO COLON \qquad \qquad ; LEX, NAME, LABEL
   .DW _LINK*2 ::link pointer
   . SET _LINK = pc ; ; link points to a name string
    .DB @0,@1 
    .ENDM
```
### **5.1.2 Headers**

\_LINK is an assembly variable which stored the name field address in the header of the prior command. It is initialize to 0, to signify that the first command is at the end of the linked list of command records.

CODE is an assembly macro to build headers for primitive commands in the 328eForth system. It is used in the following fashion:

CODE 4,"EMIT"

It expects two arguments: a one byte number and a byte string.

CODE macro first allocates two bytes for a link field, and places the contents in \_LINK into this link field. Then, \_LINK is updated to point to the next location as stored in a system variable pc. Next, it assembles two arguments in its DB statement, which builds up the name field of the command.

CODE macro builds the header of a primitive command. Following this header, the assembly will assemble ATmega328P machine instructions to fill the code field of this FORTH primitive command.

COLON builds the header of a compound command. It is exactly the same as CODE, because we are using the Subroutine Threading Model, and the token list in the code field of a compound command consists of a list of call instructions, which are machine instructions of ATmega328P.

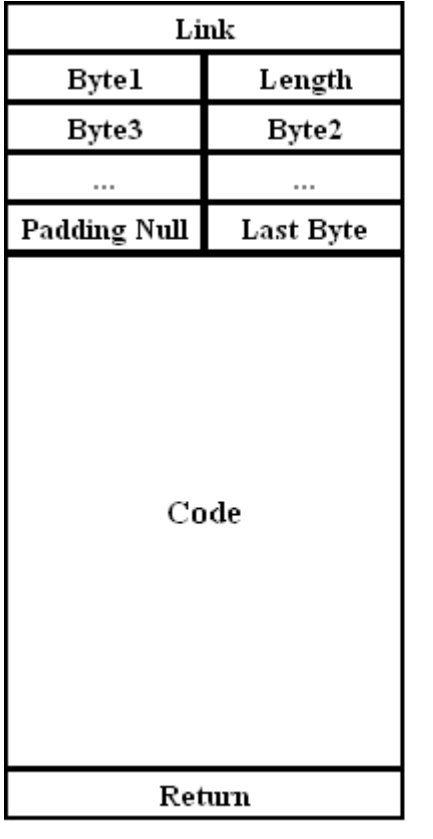

The following figure shows the structures of primitive and compound commands.

# Primitive Command

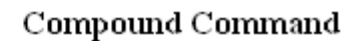

EXIT

**Token List as** Subrouitne **Call Instructions** 

Link

Length

Byte2

ü.

Last Byte

**Byte1** 

Byte3

u.

Padding Null

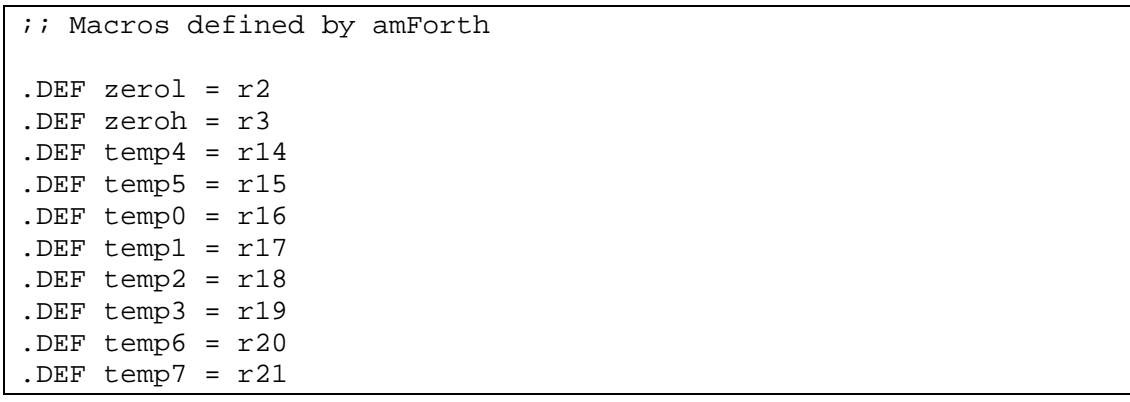

```
.DEF tosl = r24.DEF tosh = r25.macro loadtos 
    ld tosl, Y+ 
    ld tosh, Y+ 
.endmacro 
.macro savetos 
    st -Y, tosh 
     st -Y, tosl 
.endmacro 
.macro in_ 
.if (@1 < $40) 
     in @0,@1 
.else 
     lds @0,@1 
.endif 
.endmacro 
.macro out_ 
.if (@0 < $40) out @0,@1 
.else 
     sts @0,@1 
.endif 
.endmacro 
.macro readflashcell 
     lsl zl 
     rol zh 
     lpm @0, Z+ 
     lpm @1, Z+ 
.endmacro
```
# **5.1.3 Assembly Macros**

The most important register names are defined in 328pdef.inc provided by Atmel. Among them  $yh:yl$  pair is used as parameter stack pointer, and  $zh:zl$  pair is used to address flash memory. xh:xl pair can be used freely, and in many cases are used to hold the second item on the parameter stack, which are used with the top item on parameter stack, but cached in tosh: tosl register pair.

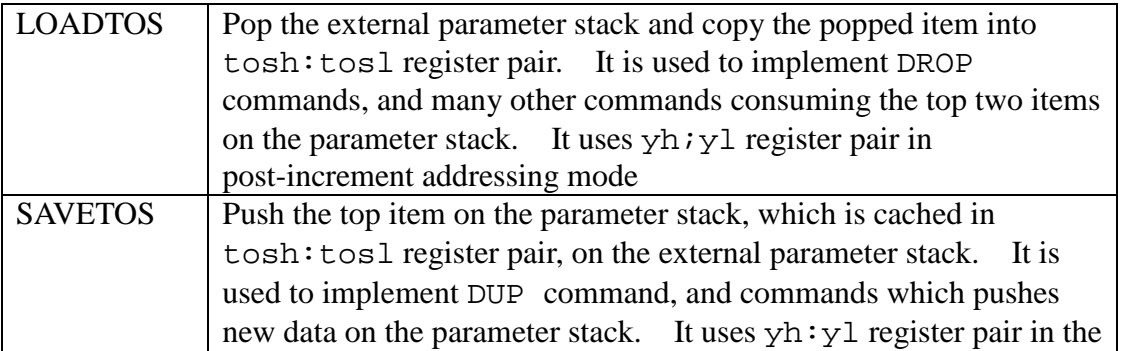

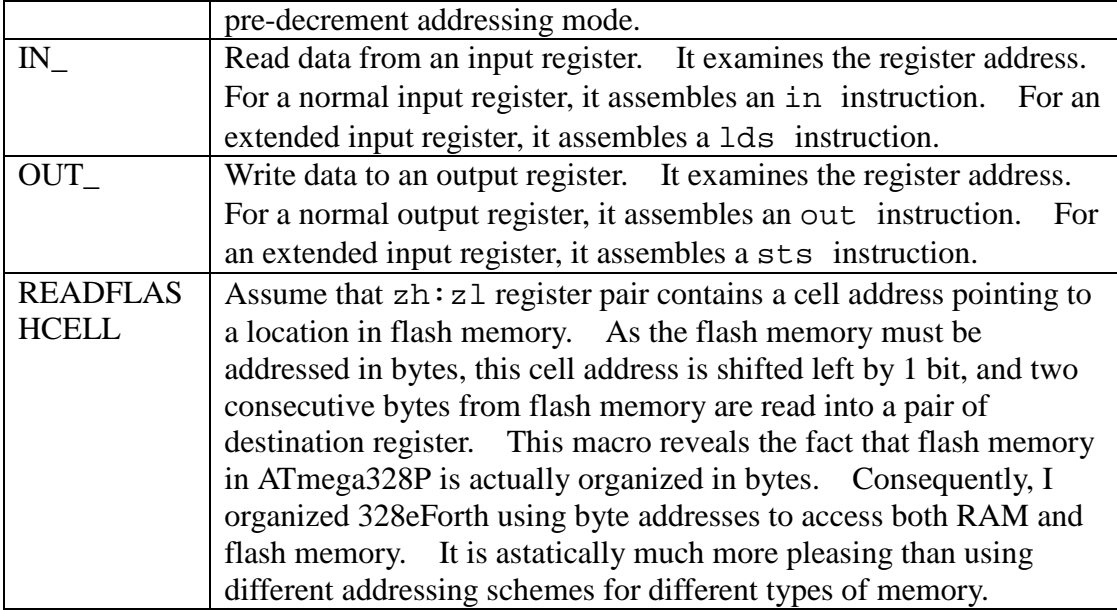

in\_ and out\_ macros take care of the strange I/O architecture in ATmega328P chip. In the original design only 64 I/O registers were allocated, and uses in and out instructions to access them. The I/O space is much too small, and had to be extended to encompass 256 registers.

# **5.1.4 Variables and Startup Code**

Flash memory location 0-\$FF is allocated for a reset vector, interrupt vector table and interrupt service routines. The reset vector at location 0 contains an address pointing to the reset routine START.

Flash memory location \$100-1FF, cell address \$80-FF, are reserved to store initial values of variables in the RAM memory starting at RAM location \$100. After 328eForth boots up, it copies 256 bytes from a flash memory array starting at \$100 to RAM memory array starting at \$100. This way you can build a turn-key system with your application.

```
;; Main entry points and COLD start data 
    .CSEG 
   . ORG 0
    JMP START 
    .ORG $80 ;byte address $100, copy to ram on boot, 
                 ;saved from ram for turnkey system 
UZERO: 
    .DW HI*2 ;'BOOT 
    .DW 0 ;reserved 
    .DW BASEE ;BASE 
    .DW 0 ;tmp 
    .DW 0 ;SPAN 
   . DW 0 i > IN .DW 0 ;#TIB 
    .DW TIBB ;TIB
```

```
 .DW INTER*2 ;'EVAL 
    .DW 0 ;HLD 
    .DW LASTN ;CONTEXT pointer 
    .DW CTOP ;CP 
    .DW DTOP ;DP 
    .DW LASTN ;LAST 
    .DW $6F00 ;PTR0 to BUF0 
    .DW $6F81 ;PTR1 to BUF1 
ULAST: 
    .ORG $3800 ;byte address $7000 
START: 
    in_ r10, MCUSR 
    clr r11 
    clr zerol 
    clr zeroh 
    out_ MCUSR, zerol 
    ; init return stack pointer 
    ldi xl,low(RPP) 
    out_ SPL,xl 
    ldi xh,high(RPP) 
    out_ SPH,xh 
    ; init parameter stack pointer 
    ldi yl,low(SPP) 
    ldi yh,high(SPP) 
    ; jump to Forth starting word 
    jmp COLD
```
The first 32 bytes starting at location \$100 are used by system variables, as shown in the following list:

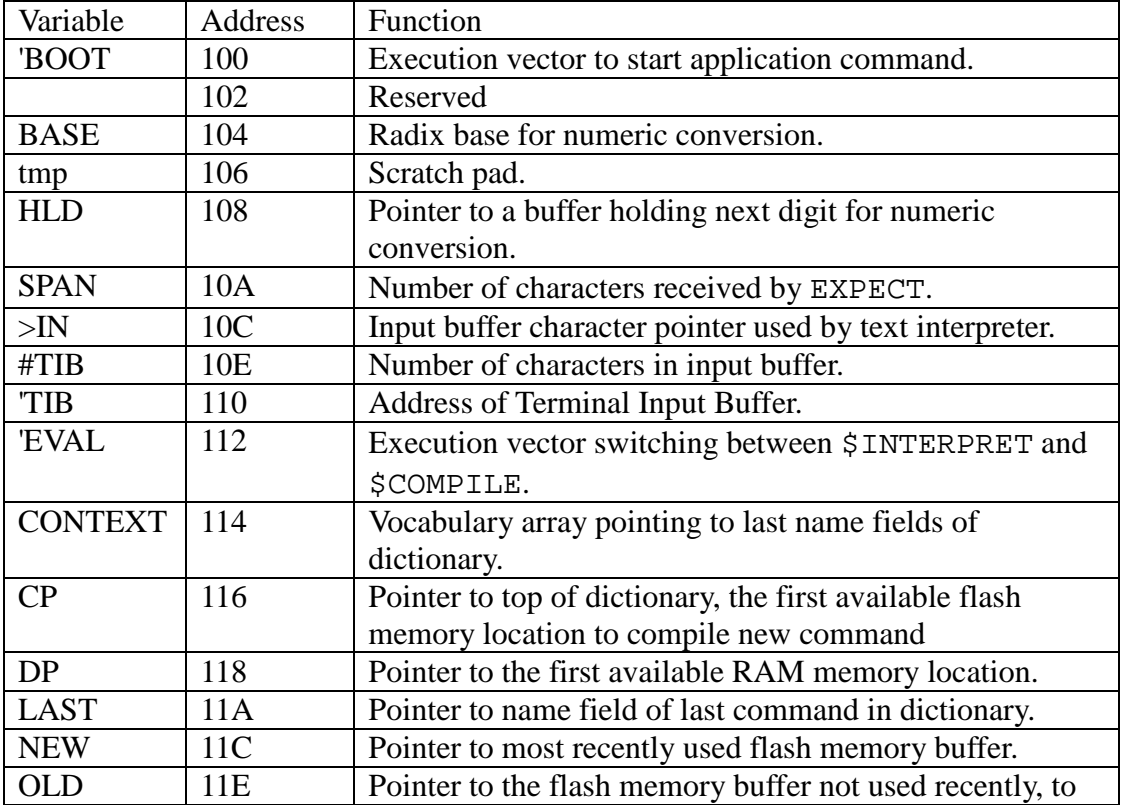

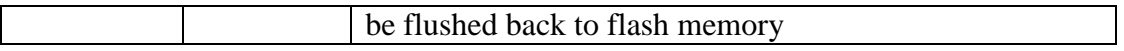

The startup routine START is located at the beginning of the bootloader section in flash memory, at location \$7000 (cell address \$3800). It first clears registers zerol, zeroh, and the CPU status register MCUSR. It then initializes the return stack pointer in the SP register, and the parameter stack pointer in  $yh:yl$  register pair. It thus completes hardware initialization, and then jumps to COLD command which initializes the 328eForth FORTH Virtual Machine, and starts running an application. The default application in 328eForth is HI, which simply sends out a sign-on message and falls into the text interpreter QUIT. The address of HI is stored in memory location named 'BOOT at \$100 (both in flash and in RAM memory). This address can be changed to point to an application command in a turnkey system.

### **5.1.5 Device Dependent I/O**

The only I/O device used by 328eForth system is the serial communication device USART0 in ATmega328P chip.

```
;; Device dependent I/O 
; ?RX ( -- c T | F )
; Return input character and true, or a false if no input. 
   CODE 4, "?KEY"
QRX: 
QKEY: 
    savetos 
    clr tosl 
    clr tosh 
    movw tosl,zerol 
    in_ xl,UCSR0A 
    sbrs xl,7 
    ret 
    in_ tosl,UDR0 
    savetos 
    ser tosl 
    ser tosh 
    ret 
; TX! (c -1); Send character c to the output device. 
    CODE 4,"EMIT" 
EMIT: 
TXSTO: 
    in_ xl,UCSR0A 
    sbrs xl,5 
    rJMP TXSTO 
    out_ UDR0,tosl 
    loadtos 
    ret 
; : IO (- - )
```

```
; Initialize the serial I/O devices. 
; CODE 3,"!IO" 
STOIO: 
    ldi xl,$66 ;19200 baud 
   out UBRR0L, xl
    clr xl 
    out_ UBRR0H,xl 
    ldi xl,$18 ;enable TX and RX 
    out_ UCSR0B,xl 
    ldi xl,6 ;8 data bits 
    out_ UCSR0C,xl 
    RET
```
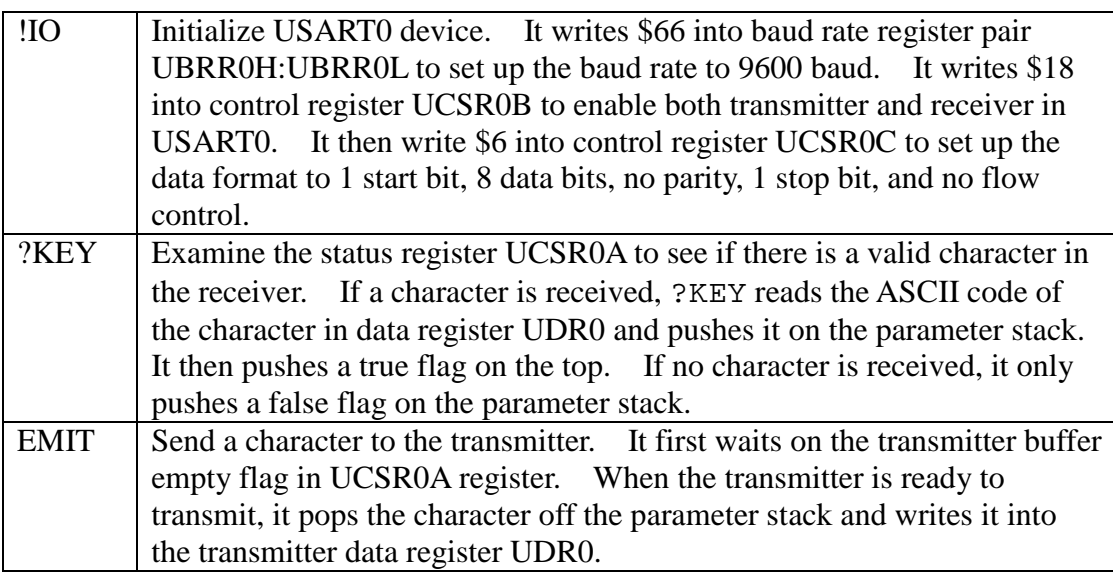

### **5.1.6 Kernel**

doLIT command is used to build literal structures in compound commands. It allows numbers to be pushed on the parameter stack when the compound command is executed.

```
;; The kernel
```

```
; doLIT (w - - ); Push an inline literal. 
; CODE COMPO+5,"doLIT" 
DOLIT: 
    savetos 
    pop zh 
    pop zl 
    readflashcell tosl,tosh 
    ror zh 
    ror zl 
    push zl 
    push zh 
    ret
```

```
i next (-- )
; Run time code for the single index loop. 
; CODE COMPO+4,"next" 
DONXT: 
    POP zh ;ret addr 
    POP zl ; 
    pop xh ;count 
    pop xl 
    sbiw xl, 1 
    brge NEXT1 
    adiw zl,1 
    push zl 
   push
    ret 
NEXT1:<br>push
          push xl ;push count back 
    push xh 
    readflashcell xl,xh 
    push xl 
    push xh 
    ret
```
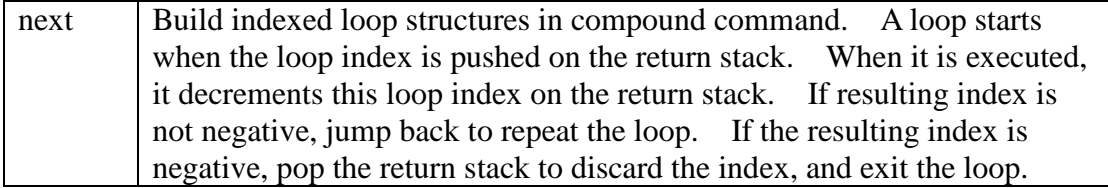

The literal structure and the indexed loop structure are show in the following figure:

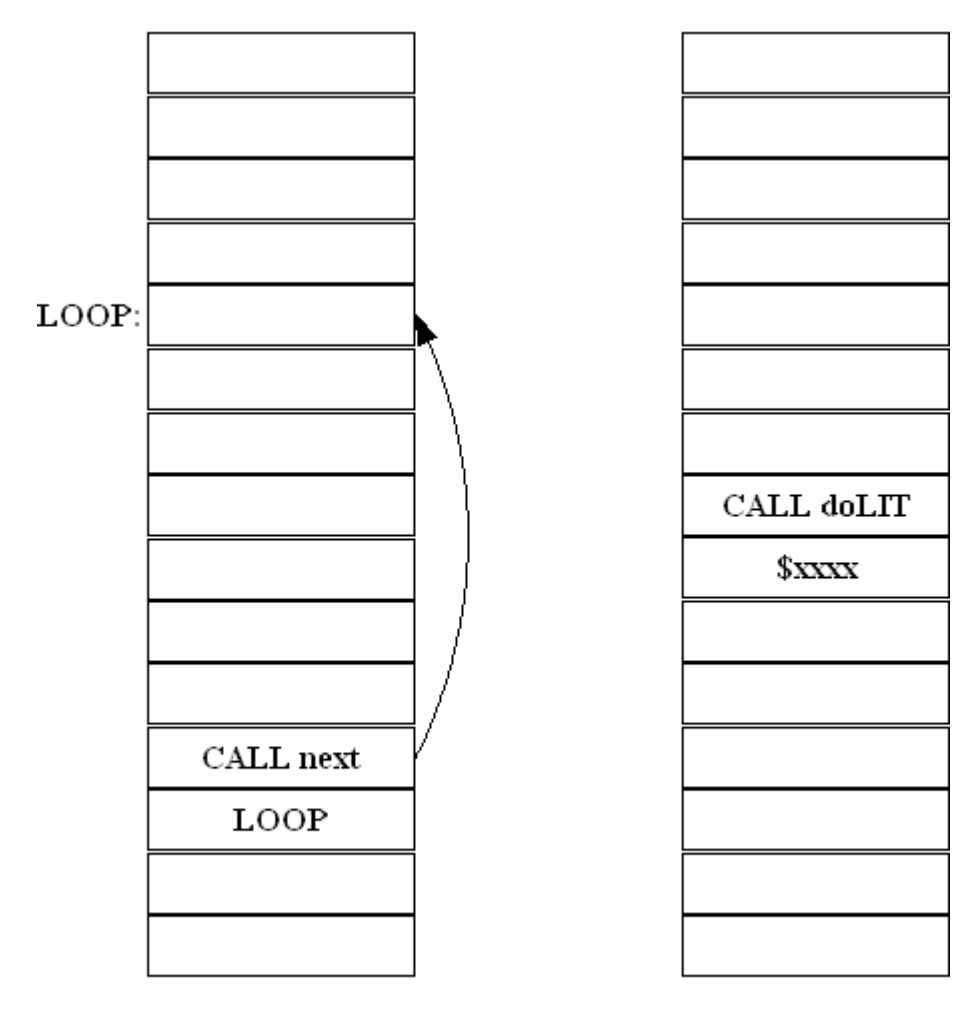

Loop Structure

Literal Structure

# **5.1.7 Flow Control**

?branch and branch commands are used to build control structures and loop structures in compound commands. In the following figure, an IF-ELSE-THEN branch structure and a BEGIN-WHILE-REPEAT loop structure are illustrated:

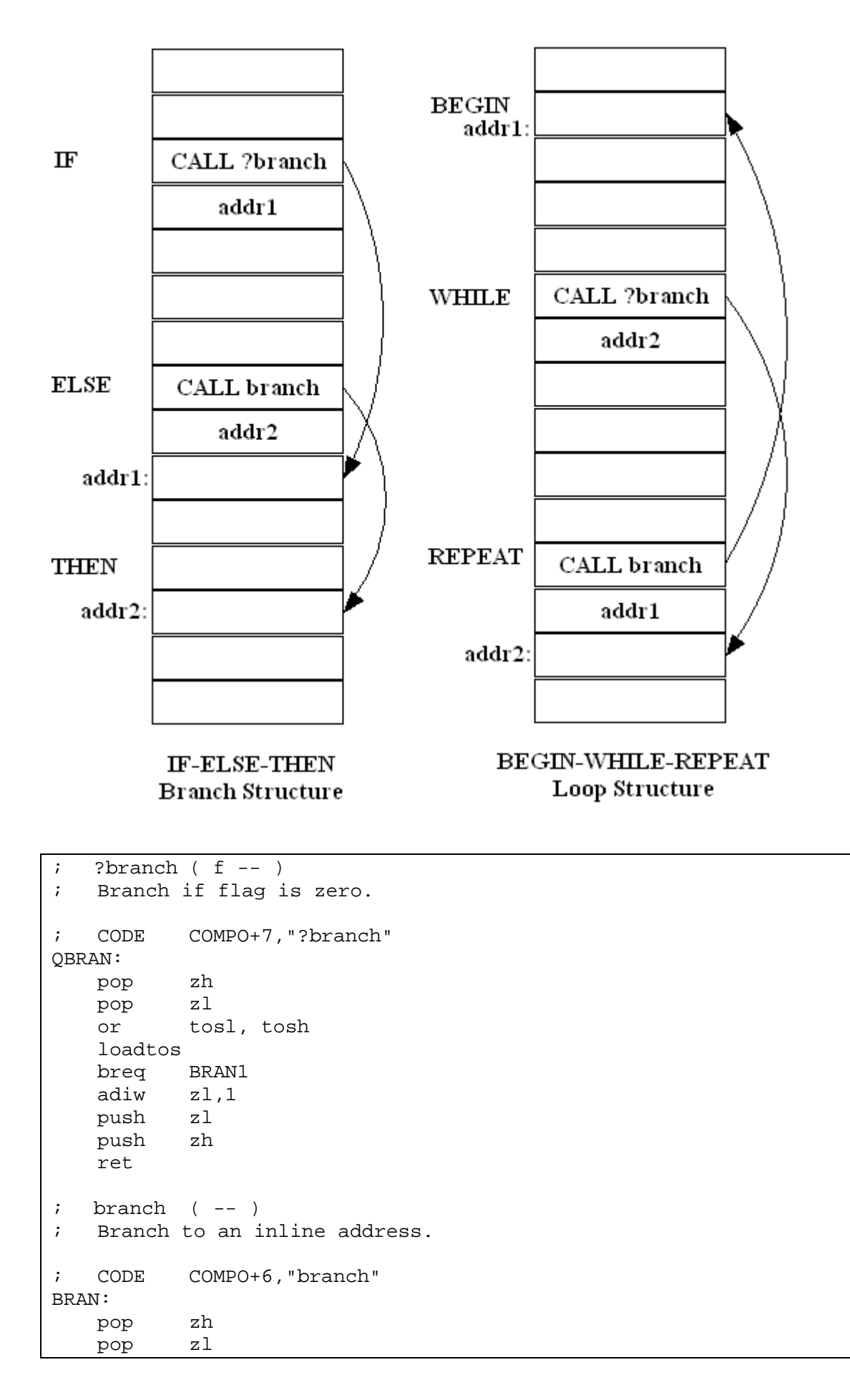

```
BRAN1: 
    readflashcell xl,xh 
    push xl 
    push xh 
    ret 
; EXECUTE ( b -- )
; Execute the word at ca=b/2. 
    CODE 7,"EXECUTE" 
EXECU: 
    asr tosh ;b/2 
    ror tosl 
    push tosl 
    push tosh 
    loadtos 
    ret 
; EXIT( -- ); Terminate current colon word. 
    CODE 4,"EXIT" 
EXIT: 
    pop xh 
    pop xl 
    ret
```
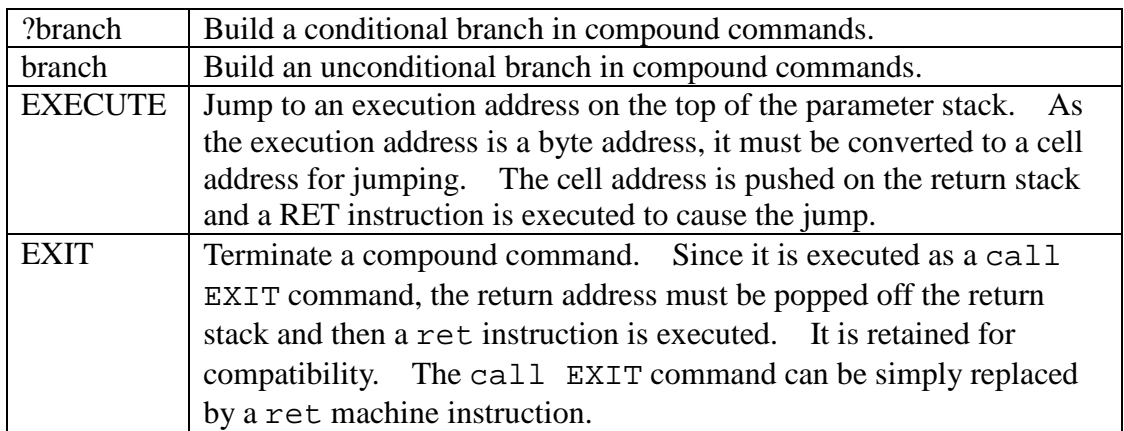

#### **5.1.8 RAM Memory Access**

ATmega328P has separated RAM memory and flash memory. Two different memories need two separate sets of command to read and write them.

```
; | (w a -- )
; Pop the data stack to memory. 
    CODE 1,"!" 
STORE: 
    movw zl, tosl 
    loadtos 
    std Z+1, tosh 
    std Z+0, tosl
```

```
 loadtos 
    RET 
; @ (a - - w); Push memory location to the data stack. 
    CODE 1,"@" 
AT: 
    movw zl, tosl 
    ld tosl, z+ 
    ld tosh, z+ 
    RET 
; C! ( C b -- )
; Pop the data stack to byte memory. 
    CODE 2,"C!" 
CSTOR: 
    movw zl, tosl 
    loadtos 
   st Z, tosl
    loadtos 
    RET 
; C@ ( b -- c )
; Push byte memory location to the data stack. 
    CODE 2,"C@" 
CAT: 
    movw zl, tosl 
    clr tosh 
    ld tosl, Z 
    RET
```
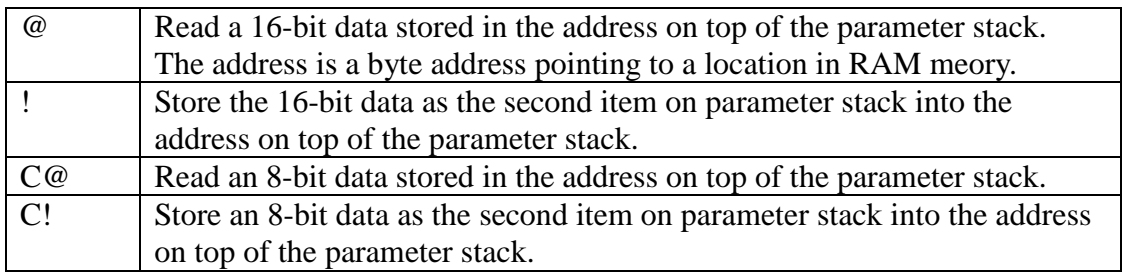

These 4 memory commands access data stored in RAM memory. Since in ATmega328P, the CPU registers and I/O registers are mapped to the RAM memory space from 0 to \$FF, we can control ATmega328P interactively using these commands. This is the greatest advantage 328eForth has over the Arduino operating system which is a Compile-Load-Test no-interactive system.

To access flash memory, we have the corresponding I@, I!, and IC@ commands. They are discussed in a later section.

#### **5.1.9 Return Stack**

328eForth system uses the return stack for two specific purposes: to save addresses

while recursing through a token list, and to store the loop index for a FOR-NEXT loop.

Return stack is used by the FORTH Virtual Machine to save return addresses to be processed later. It is also a convenient place to store data temporarily. The return stack can thus be considered as an extension of the parameter stack. However, one must be very careful in using the return stack for temporary storage. The data pushed on the return stack must be popped off before ret is executed. Otherwise, ret will get the wrong address to return to, and the system generally will crash. Since  $\geq$ R and R $\geq$  are very dangerous to use, they are designed as compile-only commands and you can only use them in the compiling mode.

In setting up a loop, FOR compiles  $\geq R$ , which pushes the loop index from the parameter stack to the return stack. Inside the FOR-NEXT loop, the running index can be recalled by R@. NEXT compiles call next with an address after FOR. when next is executed, it decrements the loop index on the top of the return stack. If the index becomes negative, the loop is terminated; otherwise, next jumps back to the command after FOR.

```
; R > ( - - w ); Pop the return stack to the data stack. 
    CODE COMPO+2,"R>" 
RFROM: 
    savetos 
    pop xh 
    pop xl 
    pop tosh 
    pop tosl 
    push xl 
    push xh 
    RET 
; R@ (- - w); Copy top of return stack to the data stack. 
    CODE 2,"R@" 
RAT: 
    savetos 
    pop xh 
    pop xl 
    pop tosh 
    pop tosl 
    push tosl 
    push tosh 
    push xl 
    push xh 
    RET 
; >R ( w -- )
; Push the data stack to the return stack. 
    CODE COMPO+2,">R" 
TOR:
```
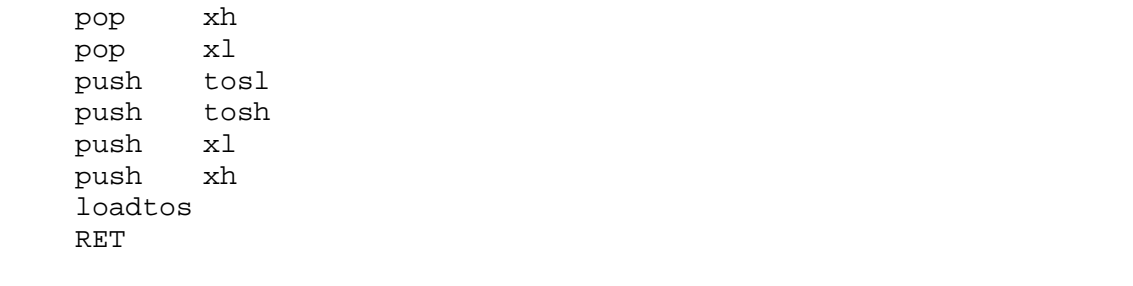

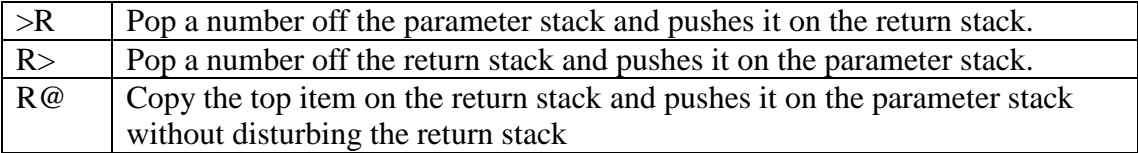

#### **5.1.10 Parameter Stack**

The parameter stack is the central location where all numerical data are processed, and where parameters are passed from one command to another. The stack items have to be arranged properly so that they can be retrieved in the Last-In-First-Out (LIFO) manner. When stack items are out of order, they can be rearranged by the stack words DUP, SWAP, OVER and DROP. There are other stack words useful in manipulating stack items, but these four are considered to be the minimum set.

```
; SP@ ( -- a ); Push the current data stack pointer. 
; CODE 3,"SP@" 
SPAT: 
    savetos 
    movw tosl, yl 
    RET 
; SP! ( a -- )
; Set the data stack pointer. 
; CODE 3,"SP!" 
SPSTO: 
    movw yl, tosl 
    loadtos 
    RET 
; DROP(w --)
; Discard top stack item. 
    CODE 4,"DROP" 
DROP: 
    loadtos 
    RET 
; DUP (w -- w w)
; Duplicate the top stack item. 
    CODE 3,"DUP"
```

```
DUPP: 
    savetos 
    RET 
; SWAP( w1 w2 -- w2 w1)
; Exchange top two stack items. 
    CODE 4,"SWAP" 
SWAPP: 
    movw xl, tosl 
    ld tosl,Y+ 
    ld tosh,Y+ 
   st -Y, xhst -Y, xl
    RET 
; OVER ( w1 w2 -- w1 w2 w1 ) 
; Copy second stack item to top. 
    CODE 4,"OVER" 
OVER: 
    savetos 
    ldd tosl, Y+2 
    ldd tosh, Y+3 
    RET
```
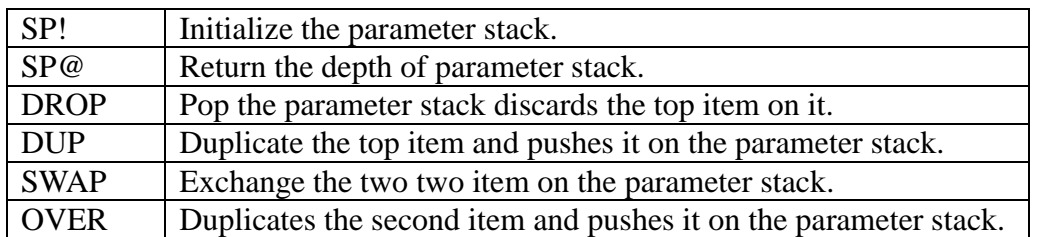

#### **5.1.11 Logic**

The only primitive command which cares about logic is ?branch. It tests the top item on the stack. If it is zero, ?branch will branch to the following address. If it is not zero, ?branch will ignore the address and execute the command after the branch address. Thus we distinguish two logic values, zero for false and non-zero for true. Numbers used this way are called logic flags which can be either true or false. Logic flags thus cause conditional branching in control structures.

```
; 0 < (n - t); Return true if n is negative. 
    CODE 2,"0<" 
ZLESS: 
    tst tosh 
    movw tosl, zerol 
    brge ZLESS1 
    sbiw tosl,1 
ZLESS1:
```

```
 RET 
; AND ( w w -- w )
; Bitwise AND. 
    CODE 3,"AND" 
ANDD: 
    ld xl, Y+ 
    ld xh, Y+ 
    and tosl, xl 
    and tosh, xh 
    RET 
; OR ( w w -- w )
; Bitwise inclusive OR. 
   CODE 2,"OR" 
ORR: 
    ld xl, Y+ 
    ld xh, Y+ 
    or tosl, xl 
    or tosh, xh 
    RET 
; XOR ( \le \le - \le )
; Bitwise exclusive OR. 
    CODE 3,"XOR" 
XORR: 
    ld xl, Y+ 
    ld xh, Y+ 
    eor tosl, xl 
    eor tosh, xh 
    RET 
; UM+ ( u u -- udsum ) 
; Add two unsigned single numbers and return a double sum. 
    CODE 3,"UM+" 
UPLUS: 
 ld xl, Y+ 
 ld xh, Y+ 
 add tosl, xl 
 adc tosh, xh 
    savetos 
    clr tosh 
    clr tosl 
    rol tosl 
    RET
```
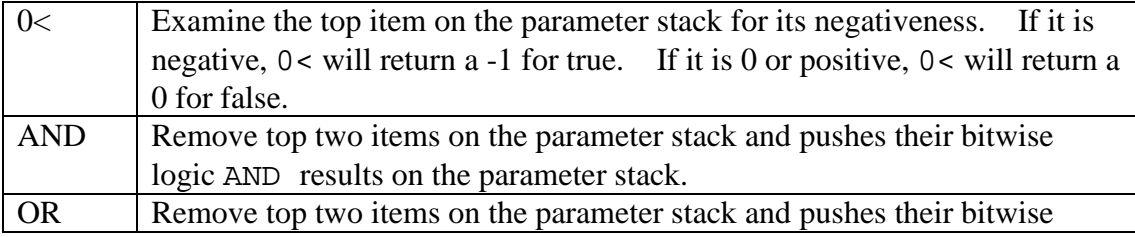

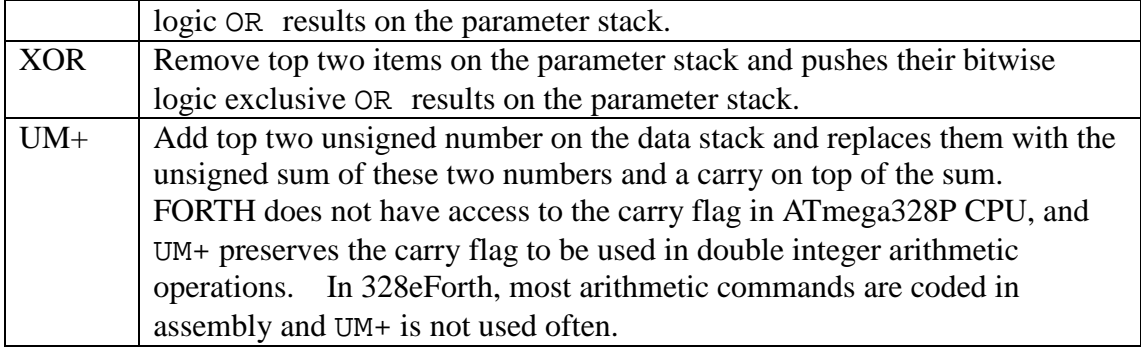

#### **5.1.12 System Variables**

In 328eForth, all variables used by the system are merged together and are called system variables. They are allocated in a RAM memory array starting from location \$100. They are all initialized by copying a table of initial values stored in flash memory starting from location \$100.

```
;; System and user variables 
; doVAR (--a); Run time routine for VARIABLE and CREATE. 
; CODE COMPO+5,"doVAR" 
DOVAR: 
    savetos 
    pop zh 
    pop zl 
    readflashcell tosl,tosh 
    RET 
; 'BOOT ( -2 )
; Storage of application address. 
    COLON 5,"'BOOT" 
TBOOT: 
    RCALL DOVAR 
    .DW UPP 
; BASE( -- a)
; Storage of the radix base for numeric I/O. 
    COLON 4,"BASE" 
BASE: 
    RCALL DOVAR 
    .DW UPP+4 
; tmp (--a); A temporary storage location used in parse and find. 
    COLON 3,"TMP" 
TEMP: 
    RCALL DOVAR 
     .DW UPP+6
```

```
; SPAN( -- a)
; Hold character count received by EXPECT. 
    COLON 4,"SPAN" 
SPAN: 
    RCALL DOVAR 
    .DW UPP+8 
; >>IN ( -- a )
; Hold the character pointer while parsing input stream. 
    COLON 3,">IN" 
INN: 
    RCALL DOVAR 
    .DW UPP+10 
;\quad \#TIB( - - a ); Hold the current count in and address of the terminal input buffer. 
    COLON 4,"#TIB" 
NTIB: 
    RCALL DOVAR 
    .DW UPP+12 
;\quad 'TIB( -- a)
; Hold the current count in and address of the terminal input buffer. 
    COLON 4,"'TIB" 
TTIB: 
    RCALL DOVAR 
    .DW UPP+14 
; 'EVAL ( -- a )
; Execution vector of EVAL. 
    COLON 5,"'EVAL" 
TEVAL: 
    RCALL DOVAR 
    .DW UPP+16 
; HLD ( -- a ); Hold a pointer in building a numeric output string. 
    COLON 3,"HLD" 
HLD: 
    RCALL DOVAR 
    .DW UPP+18 
; CONTEXT (-a); A area to specify vocabulary search order. 
    COLON 7,"CONTEXT" 
CNTXT: 
    RCALL DOVAR 
    .DW UPP+20 
; CP \t(-a); Point to the top of the code dictionary.
```

```
 COLON 2,"CP" 
CPP: 
   RCALL DOVAR<br>DW UPP+22.
            .DW UPP+22 
; DP (--a); Point to the free RAM space. 
    COLON 2,"DP" 
DPP: 
    RCALL DOVAR 
     .DW UPP+24 
; LAST(- - a); Point to the last name in the name dictionary. 
    COLON 4,"LAST" 
LAST: 
    RCALL DOVAR 
     .DW UPP+26
```
 $dovAR$  Fetch a value stored after the call doVAR instruction and pushes it on the parameter stack. It returns to its caller immediately. call doVAR instruction and the value after it forms the code field in all variable commands, with the value pointing to a location in RAM memory.

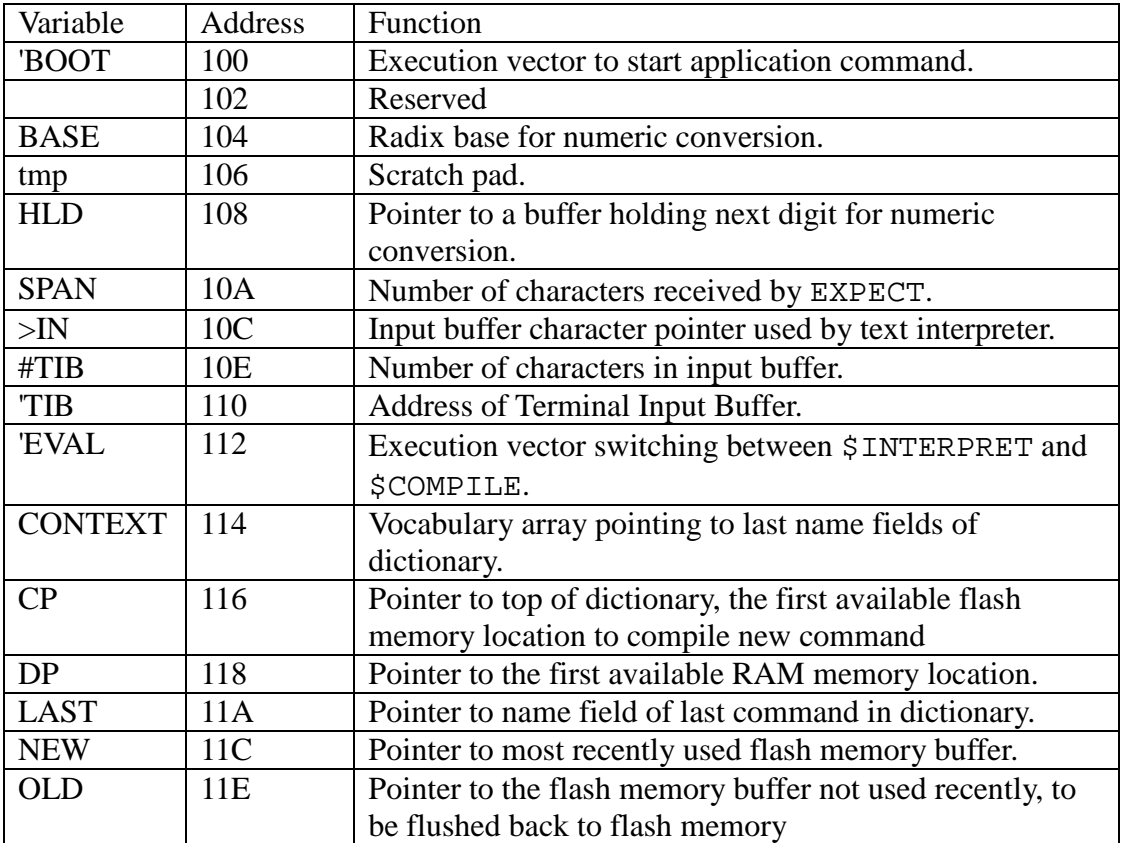

# **5.2 Common Functions**

# **5.2.1 Arithmetic**

This group of FORTH commands are commonly used in writing FORTH applications. In the original eForth Model they are coded as compound commands to enhance the portability of eForth. Here in 328eForth implementations, they are coded in assembly language to increase the execute speed.

```
;; Common functions 
; 2* (n - n); Multiply tos by cell size in bytes. 
   COLON 2, "2*"CELLS: 
    lsl tosl 
    rol tosh 
    ret 
; 2/ (n - n); Divide tos by cell size in bytes. 
    COLON 2,"2/" 
TWOSL: 
    asr tosh 
    ror tosl 
    ret 
; ALIGNED ( b -- a )
; Align address to the cell boundary. 
; COLON 7,"ALIGNED" 
ALGND:
    adiw tosl,1 
    andi tosl,254 
    ret 
; BL ( -- 32 ); Return 32, the blank character. 
    COLON 2,"BL" 
BLANK: 
    savetos 
    ldi tosl,32 
    clr tosh 
    ret 
\div ?DUP( w -- w w | 0 )
; Dup tos if its is not zero. 
    COLON 4,"?DUP" 
QDUP: 
    mov temp0, tosl 
    or temp0, tosh 
    breq QDUP1 
    savetos
```

```
QDUP1: 
     RET
```
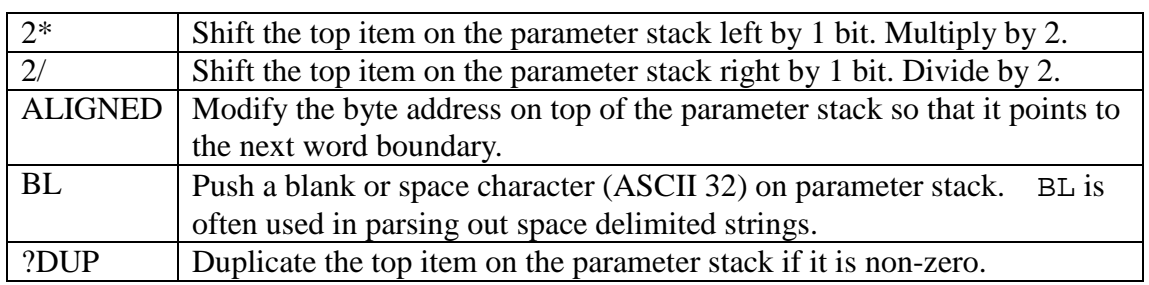

```
; ROT ( w1 w2 w3 -- w2 w3 w1 ) 
; Rot 3rd item to top. 
   COLON 3,"ROT" 
ROT: 
   movw temp0, tosl 
    ld temp2, Y+ 
    ld temp3, Y+ 
    loadtos 
   st -Y, temp3
  st -Y, temp2
  st -Y, temp1
   st -Y, temp0
    RET 
\div 2DROP (ww--)
; Discard two items on stack. 
   COLON 5,"2DROP" 
DDROP: 
    loadtos 
    loadtos 
    ret 
; 2DUP ( w1 w2 -- w1 w2 w1 w2 ) 
; Duplicate top two items. 
    COLON 4,"2DUP" 
DDUP: 
    RCALL OVER 
    RJMP OVER 
; + (w w -- sum); Add top two items. 
  COLON 1, "+"PLUS: 
   ld temp0, Y+ 
    ld temp1, Y+ 
    add tosl, temp0 
   adc tosh, temp1 
    RET
```

```
; NOT ( w -- w )
; One's complement of tos. 
    COLON 6,"INVERT" 
INVER: 
    com tosl 
    com tosh 
     ret
```
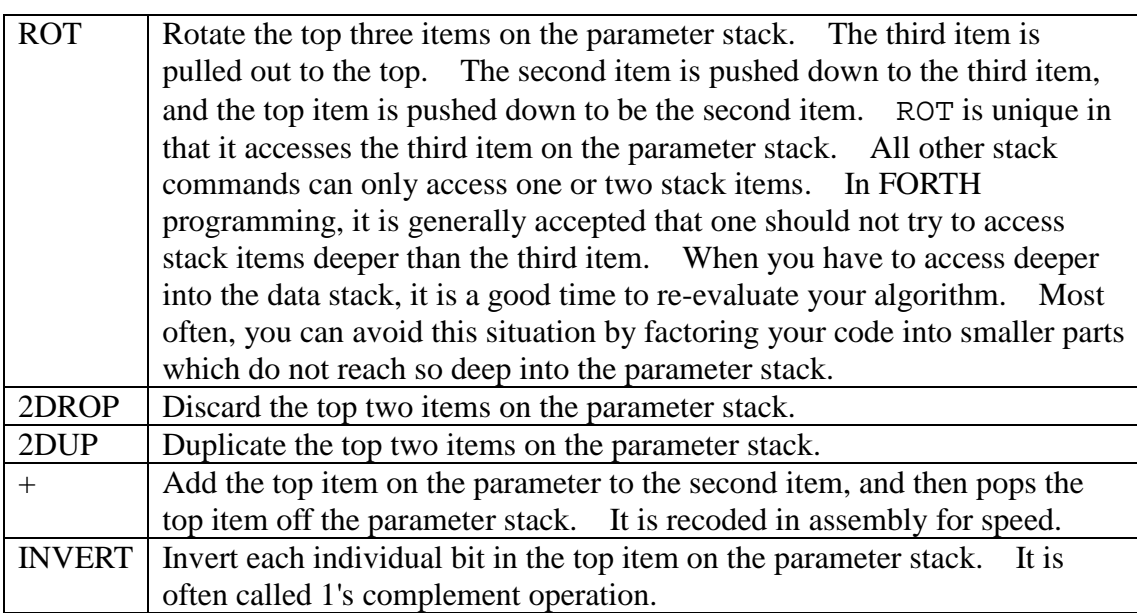

ROT is unique in that it accesses the third item on the data stack. All other stack operators can only access one or two stack items. In Forth programming, it is generally accepted that one should not try to access stack items deeper than the third item. When you have to access deeper into the data stack, it is a good time to re-evaluate your algorithm. Most often, you can avoid this situation by factoring your code into smaller parts which do not reach so deep.

```
;\quad NEGATE ( n -- -n )
; Two's complement of tos. 
    COLON 6,"NEGATE" 
NEGAT: 
    RCALL INVER 
    adiw tosl,1 
    ret 
; DNEGATE (d - -d); Two's complement of top double. 
    COLON 7,"DNEGATE" 
DNEGA: 
    RCALL INVER 
    RCALL TOR 
    RCALL INVER 
    RCALL DOLIT 
     .DW 1 
    RCALL UPLUS
```

```
 RCALL RFROM 
    RJMP PLUS 
; - ( n1 n2 - n1 - n2 ); Subtraction. 
   COLON 1, "-"
SUBB: 
    ld temp0, Y+ 
    ld temp1, Y+ 
    sub temp0, tosl 
    sbc temp1, tosh 
    movw tosl, temp0 
    ret 
; ABS ( n -- n ) 
; Return the absolute value of n. 
    COLON 3,"ABS" 
ABSS: 
    RCALL DUPP 
    RCALL ZLESS 
    RCALL QBRAN 
    .DW ABS1 
    RJMP NEGAT 
ABS1: 
    RET
```
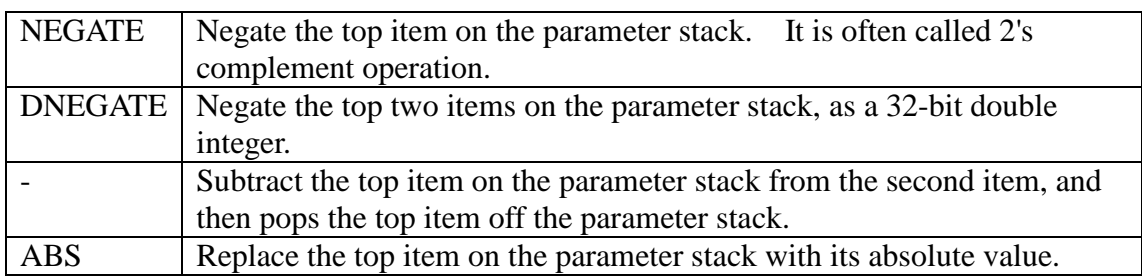

#### **5.2.2 Comparison**

The primitive comparison commands in 328eForth are ?branch and 0<. However, ?branch is at such a low level that it is not used in compound commands. ?branch is secretly compiled into compound commands by IF as an address literal. For all intentions and purposes, we can consider IF the equivalent of ?branch. When IF is encountered, the top item on the parameter stack is considered a logic flag. If it is true (non-zero), the execution continues until ELSE, then jump to THEN, or to THEN directly if there is no ELSE clause.

The following logic words are constructed using the IF...ELSE...THEN structure with  $0$  < and XOR. XOR is used as a "not equal" operator, because if the top two items on the parameter stack are not equal, the XOR operator will return a non-zero number, which is considered to be true.

```
; = (W W -- t); Return true if top two are equal. 
   COLON 1, "="EQUAL: 
    RCALL XORR 
 RCALL QBRAN 
 .DW EQU1 
    RCALL DOLIT 
    .DW 0 
    RET 
EQU1: 
    RCALL DOLIT 
   . DW -1 RET 
; U< ( u u -- t ) 
; Unsigned compare of top two items. 
    COLON 2,"U<" 
ULESS: 
    RCALL DDUP 
    RCALL XORR 
    RCALL ZLESS 
    RCALL QBRAN 
    .DW ULES1 
    RCALL SWAPP 
    RCALL DROP 
    RJMP ZLESS 
ULES1: 
    RCALL SUBB 
    RJMP ZLESS 
; \langle (n1 n2 -- t)
; Signed compare of top two items. 
    COLON 1,"<" 
LESS: 
    RCALL DDUP 
    RCALL XORR 
 RCALL ZLESS 
 RCALL QBRAN 
    .DW LESS1 
    RCALL DROP 
    RJMP ZLESS 
LESS1: 
    RCALL SUBB 
    RJMP ZLESS
```
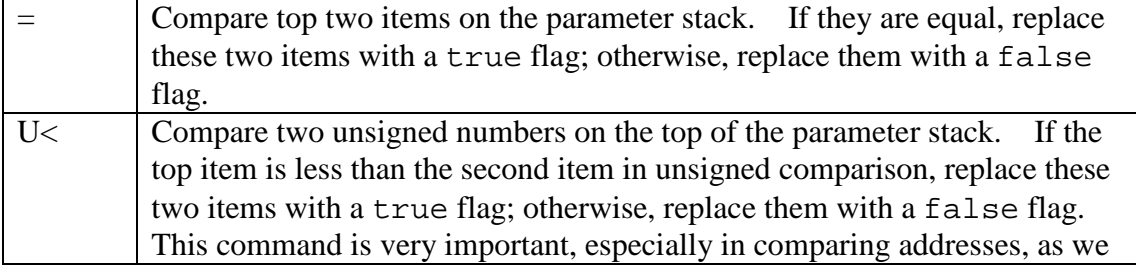

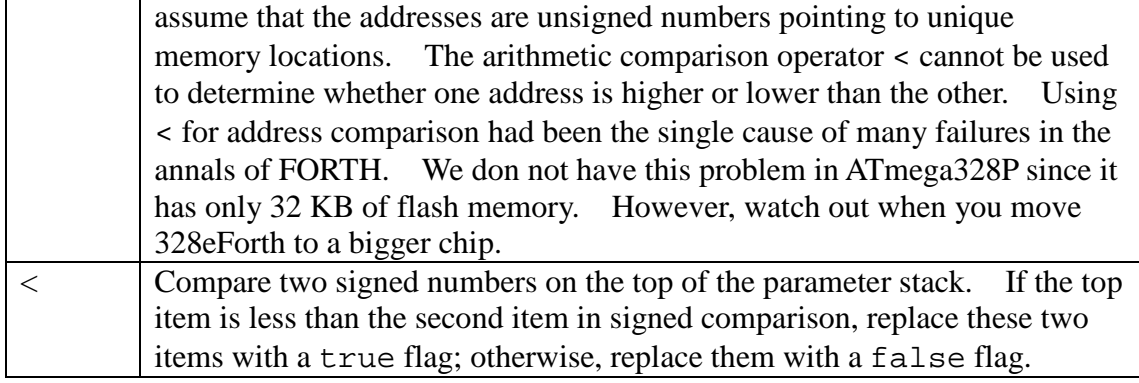

```
;\quad MAX ( n n -- n )
; Return the greater of two top stack items. 
    COLON 3,"MAX" 
MAX: 
    RCALL DDUP 
    RCALL LESS 
    RCALL QBRAN 
    .DW MAX1 
    RCALL SWAPP 
MAX1: 
    RJMP DROP 
; MIN ( n n -- n )
; Return the smaller of top two stack items. 
    COLON 3,"MIN" 
MIN: 
    RCALL DDUP 
    RCALL SWAPP 
    RCALL LESS 
    RCALL QBRAN 
     .DW MIN1 
    RCALL SWAPP 
MIN1: 
    RJMP DROP 
; WITHIN ( u ul uh -- t ) 
; Return true if u is within the range of ul and uh. ( ul <= u < uh ) 
    COLON 6,"WITHIN" 
WITHI: 
    RCALL OVER 
    RCALL SUBB 
    RCALL TOR 
    RCALL SUBB 
    RCALL RFROM 
    RJMP ULESS
```
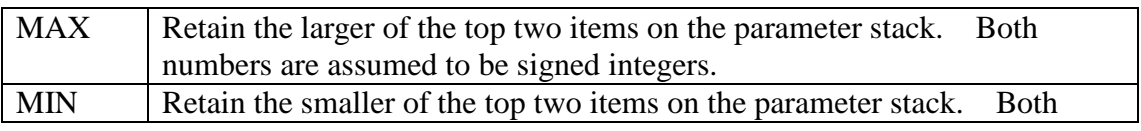

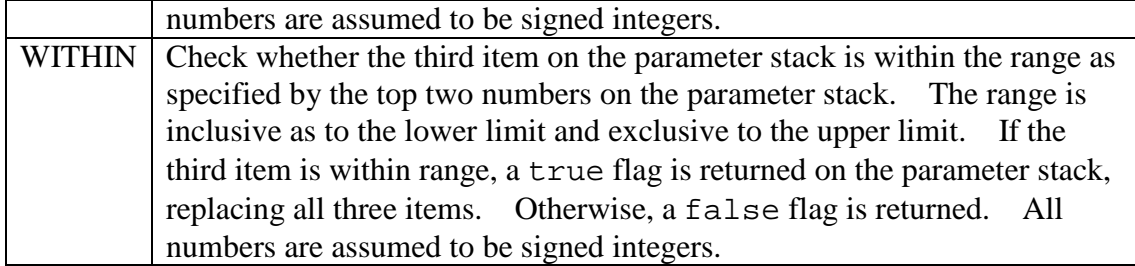

### **5.2.3 Divide**

UM/MOD and UM\* are the most complicated and comprehensive division and multiplication commands. Once they are coded, all other division and multiplication operators can be derived easily from them. It has been a tradition in FORTH programming that one solves the most difficult problem first, and all other problems are solved by themselves.

```
;; Divide 
; UM/MOD ( udl udh un -- ur uq ) 
; Unsigned divide of a double by a single. Return mod and quotient. 
    COLON 6,"UM/MOD" 
UMMOD: 
    movw temp4, tosl 
   ld temp2, Y+<br>ld temp3. Y+
           temp3, Y+ ld temp0, Y+ 
    ld temp1, Y+ 
;; unsigned 32/16 -> 16r16 divide 
  ; set loop counter 
    ldi temp6,$10 
UMMOD1: 
    ; shift left, saving high bit 
    clr temp7 
    lsl temp0 
    rol temp1 
    rol temp2 
    rol temp3 
    rol temp7 
  ; try subtracting divisor 
    cp temp2, temp4 
    cpc temp3, temp5 
    cpc temp7,zerol 
    brcs UMMOD3 
UMMOD2: 
    ; dividend is large enough 
    ; do the subtraction for real 
    ; and set lowest bit 
    inc temp0 
    sub temp2, temp4 
    sbc temp3, temp5 
UMMOD3: 
    dec temp6 
    brne UMMOD1 
UMMOD4:
```

```
 ; put remainder on stack 
   st -Y,temp3
   st -Y,temp2
    ; put quotient on stack 
    movw tosl, temp0 
    ret 
; M/MOD ( d n -- r q ) 
; Signed floored divide of double by single. Return mod and quotient. 
    COLON 5,"M/MOD" 
MSMOD: 
    RCALL DUPP 
    RCALL ZLESS 
    RCALL DUPP 
    RCALL TOR 
    RCALL QBRAN 
     .DW MMOD1 
    RCALL NEGAT 
    RCALL TOR 
    RCALL DNEGA 
    RCALL RFROM 
MMOD1: 
    RCALL TOR 
    RCALL DUPP 
    RCALL ZLESS 
    RCALL QBRAN 
    .DW MMOD2 
    RCALL RAT 
    RCALL PLUS 
MMOD2: 
    RCALL RFROM 
    RCALL UMMOD 
    RCALL RFROM 
    RCALL QBRAN 
    .DW MMOD3 
    RCALL SWAPP 
    RCALL NEGAT 
    RCALL SWAPP 
MMOD3: 
    RET 
; /MOD( n n -- r q )
; Signed divide. Return mod and quotient. 
    COLON 4,"/MOD" 
SLMOD: 
    RCALL OVER 
    RCALL ZLESS 
    RCALL SWAPP 
    RJMP MSMOD 
; MOD (n n -- r ); Signed divide. Return mod only. 
    COLON 3,"MOD" 
MODD: 
    RCALL SLMOD
```

```
 RJMP DROP
```

```
; / ( n n -- q )
; Signed divide. Return quotient only. 
    COLON 1,"/" 
SLASH: 
    RCALL SLMOD 
    RCALL SWAPP 
    RJMP DROP
```
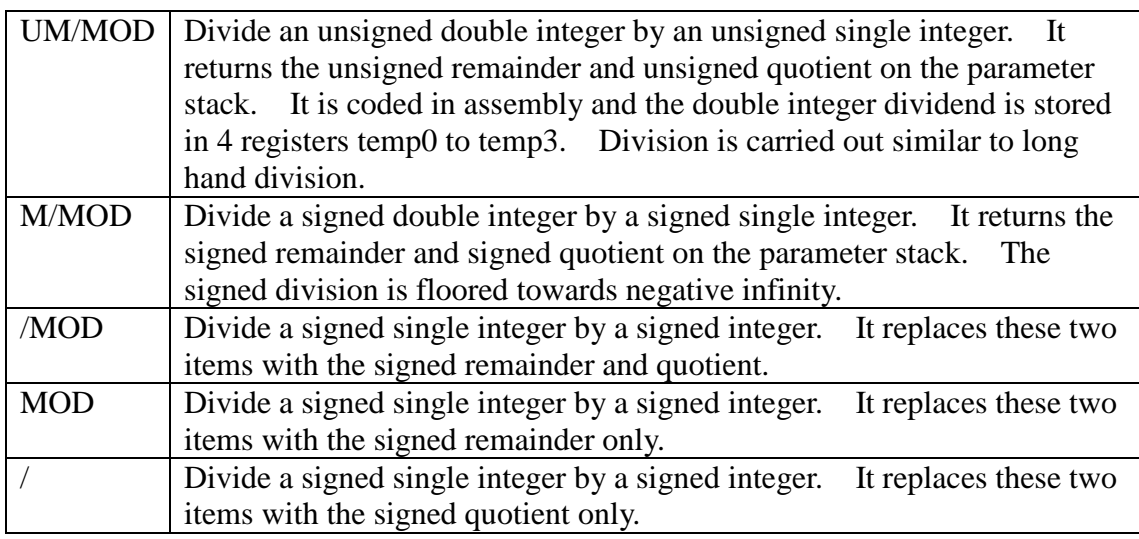

# **5.2.4 Multiply**

```
;; Multiply 
; UM* ( u u -- ud ) 
; Unsigned multiply. Return double product. 
    COLON 3,"UM*" 
UMSTA: 
    movw temp0, tosl 
    loadtos 
    ; low bytes 
    mul tosl,temp0 
    movw zl, r0 
    clr temp2 
    clr temp3 
    ; middle bytes 
    mul tosh, temp0 
    add zh, r0 
    adc temp2, r1 
    adc temp3, zeroh 
    mul tosl, temp1 
    add zh, r0 
    adc temp2, r1 
    adc temp3, zeroh 
    mul tosh, temp1 
    add temp2, r0
```

```
 adc temp3, r1 
    movw tosl, zl 
    savetos 
    movw tosl, temp2 
    ret 
; * (nn -n ); Signed multiply. Return single product. 
    COLON 1,"*" 
STAR: 
    RCALL MSTAR 
    RJMP DROP 
; M^* ( n n -- d )
; Signed multiply. Return double product. 
    COLON 2,"M*" 
MSTAR: 
    RCALL DDUP 
    RCALL XORR 
    RCALL ZLESS 
    RCALL TOR 
    RCALL ABSS 
    RCALL SWAPP 
    RCALL ABSS 
    RCALL UMSTA 
    RCALL RFROM 
    RCALL QBRAN 
    .DW MSTA1 
    RCALL DNEGA 
MSTA1: 
    RET 
; */MOD ( n1 n2 n3 -- r q )
; Multiply n1 and n2, then divide by n3. Return mod and quotient. 
    COLON 5,"*/MOD" 
SSMOD: 
    RCALL TOR 
    RCALL MSTAR 
    RCALL RFROM 
    RJMP MSMOD 
; */ ( n1 n2 n3 -- q )
; Multiply n1 by n2, then divide by n3. Return quotient only. 
   COLON 2, "*/"STASL: 
    RCALL SSMOD 
    RCALL SWAPP 
    RJMP DROP
```
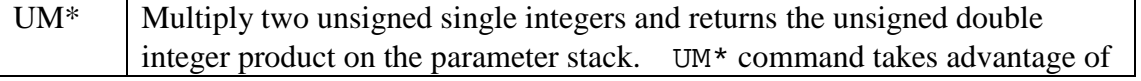
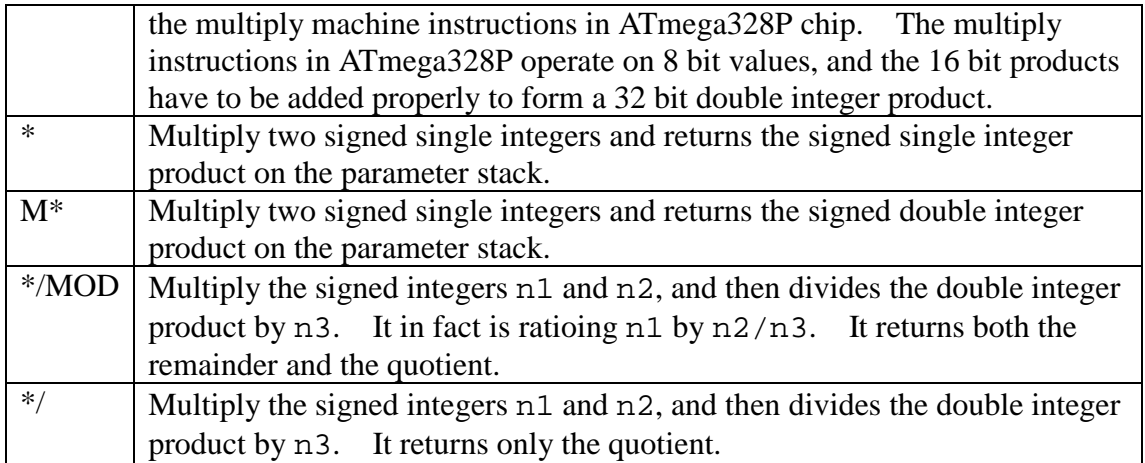

FORTH is very close to assembly languages in that it generally only handles integer numbers. There are floating point extensions in many more sophisticated FORTH systems, but they are more exceptions than rules. The reason why FORTH has traditionally been an integer language is that integers are handled faster and more efficiently in the computers, and most technical problems can be solved satisfactorily only using integers. A 16-bit integer has the dynamic range of 110 dB which is far more than enough for most engineering problems. The precision of a 16-bit integer representation is limited to one part in 65535, which could be inadequate for small numbers. However, the precision can be greatly improved by scaling; i.e., taking the ratio of two integers. It was demonstrated that pi, or any other irrational numbers, can be represented accurately to 1 part in 100,000,000 by a ratio of two 16-bit integers.

The scaling commands  $*/MOD$  and  $*/$  are useful in scaling number n1 by the ratio of n2/n3. When n2 and n3 are properly chosen, the scaling commands can preserve precision similar to the floating point operations at a much higher speed. Notice also that in these scaling operations, the intermediate product of n1 and n2 is a double precision integer so that the precision of scaling is maintained.

# **5.2.5 Miscellaneous**

```
;; Miscellaneous 
; >CHAR ( c -- c )
; Filter non-printing characters. 
; COLON 5,">CHAR" 
TCHAR: 
    RCALL DUPP 
    RCALL BLANK 
    RCALL DOLIT 
     .DW $7F 
    RCALL WITHI 
    RCALL QBRAN 
     .DW TCHAR1 
    RET 
TCHAR1: 
    RCALL DROP
```

```
 RCALL DOLIT 
    . DW ' ' RET 
;\quad DEPTH ( -- n ); Return the depth of the data stack. 
    COLON 5,"DEPTH" 
DEPTH: 
    RCALL SPAT 
    RCALL DOLIT 
    .DW SPP-2 
    RCALL SWAPP 
    RCALL SUBB 
    RJMP TWOSL 
; PICK( ... +n -- ... w )
; Copy the nth stack item to tos. 
    COLON 4,"PICK" 
PICK: 
    ADIW TOSL,1 
    RCALL CELLS 
    RCALL SPAT 
    RCALL PLUS 
    RJMP AT
```
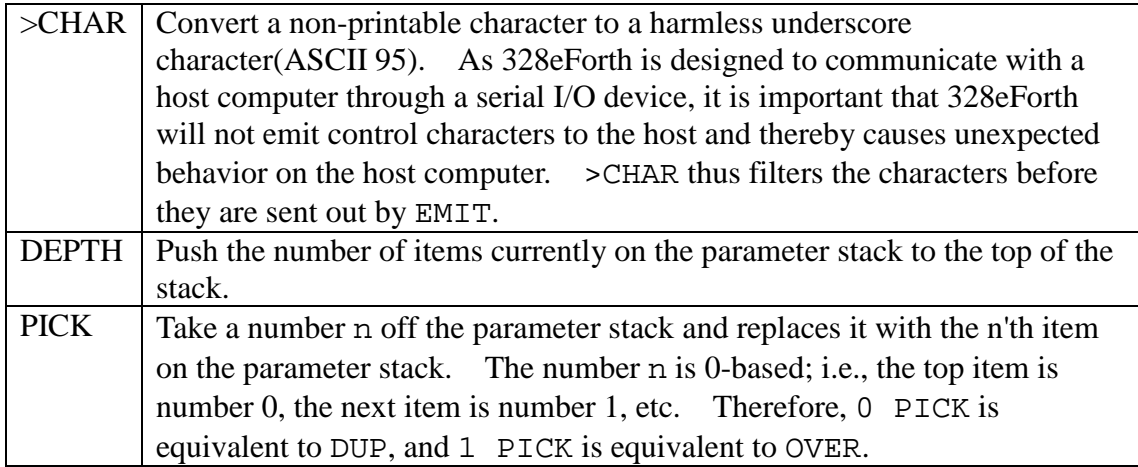

#### **5.2.6 Memory Access**

A memory array is generally specified by its starting address and its length in bytes. In a count string, the first byte is a count byte, specifying the number of bytes in the following string. String literals in compound commands and the name strings in the headers of command records are all represented by count strings. Following commands are useful in accessing memory arrays and strings.

```
;; Memory access
; +! (n a -- )
; Add n to the contents at address a.
```

```
COLON 2, "+!"PSTOR: 
    RCALL SWAPP 
    RCALL OVER 
   RCALL AT
    RCALL PLUS 
    RCALL SWAPP 
    RJMP STORE 
; COUNT ( b -- b +n )
; Return count byte of a string and add 1 to byte address. 
    COLON 5,"COUNT" 
COUNT: 
    movw zl, tosl 
    ld temp0, z+ 
    movw tosl, zl 
    savetos 
    mov tosl, temp0 
    clr tosh 
    ret 
; ICOUNT ( b -- b +n )
; Return count byte of a string and add 1 to byte address. 
    COLON 6,"ICOUNT" 
ICOUNT: 
    RCALL DUPP 
    adiw tosl,1 
    RCALL SWAPP 
    RJMP ICAT 
; HERE (- - a); Return the top of the code dictionary. 
    COLON 4,"HERE" 
HEREE: 
    RCALL DPP 
    RJMP AT 
; PAD ( -- a ); Return the address of the text buffer above the code dictionary. 
    COLON 3,"PAD" 
PAD: 
    RCALL HEREE 
    RCALL DOLIT 
    .DW $40 
    RJMP PLUS
```
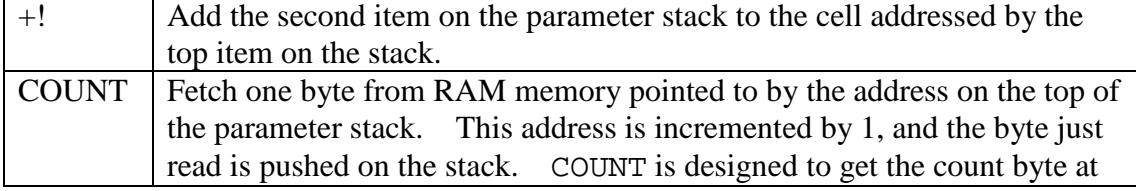

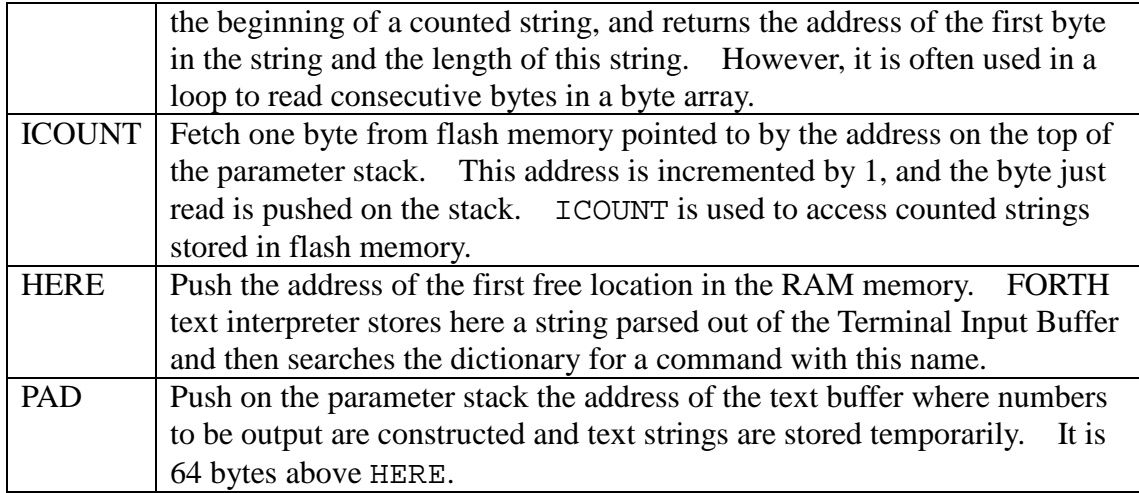

```
;\quad TIB ( -- a )
; Return the address of the terminal input buffer. 
    COLON 3,"TIB" 
TIB: 
    RCALL NTIB 
    ADIW TOSL,2 
    RJMP AT 
;\quad @EXECUTE ( a -- )
; Execute vector stored in address a. 
    COLON 8,"@EXECUTE" 
ATEXE: 
    RCALL AT 
    RCALL QDUP ;?address or zero 
    RCALL QBRAN 
    .DW EXE1 
    RCALL EXECU ;execute if non-zero 
EXE1:RET ;do nothing if zero
; CMOVE ( b1 b2 u -- ) 
; Copy u bytes from b1 to b2. 
    COLON 5,"CMOVE" 
CMOVE: 
    RCALL TOR 
    RJMP CMOV2 
CMOV1: 
    RCALL TOR 
    RCALL COUNT 
    RCALL RAT 
    RCALL CSTOR 
    RCALL RFROM 
    ADIW TOSL,1 
CMOV2: 
   RCALL DONXT<br>DW CMOV1
          CMOV1
    RJMP DDROP
```

```
; UPPER (c --c'); Change character to upper case 
; COLON 5,"UPPER" 
UPPER: 
    RCALL DUPP 
    RCALL DOLIT 
    .DW $61 
    RCALL DOLIT 
    .DW $7B 
    RCALL WITHI 
    RCALL QBRAN 
    .DW UPPER1 
   RCALL DOLIT<br>DW $5F
   . DW RCALL ANDD 
UPPER1: 
    RET 
; FILL (b u c -- ); Fill u bytes of character c to area beginning at b. 
    COLON 4,"FILL" 
FILL: 
    RCALL SWAPP 
    RCALL TOR 
    RCALL SWAPP 
    RJMP FILL2 
FILL1: 
    RCALL DDUP 
    RCALL CSTOR 
    ADIW TOSL,1 
FILL2: 
   RCALL DONXT<br>DW FILL1
           .DW FILL1 
    RJMP DDROP
```
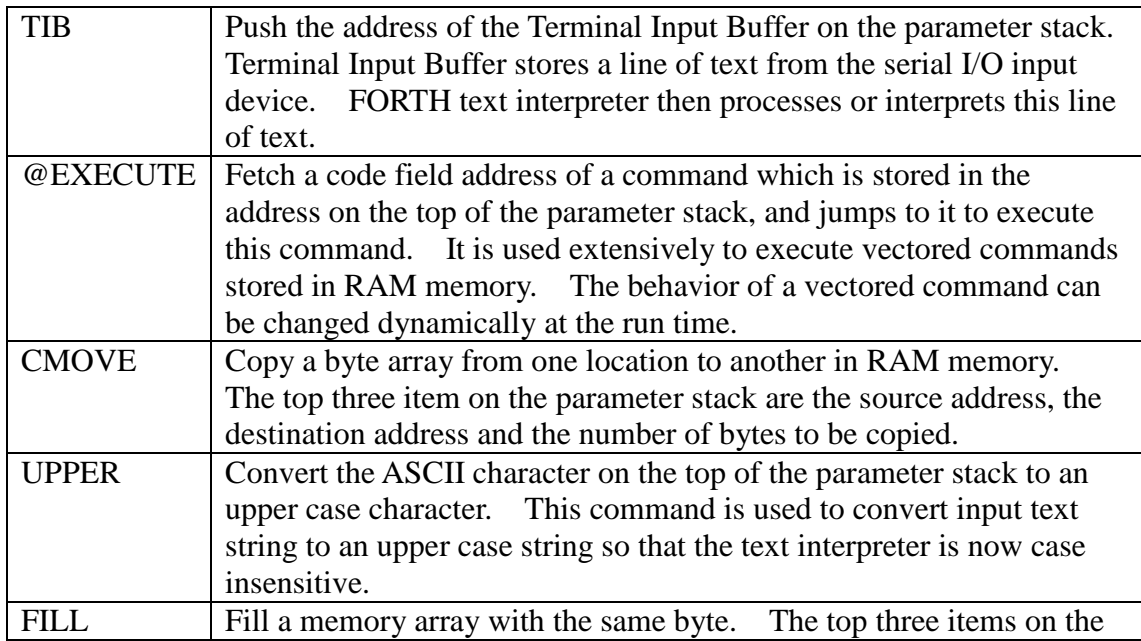

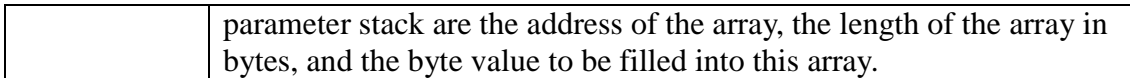

# **5.3 Input Output**

# **5.3.1 Numeric Output**

FORTH is interesting in its special capabilities in handling numbers across a man-machine interface. It recognizes that machines and humans prefer very different representations of numbers. Machines prefer binary representation, but humans prefer decimal Arabic representation. However, depending on circumstances, a human may want numbers to be represented in other radices, like hexadecimal, octal, and sometimes binary.

FORTH solves this problem of internal (machine) versus external (human) number representations by insisting that all numbers are represented in binary form in CPU and memory. Only when numbers are imported or exported for human consumption are they converted to external ASCII representation. The radix of the external representation is stored in system variable BASE. You can select any reasonable radix in BASE, up to 72, limited by available printable characters in the ASCII character set.

The output number string is built below the PAD buffer in RAM memory. The least significant digit is extracted from the integer on the top of the parameter stack by dividing it by the current radix in BASE. The digit thus extracted is added to the output string backwards from PAD to the low memory. The conversion is terminated when the integer is divided to zero. The address and length of the number string are made available by #> for outputting.

An output number conversion is initiated by  $\lt$  # and terminated by  $\sharp$ >. Between them, # converts one digit at a time, #S converts all the digits, while HOLD and SIGN inserts special characters into the string under construction. This set of commands is very versatile and can handle many different output formats.

```
;; Numeric output, single precision 
; DIGIT (u -c); Convert digit u to a character. 
; COLON 5,"DIGIT" 
DIGIT: 
    RCALL DOLIT 
    .DW 9 
    RCALL OVER 
    RCALL LESS 
    RCALL DOLIT 
    .DW 7 
   RCALL ANDD
   RCALL PLUS
    RCALL DOLIT
```

```
 .DW '0' 
    RJMP PLUS 
; EXTRACT ( n base -- n c ) 
; Extract the least significant digit from n. 
; COLON 7,"EXTRACT" 
EXTRC: 
    RCALL DOLIT 
    .DW 0 
    RCALL SWAPP 
    RCALL UMMOD 
    RCALL SWAPP 
    RJMP DIGIT 
; <# ( -- )
; Initiate the numeric output process. 
    COLON 2,"<#" 
BDIGS: 
    RCALL PAD 
    RCALL HLD 
    RJMP STORE 
; HOLD( c -- ); Insert a character into the numeric output string. 
    COLON 4,"HOLD" 
HOLD: 
    RCALL HLD 
    RCALL AT 
    SBIW TOSL,1 
   RCALL DUPP<br>RCALL HLD
   RCALL
    RCALL STORE 
    RJMP CSTOR
```

| <b>DIGIT</b>   | Convert an integer digit to the corresponding ASCII character.        |
|----------------|-----------------------------------------------------------------------|
| <b>EXTRACT</b> | Extract the least significant digit from a number n on the top of the |
|                | parameter stack. n is divided by the radix in BASE and the extracted  |
|                | digit is converted to its ASCII character which is pushed on the      |
|                | parameter stack.                                                      |
| $<$ #          | Initiate the output number onversion process by storing PAD buffer    |
|                | address into system variable HLD, which points to the location next   |
|                | numeric digit will be stored.                                         |
| <b>HOLD</b>    | Append an ASCII character whose code is on the top of the parameter   |
|                | stack, to the numeric out put string at HLD. HLD is decremented to    |
|                | receive the next digit.                                               |

 $\frac{1}{2}$  # ( u -- u )

```
; Extract one digit from u and append the digit to output string.
```

```
 COLON 1,"#"
```

```
DIG: 
    RCALL BASE 
    RCALL AT 
    RCALL EXTRC 
    RJMP HOLD 
; #S ( u -- 0 )
; Convert u until all digits are added to the output string. 
    COLON 2,"#S" 
DIGS: 
DIGS1: 
    RCALL DIG 
    RCALL DUPP 
 RCALL QBRAN 
 .DW DIGS2 
    RJMP DIGS1 
DIGS2: 
    RET 
; SIGN( n -- )
; Add a minus sign to the numeric output string. 
    COLON 4,"SIGN" 
SIGN: 
    RCALL ZLESS 
    RCALL QBRAN 
    .DW SIGN1 
   RCALL DOLIT<br>DW '-'
   . DW RCALL HOLD 
SIGN1: RET 
; \# > (w - - b u); Prepare the output string to be TYPE'd. 
    COLON 2,"#>" 
EDIGS: 
    RCALL DROP 
    RCALL HLD 
    RCALL AT 
    RCALL PAD 
    RCALL OVER 
    RJMP SUBB
```
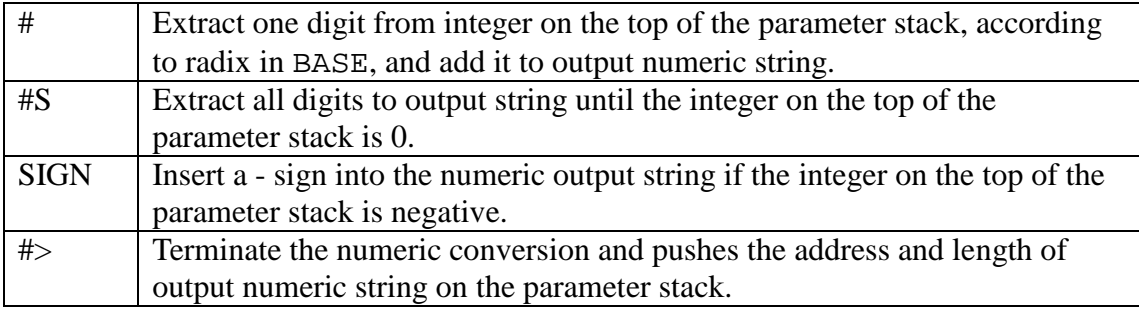

```
; str (w - b u); Convert a signed integer to a numeric string. 
; COLON 3,"str" 
STR: 
    RCALL DUPP 
    RCALL TOR 
    RCALL ABSS 
    RCALL BDIGS 
    RCALL DIGS 
    RCALL RFROM 
    RCALL SIGN 
    RJMP EDIGS 
; HEX ( -- ); Use radix 16 as base for numeric conversions. 
    COLON 3,"HEX" 
HEX: 
    RCALL DOLIT 
    .DW 16 
    RCALL BASE 
    RJMP STORE 
; DECIMAL (--); Use radix 10 as base for numeric conversions. 
    COLON 7,"DECIMAL" 
DECIM: 
    RCALL DOLIT 
    .DW 10 
    RCALL BASE 
    RJMP STORE
```
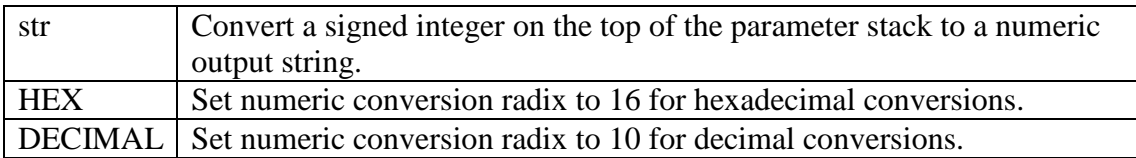

#### **5.3.2 Numeric Input**

The 328eForth text interpreter must handle numbers input to the system. It parses commands out of the input stream and executes them in sequence. When the text interpreter encounters a string which is not the name of a command in the dictionary, it assumes that the string must be a number and attempts to convert the ASCII digit string to a number according to the current radix. When the text interpreter succeeds in converting the string to a number, the number is pushed on the parameter stack for future use, if the text interpreter is in the interpreting mode. If it is in the compiling mode, the text interpreter will compile the number to the dictionary as an integer literal so that when the command under construction is later executed, the integer value will be pushed on the parameter stack.

If the text interpreter fails to convert the string to a number, this is an error condition which will cause the text interpreter to abort, post an error message to you, and then

wait for your next line of commands.

```
;; Numeric input, single precision 
; DIGIT? ( c base -- u t ) 
; Convert a character to its numeric value. A flag indicates success. 
; COLON 6,"DIGIT?" 
DIGTQ: 
    RCALL TOR 
    RCALL DOLIT 
    .DW '0' 
    RCALL SUBB 
    RCALL DOLIT 
    .DW 9 
    RCALL OVER 
    RCALL LESS 
    RCALL QBRAN 
    .DW DGTQ1 
    RCALL DOLIT 
    .DW 7 
    RCALL SUBB 
    RCALL DUPP 
    RCALL DOLIT 
     .DW 10 
    RCALL LESS 
    RCALL ORR 
DGTQ1: 
    RCALL DUPP 
    RCALL RFROM 
    RJMP ULESS 
; NUMBER? ( a -- n T | a F )
; Convert a number string to integer. Push a flag on tos. 
    COLON 7,"NUMBER?" 
NUMBQ: 
    RCALL BASE 
    RCALL AT 
    RCALL TOR 
    RCALL DOLIT 
    .DW 0 
    RCALL OVER 
    RCALL COUNT 
    RCALL OVER 
    RCALL CAT 
    RCALL DOLIT 
    .DW '$' 
    RCALL EQUAL 
    RCALL QBRAN 
    .DW NUMQ1 
    RCALL HEX 
    RCALL SWAPP 
    adiw tosl,1 
    RCALL SWAPP 
    sbiw tosl,1 
NUMQ1:
```
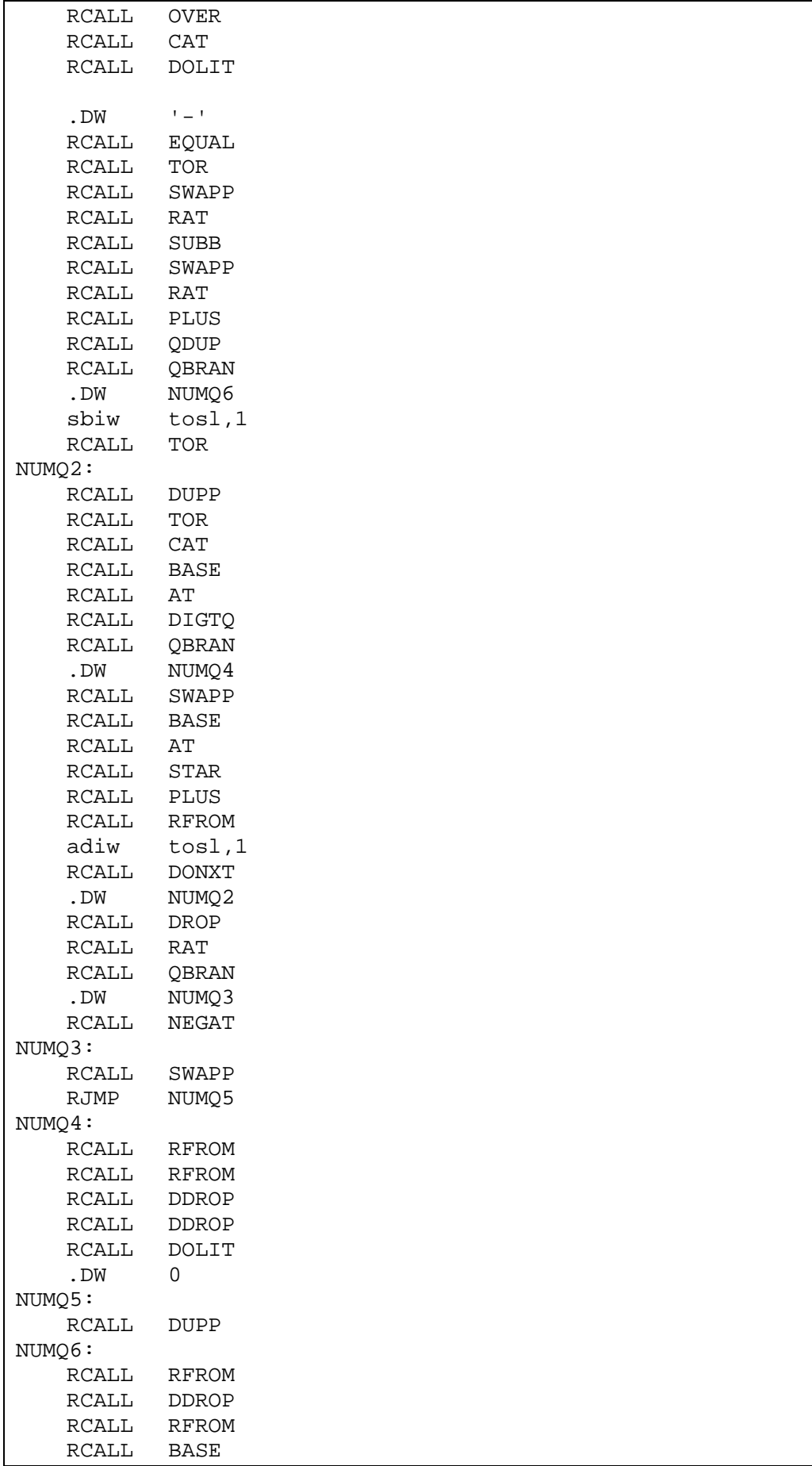

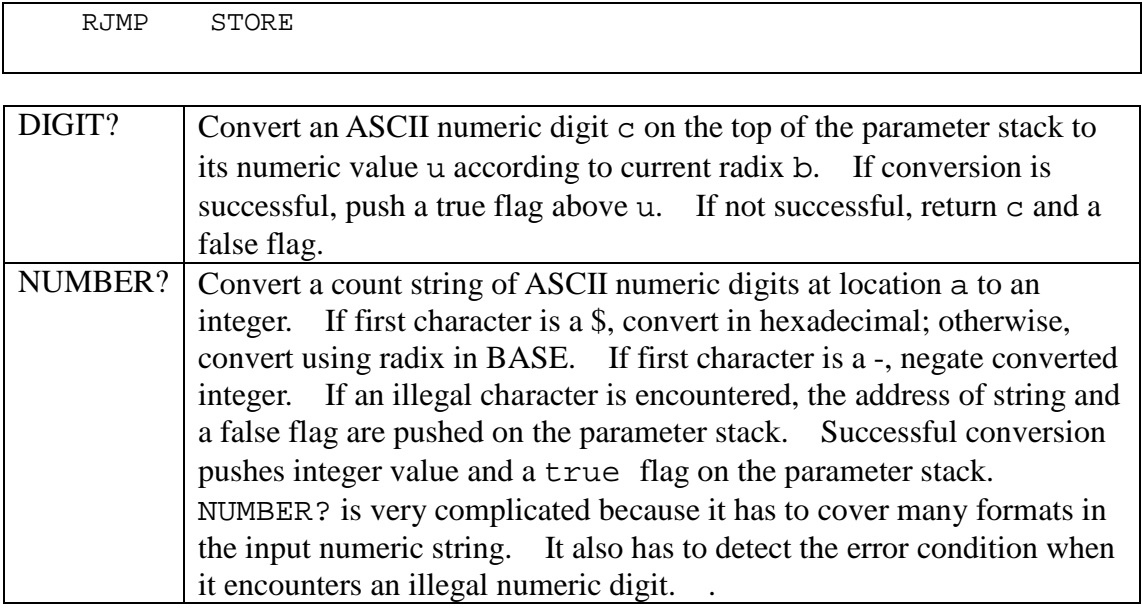

## **5.3.3 Basic I/O**

328eForth system assumes that it communicates with its environment only through a serial I/O interface. To support the serial I/O, only three words are needed:

```
;; Basic I/O 
; KEY ( -- c )
; Wait for and return an input character. 
    COLON 3,"KEY" 
KEY: 
KEY1: 
    RCALL QRX 
   RCALL QBRAN<br>DW KEY1
           KEY1 RET 
; SPACE (--); Send the blank character to the output device. 
    COLON 5,"SPACE" 
SPACE: 
   RCALL BLANK<br>RJMP EMIT
   RJMP; CHARS (+n c --); Send n characters to the output device. 
; COLON 5,"CHARS" 
CHARS: 
    RCALL SWAPP 
    RCALL TOR 
    RJMP CHAR2 
CHAR1:
```

```
 RCALL DUPP 
    RCALL EMIT 
CHAR2: 
    RCALL DONXT 
    .DW CHAR1 
    RJMP DROP 
; SPACES ( +n -- ) 
; Send n spaces to the output device. 
    COLON 6,"SPACES" 
SPACS: 
    RCALL BLANK 
    RJMP CHARS
```
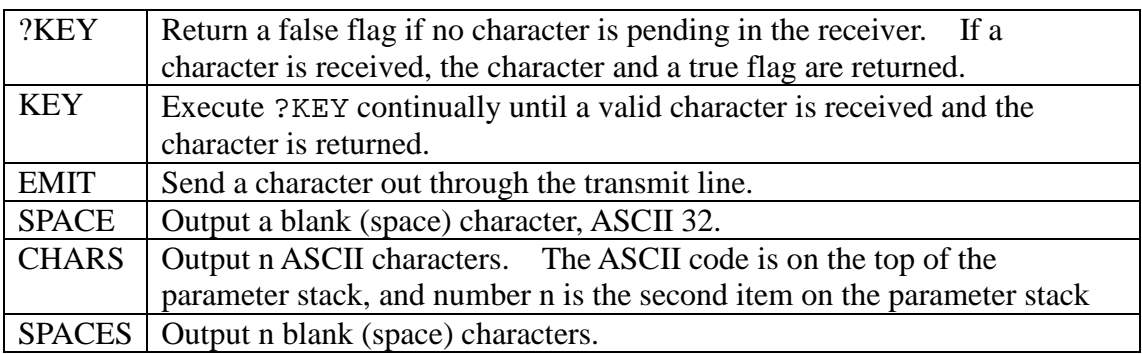

```
;\quad TYPE(bu -- )
; Output u characters from b. 
    COLON 4,"TYPE" 
TYPES: 
    RCALL TOR 
    RJMP TYPE2 
TYPE1: 
    RCALL COUNT 
    RCALL TCHAR 
    RCALL EMIT 
TYPE2: 
    RCALL DONXT 
    .DW TYPE1 
    RJMP DROP 
; ITYPE ( b u -- ) 
; Output u characters from b. 
    COLON 5,"ITYPE" 
ITYPES: 
    RCALL TOR 
    RJMP ITYPE2 
ITYPE1: 
    RCALL ICOUNT 
    RCALL TCHAR 
    RCALL EMIT 
ITYPE2: 
    RCALL DONXT
```

```
 .DW ITYPE1 
    RJMP DROP 
; CR ( -- )
; Output a carriage return and a line feed. 
    COLON 2,"CR" 
CR: 
    RCALL DOLIT 
    .DW CRR 
    RCALL EMIT 
    RCALL DOLIT 
    .DW LF 
    RJMP EMIT
```
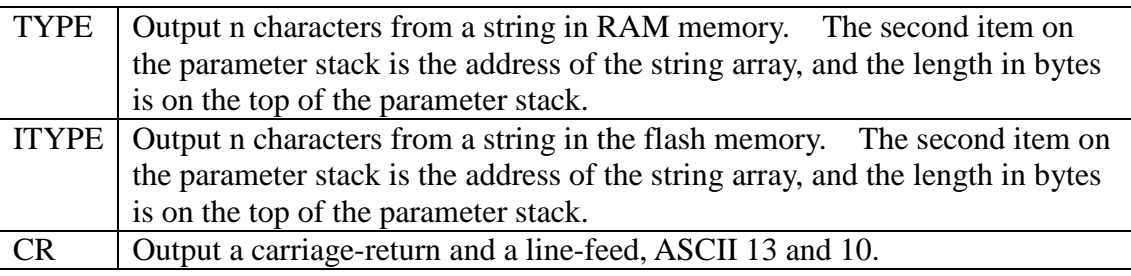

String literals are data structures compiled in compound command, in-line with other tokens, literal structures, and control structures. A string literal must start with a string token which knows how to handle the following string at run time. Here are two examples of string literals:

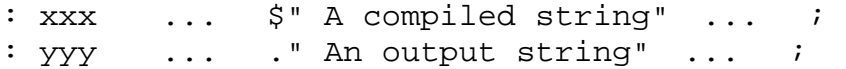

In compound command xxx,  $\hat{S}$ " is an immediate command which compiles the following string as a string literal preceded by a special token  $\beta$ " |. When  $\beta$ " | is executed at run time, it returns the address of this string on the parameter stack. In yyy, ." compiles a string literal preceded by another token ."|, which prints the compiled string to the output device at run time.

```
; dof (-a); Return the address of a compiled string. 
; COLON COMPO+3,"do$" 
DOSTR: 
   RCALL RFROM ; ra
   RCALL RFROM ira a
    RCALL DUPP ;ra a a 
    RCALL DUPP ;ra a a a 
    movw zl,tosl 
    readflashcell tosl,tosh 
   clr tosh ira a a count
    RCALL TWOSL 
    RCALL PLUS 
    ADIW TOSL,1 ;ra a a'
```

```
RCALL TOR ira a
     RCALL SWAPP ;a ra 
     RCALL TOR ;a 
     RCALL CELLS ;byte address 
     RET 
; $"| ( -- a ) 
; Run time routine compiled by $". Return address of a compiled 
string. 
; COLON COMPO+3,'$' 
\left| i \right\rangle . DB \left| \right\rangle '"', '|'
STRQP: 
   RCALL DOSTR<br>RET
                      ; force a call to do$
; \mathbf{r} \cdot \mathbf{r} ( -- )
; Run time routine of ." . Output a compiled string. 
; COLON COMPO+3,'.' 
\mathbf{i} . DB \mathbf{ii} \mathbf{ii}, \mathbf{iii}DOTQP: 
    RCALL DOSTR 
     RCALL ICOUNT 
     RJMP ITYPES 
; \therefore R ( n +n -- )
; Display an integer in a field of n columns, right justified. 
     COLON 2,".R" 
DOTR: 
    RCALL TOR<br>RCALL STR
    RCALL
     RCALL RFROM 
     RCALL OVER 
     RCALL SUBB 
     RCALL SPACS 
     RJMP TYPES
```
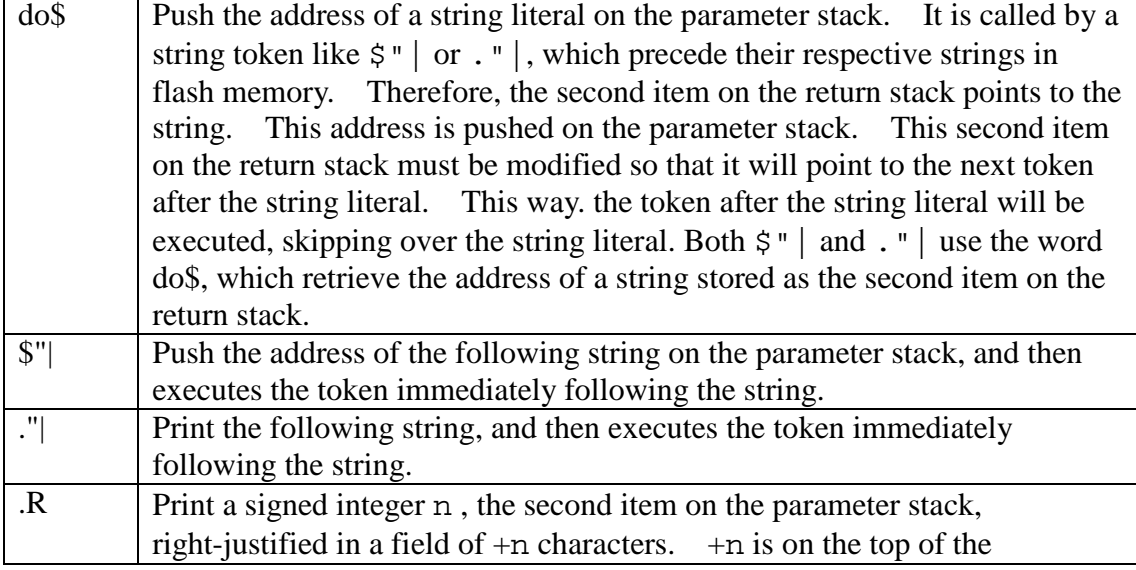

parameter stack.

```
; U.R ( u +n -- )
; Display an unsigned integer in n column, right justified. 
    COLON 3,"U.R" 
UDOTR: 
    RCALL TOR 
    RCALL BDIGS 
    RCALL DIGS 
    RCALL EDIGS 
    RCALL RFROM 
    RCALL OVER 
    RCALL SUBB 
    RCALL SPACS 
    RJMP TYPES 
; U. (u - - ); Display an unsigned integer in free format. 
    COLON 2,"U." 
UDOT: 
    RCALL BDIGS 
    RCALL DIGS 
    RCALL EDIGS 
    RCALL SPACE 
    RJMP TYPES 
; . ( w -- ) 
; Display an integer in free format, preceeded by a space. 
    COLON 1,"." 
DOT: 
    RCALL BASE 
    RCALL AT 
    RCALL DOLIT 
    .DW 10 
   RCALL XORR ;?decimal
    RCALL QBRAN 
    .DW DOT1 
    RJMP UDOT 
DOT1: 
    RCALL STR 
    RCALL SPACE 
    RJMP TYPES 
; ? ( a -- )
; Display the contents in a memory cell. 
    COLON 1,"?" 
QUEST: 
    RCALL AT 
    RJMP DOT
```
With the number formatting command set as shown above, one can format numbers

for output in any format desired. The free output format is a number string preceded by a single space. The fix column format displays a number right-justified in a column of a pre-determined width. The commands ' .' , 'U.', and ? use the free format. The words .R and U.R use the fix format.

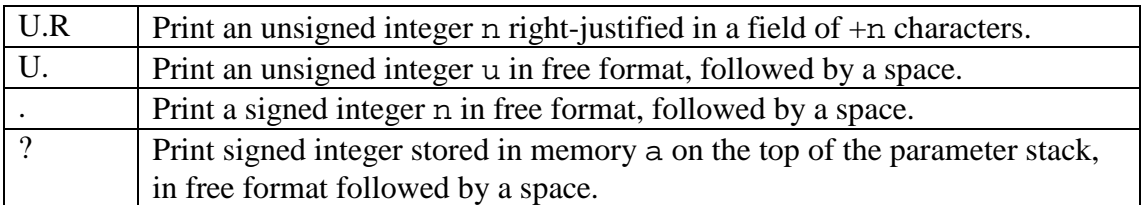

# **5.3.4 Parsing**

Parsing is always considered a very advanced topic in computer science. However, because FORTH uses very simple syntax rules, parsing is easy. FORTH input stream consists of ASCII strings separated by spaces and other white space characters like tabs, carriage returns, and line feeds. The text interpreter scans the input stream, parses out strings, and interprets them in sequence. After a string is parsed out of the input stream, the text interpreter will 'interpret' it; i.e., execute it if it is a valid command, compile it if the text interpreter is in the compiling mode, and convert it to a number if the string is not a FORTH command.

parse is the elementary command to do text parsing. From the input stream, which starts at b1 and is of u1 characters long, it parses out the first text string delimited by character c. It returns the address b2 and length u2 of the string just parsed out and the difference n between b1 and b2. Leading delimiters are skipped over.

The case where the delimiting character is a space (ASCII 32) is special, because this is when the text interpreter is parsing for valid commands. It thus must skip over leading space characters. When parse is used to compile string literals, it will use the double quot character (ASCII 34) as the delimiting character. It the delimiting character is not space, parse starts scanning immediately, looking for the designated delimiting character.

```
;; Parsing 
i parse ( b u c -- b u delta i < string> )
; Scan string delimited by c. Return found string and its offset. 
; COLON 5,"parse" 
PARS: 
    RCALL TEMP 
    RCALL STORE 
    RCALL OVER 
    RCALL TOR 
    RCALL DUPP 
    RCALL QBRAN 
     .DW PARS8 
    SBIW TOSL,1 
    RCALL TEMP
```
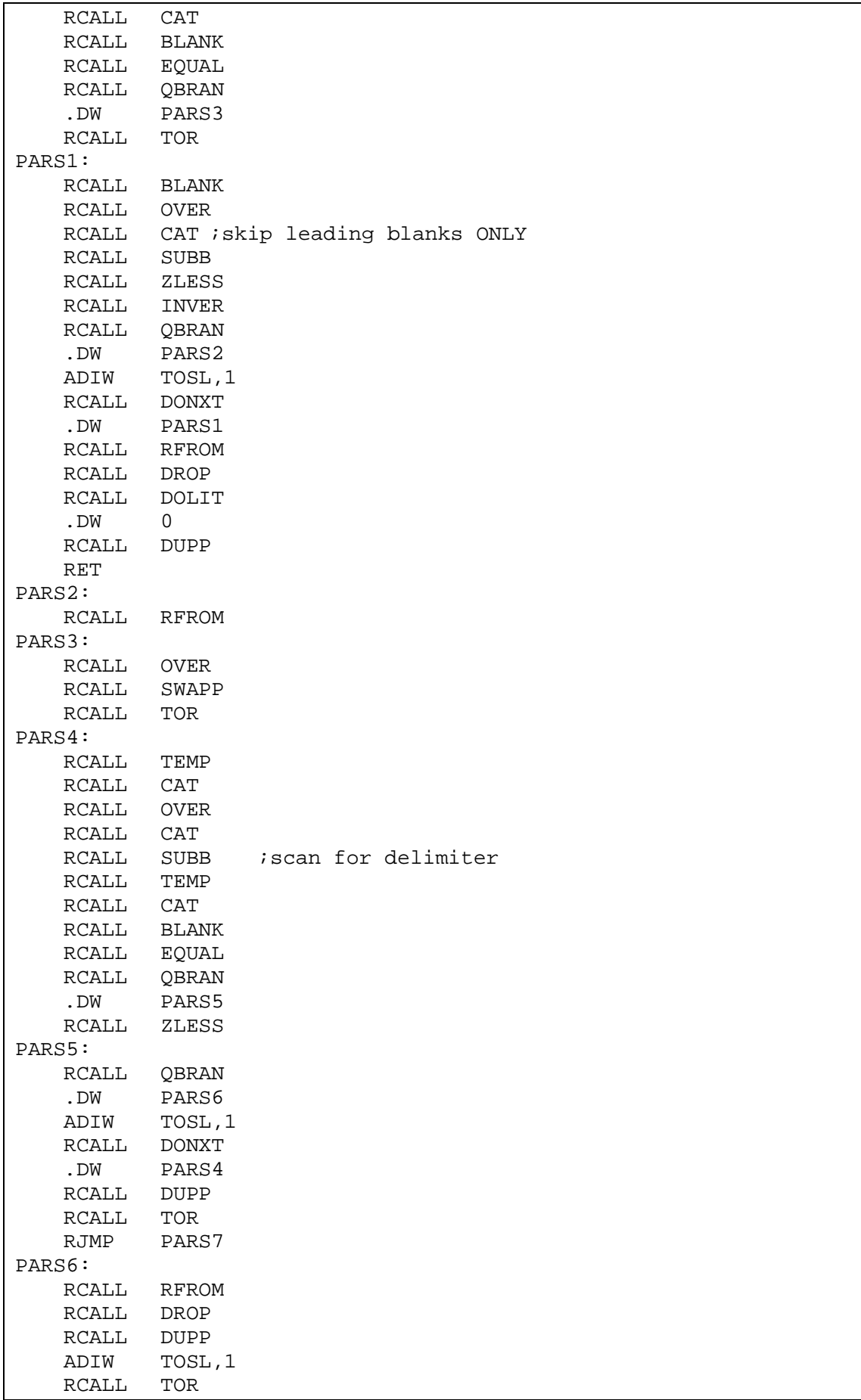

```
PARS7: 
    RCALL OVER 
    RCALL SUBB 
    RCALL RFROM 
    RCALL RFROM 
    RJMP SUBB 
PARS8: 
    RCALL OVER 
    RCALL RFROM 
    RJMP SUBB 
; PARSE ( c -- b u ; < string> )
; Scan input stream and return counted string delimited by c. 
; COLON 5,"PARSE" 
PARSE: 
   RCALL TOR<br>RCALL TIB
   RCALL
    RCALL INN 
    RCALL AT 
   RCALL PLUS ; current input buffer pointer
    RCALL NTIB 
    RCALL AT 
    RCALL INN 
    RCALL AT 
   RCALL SUBB ; remaining count
    RCALL RFROM 
    RCALL PARS 
    RCALL INN 
    RJMP PSTOR 
; \qquad \qquad .( ( ---); Output following string up to next ) . 
    COLON IMEDD+2,".(" 
DOTPR: 
    RCALL DOLIT 
    .DW ')' 
    RCALL PARSE 
    RJMP TYPES
```
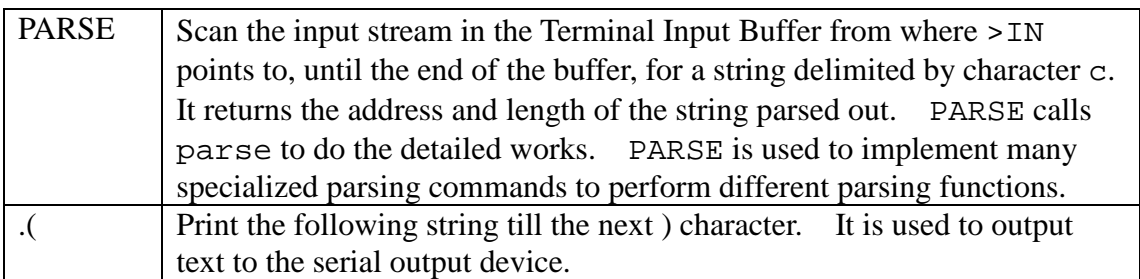

```
( ( -- )
; Ignore following string up to next ) . A comment.
    COLON IMEDD+1,"(" 
PAREN: 
    RCALL DOLIT
```

```
 .DW ')' 
    RCALL PARSE 
    RJMP DDROP 
; \qquad \qquad (- - ); Ignore following text till the end of line. 
    COLON IMEDD+1,"\\" 
BKSLA: 
    RCALL DOLIT 
    .DW $D 
    RCALL PARSE 
    RJMP DDROP 
; CHAR ( -- c )
; Parse next word and return its first character. 
    COLON 4,"CHAR" 
CHARR: 
    RCALL BLANK 
    RCALL PARSE 
    RCALL DROP 
    RJMP CAT 
; TOKEN ( -- a ; <string> ) 
; Parse a word from input stream and copy it to name dictionary. 
; COLON 5,"TOKEN" 
TOKEN: 
    RCALL BLANK 
    RCALL PARSE 
    RCALL DOLIT 
     .DW 31 
    RCALL MIN 
    RCALL HEREE 
    RCALL DDUP 
    RCALL CSTOR 
    RCALL DDUP 
    RCALL PLUS 
    ADIW TOSL,1 
    RCALL DOLIT 
    .DW 0 
    RCALL SWAPP 
    RCALL CSTOR 
    ADIW TOSL,1 
    RCALL SWAPP 
    RCALL UMOVE 
    RJMP HEREE 
; WORD( c -- a ; <string> )
; Parse a word from input stream and copy it to code dictionary. 
    COLON 4,"WORD" 
WORDD: 
    RCALL PARSE 
    RCALL HEREE 
    RCALL DDUP
```
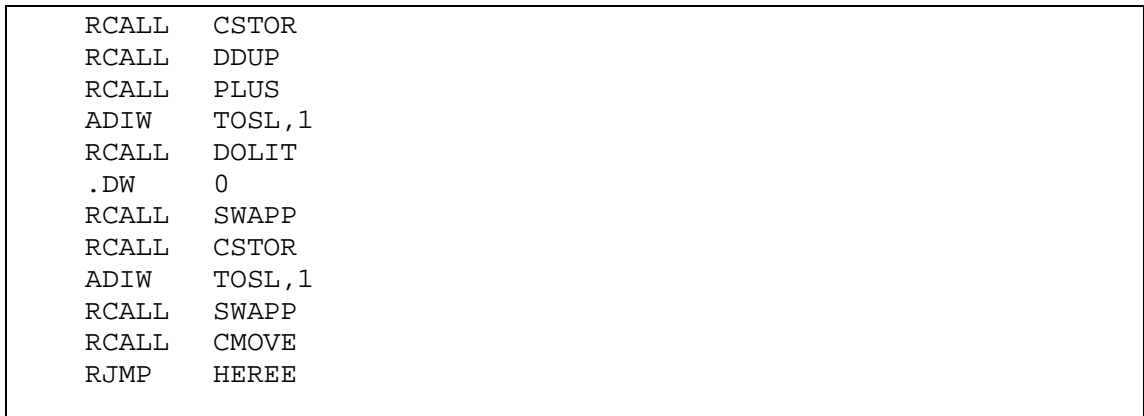

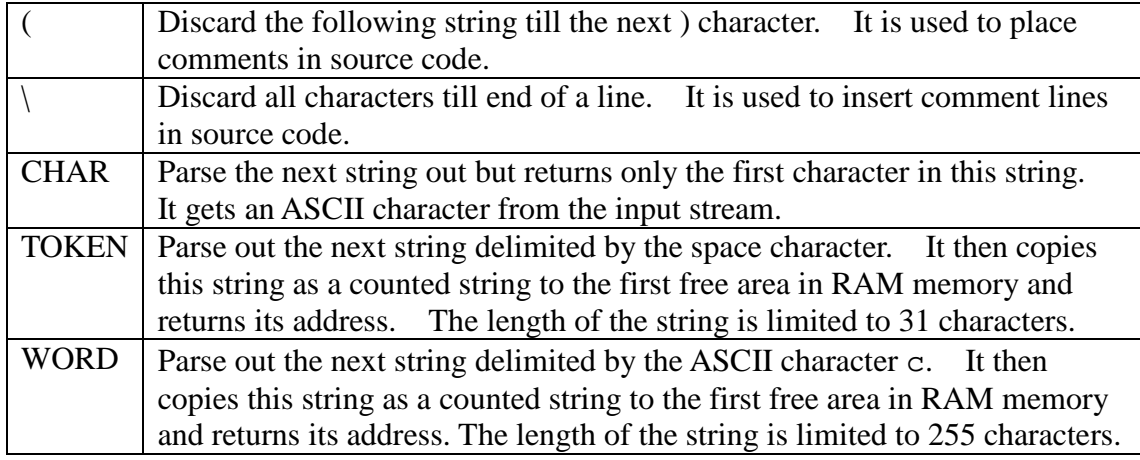

#### **5.3.5 Dictionary Search**

In 328eForth, command records are linearly linked into a dictionary. A command record contains three fields: a link field holding the name field address of the previous command record, a name field holding the name as a counted string, and a code field holding executable code and data. A dictionary search follows the linked list of records to find a name which matches a text string. It returns the name field address and the code field address, if a match is found.

The link field of the first command record contains a 0, indicating it is the end of the linked list. A system variable CONTEXT holds an address pointing to the name field of the last command record. The dictionary search starts at CONTEXT and terminates at the first matched name, or at the first command record.

From CONTEXT, we locate the name field of the last command record in the dictionary. It this name does not match the string to be searched, we can find the link field of this record, which is 2 bytes less than the name field address. From the link field, we locate the name field of the next command record. Compare the name with the search string. And so forth.

```
i; Dictionary search
```

```
; NAME> (na -- ca )
```

```
Return a code address given a name address.
```

```
 COLON 5,"NAME>" 
NAMET: 
    RCALL ICOUNT 
    RCALL DOLIT 
    .DW $1F 
    RCALL ANDD 
    RCALL PLUS 
    RJMP ALGND 
; SAME? ( b a u -- b a f \setminus -0+ )
; Compare u bytes in two strings. Return 0 if identical. 
; COLON 5,"SAME?" 
SAMEQ: 
    RCALL TWOSL 
    RCALL TOR 
    RJMP SAME2 
SAME1: 
    RCALL OVER 
    RCALL RAT 
    RCALL CELLS 
    RCALL PLUS 
    RCALL AT 
    RCALL OVER 
    RCALL RAT 
    RCALL CELLS 
    RCALL PLUS 
    RCALL IAT 
    RCALL SUBB 
    RCALL QDUP 
    RCALL QBRAN 
     .DW SAME2 
    RCALL RFROM 
    RJMP DROP 
SAME2: 
    RCALL DONXT 
    .DW SAME1 
    RCALL DOLIT 
    .DW 0 
    RET
```
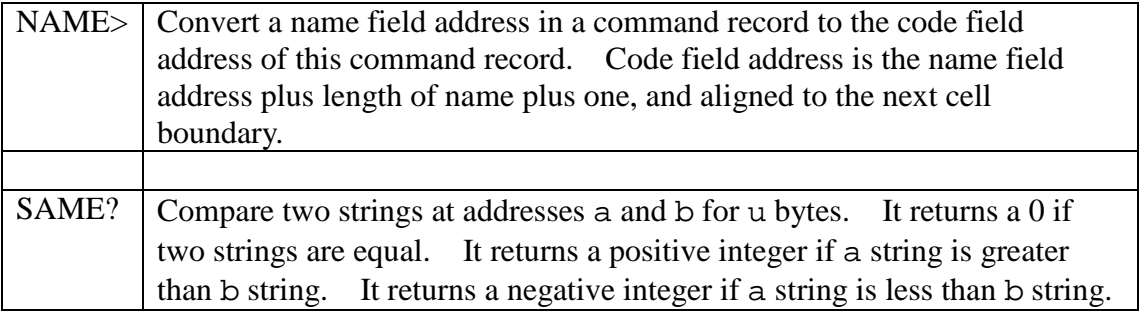

```
; find ( a va - ca na | a F )
```

```
; Search a vocabulary for a string. Return ca and na if succeeded.
```
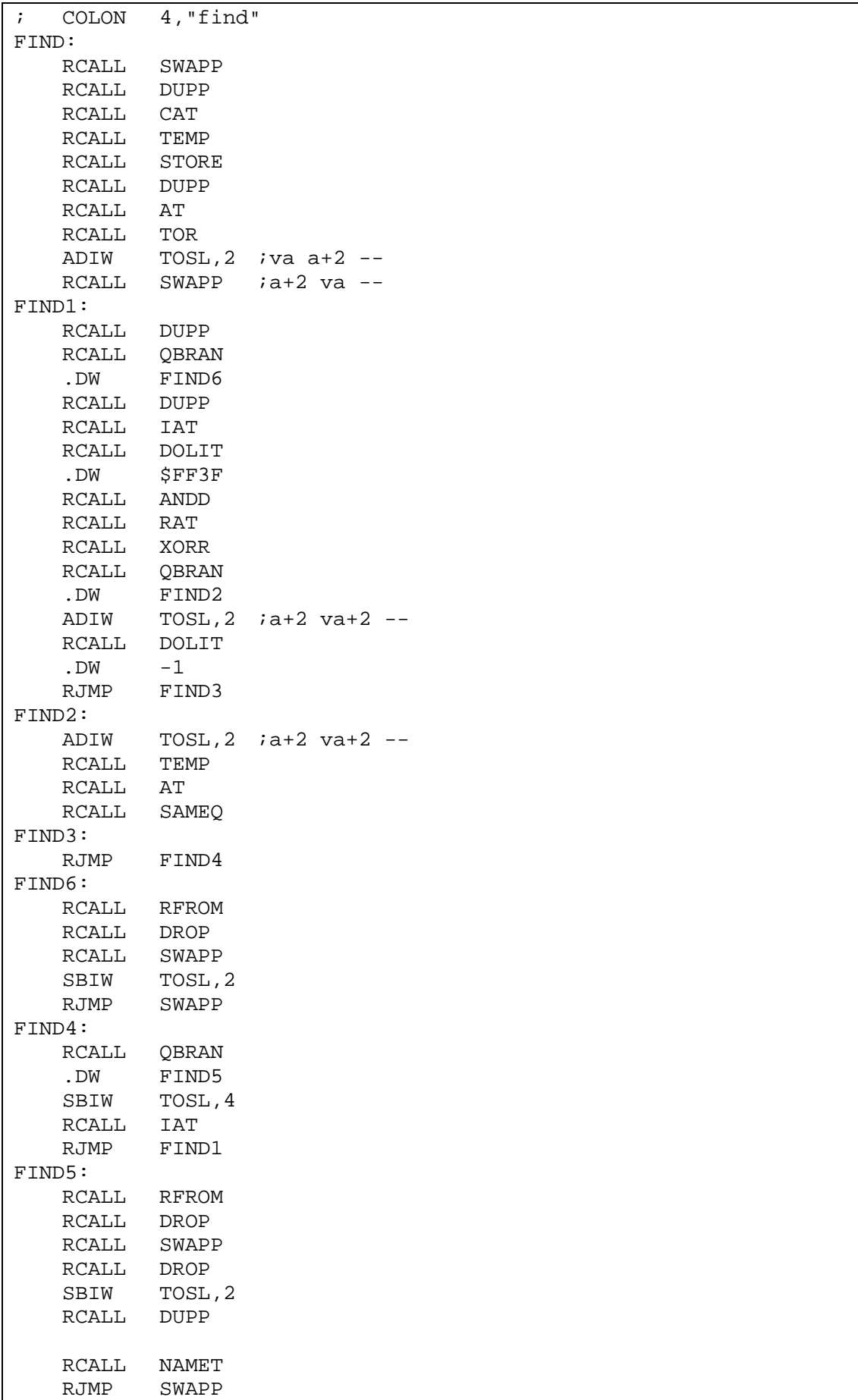

```
; NAME? ( a -- cana | a F )
; Search all context vocabularies for a string. 
; COLON 5,"NAME?" 
NAMEQ: 
    RCALL CNTXT 
    RCALL AT 
    RJMP FIND
```
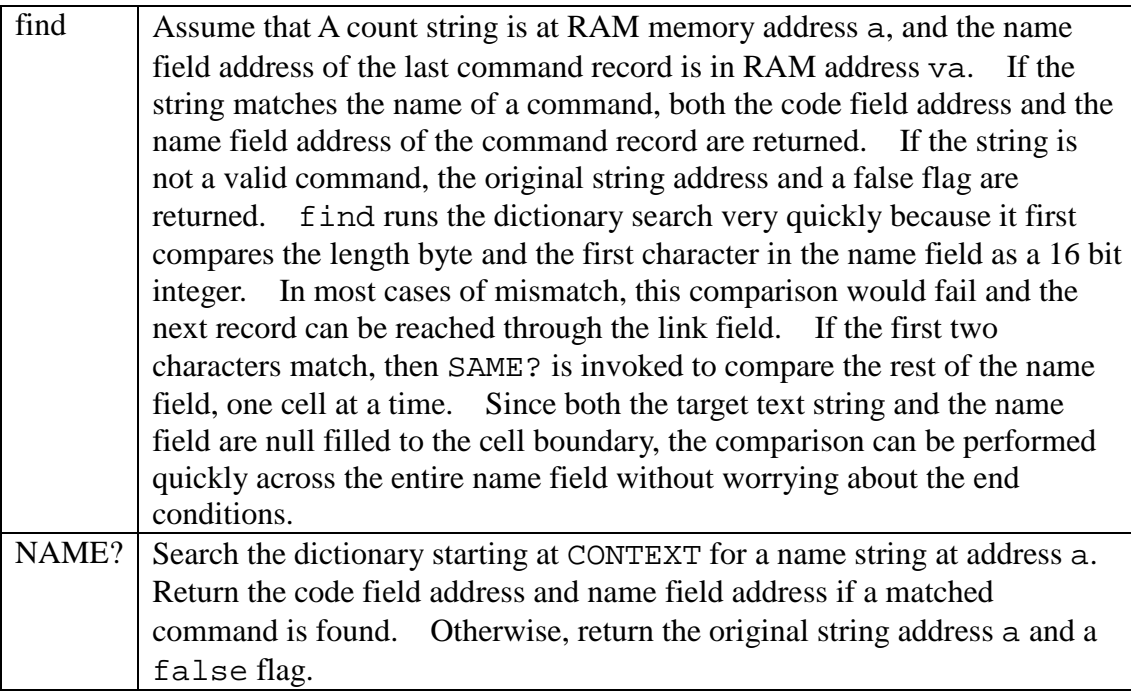

#### **5.3.6 Terminal Input**

The text interpreter interprets source text received from an input device and stored in the Terminal Input Buffer. To process characters in the Terminal Input Buffer, we need special commands to deal with the special conditions of backspace character and carriage return: On top of stack, three special parameters are referenced in many commands: bot is the Beginning Of the input Buffer, eot is the End Of the input Buffer, and cur points to the current character in the input buffer.

```
;; Terminal response 
; ^H ( bot eot cur -- bot eot cur ) 
; Backup the cursor by one character. 
; COLON 2,"^H" 
BKSP: 
   RCALL TOR<br>RCALL OVER
    RCALL
     RCALL RFROM 
     RCALL SWAPP
```

```
 RCALL OVER 
    RCALL XORR 
    RCALL QBRAN 
    .DW BACK1 
    RCALL DOLIT 
    .DW BKSPP 
    RCALL EMIT 
    SBIW TOSL,1 
    RCALL BLANK 
    RCALL EMIT 
    RCALL DOLIT 
    .DW BKSPP 
    RCALL EMIT 
BACK1: 
    RET 
; TAP ( bot eot cur c -- bot eot cur ) 
; Accept and echo the key stroke and bump the cursor. 
; COLON 3,"TAP" 
TAP: 
    RCALL DUPP 
    RCALL EMIT 
    RCALL OVER 
    RCALL CSTOR 
    adiw tosl,1 
    ret 
; kTAP ( bot eot cur c -- bot eot cur )
; Process a key stroke, CR or backspace. 
; COLON 4,"kTAP" 
KTAP: 
    RCALL DUPP 
    SBIW TOSL,CRR 
    RCALL QBRAN 
    .DW KTAP2 
    SBIW TOSL,BKSPP 
    RCALL QBRAN 
    .DW KTAP1 
    RCALL BLANK 
    RJMP TAP 
KTAP1: 
    RJMP BKSP 
KTAP2: 
    RCALL DROP 
    RCALL SWAPP 
    RCALL DROP 
    RJMP DUPP 
i accept ( b u -- b u )
; Accept characters to input buffer. Return with actual count. 
; COLON 6,"accept" 
ACCEP: 
    RCALL OVER 
    RCALL PLUS 
    RCALL OVER
```
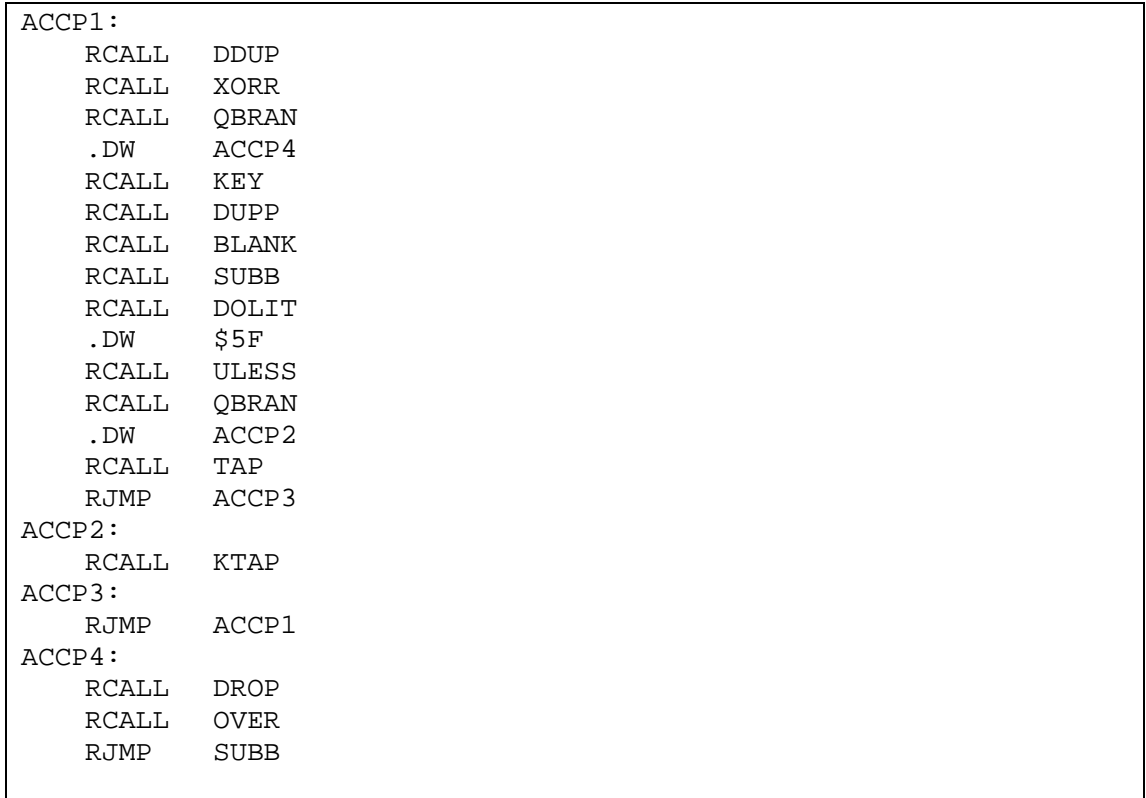

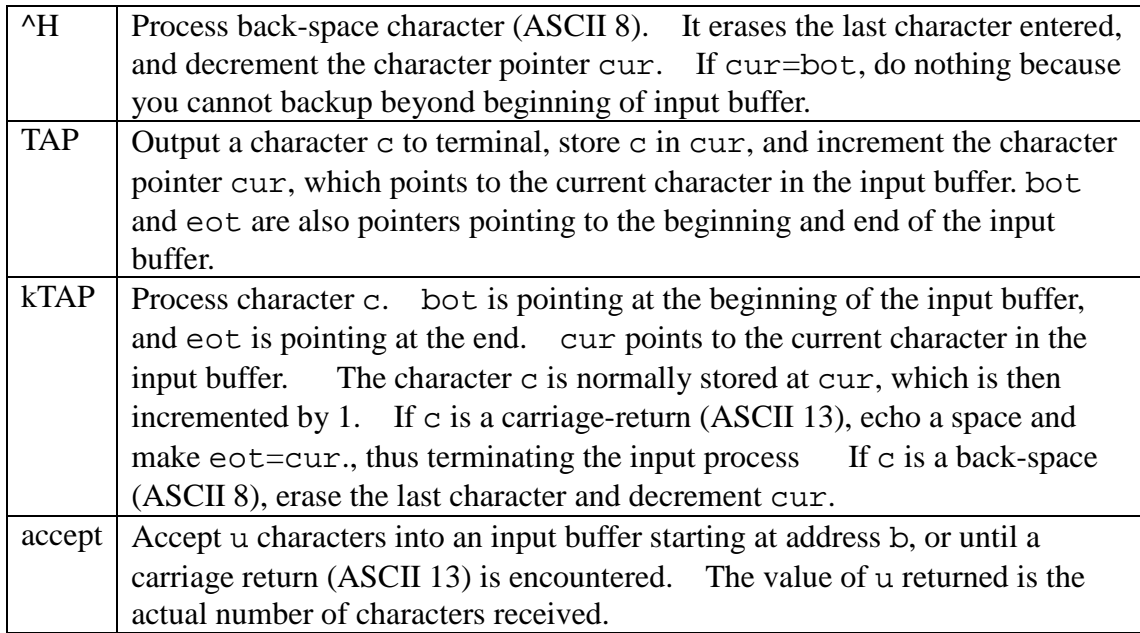

```
i EXPECT (bu -)
; Accept input stream and store count in SPAN. 
     COLON 6,"EXPECT" 
EXPEC: 
    RCALL ACCEP 
    RCALL SPAN<br>RCALL STORE
    RCALL STORE<br>RJMP DROP
    RJMP
```

```
; QUERY (--); Accept input stream to terminal input buffer. 
    COLON 5,"QUERY" 
QUERY: 
    RCALL TIB 
    RCALL DOLIT 
    .DW 80 
    RCALL ACCEP 
    RCALL NTIB 
    RCALL STORE 
    RCALL DROP 
    RCALL DOLIT 
    .DW 0 
    RCALL INN 
    RJMP STORE
```
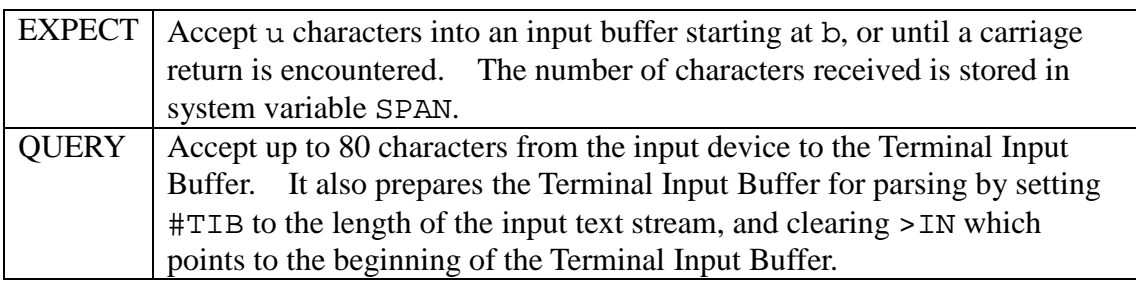

## **5.4 Interpreter**

#### **5.4.1 Error Handling**

When error occurred, it is usually because the text interpreter encounters a string which can not be interpreted or processed. This string is usually stored in a buffer in RAM memory.

```
;; Error handling 
; ERROR ( a - ); Return address of a null string with zero count. 
; COLON 5,"ERROR" 
ERROR: 
    RCALL SPACE 
    RCALL COUNT 
    RCALL TYPES 
    RCALL DOLIT 
    .DW $3F 
    RCALL EMIT 
    RCALL CR 
    RCALL EMPTY_BUF 
    ldi yl,low(SPP) 
    ldi yh,high(SPP) 
    RJMP QUIT
```

```
; abort" (f - - ); Run time routine of ABORT" . Abort with a message. 
; COLON COMPO+6,"abort" 
\mathbf{C} : \mathbf{D} \mathbf{B} : \mathbf{D} \mathbf{B}ABORQ: 
     RCALL QBRAN 
     .DW ABOR1 ;text flag 
     RCALL DOSTR 
     RCALL ICOUNT ;pass error string 
     RCALL ITYPES 
     RCALL CR 
     RJMP QUIT 
ABOR1: 
     RCALL DOSTR 
     RJMP DROP
```
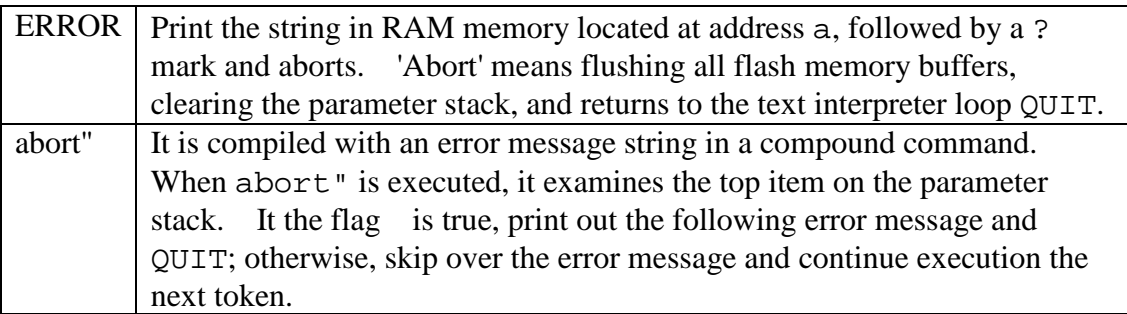

#### **5.4.2 Interpreter**

Text interpreter in FORTH is like a conventional operating system of a computer. It is the primary interface a user uses to get the computer to do work. Since FORTH uses very simple syntax rule--commands are separated by spaces, the text interpreter is also very simple. It accepts a line of text from the terminal, parses out a command delimited by spaces, locates the command in the dictionary and then executes it. The process is repeated until the input text is exhausted. Then the text interpreter waits for another line of text and interprets it again. This cycle repeats until you are exhausted and turns off the computer.

In 328eForth, the text interpreter is coded as the command QUIT. QUIT contains an infinite loop which repeats the QUERY-EVAL command pair. QUERY accepts a line of text from the input terminal. EVAL interprets the text one command at a time till the end of the text line.

```
i; The text interpreter
; $INTERPRET ( a -- )
; Interpret a word. If failed, try to convert it to an integer. 
; COLON 10,"$INTERPRET" 
INTER: 
    RCALL NAMEQ 
    RCALL QDUP ;?defined
```

```
 RCALL QBRAN 
    .DW INTE1 
    RCALL IAT 
    RCALL DOLIT 
   .DW COMPO<br>RCALL ANDD
                  ;?compile only lexicon bits
    RCALL ABORQ 
     .DB 13," compile only" 
   .<br>RCALL EXECU
    RET ;execute defined word 
INTE1: 
    RCALL NUMBQ 
    RCALL QBRAN 
    .DW INTE2 
    RET 
INTE2: 
    RJMP ERROR ;error 
; [ ( -- ); Start the text interpreter. 
    COLON IMEDD+1,"[" 
LBRAC: 
    RCALL DOLIT 
    .DW INTER*2 
   ....<br>RCALL TEVAL
    RJMP STORE 
\mathfrak{c} . OK ( -- )
; Display "ok" only while interpreting. 
; COLON 3,".OK" 
DOTOK: 
   RCALL DOLIT<br>DW INTER
            .DW INTER*2 
    RCALL TEVAL 
    RCALL AT 
    RCALL EQUAL 
    RCALL QBRAN 
    .DW DOTO1 
 RCALL DOTQP 
 .DB 2,"ok" 
DOTO1: RJMP CR
```
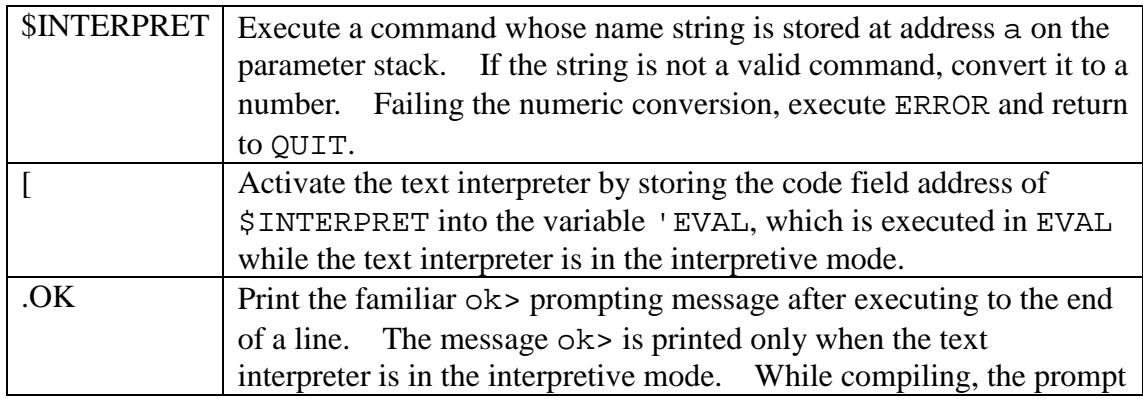

is suppressed.

```
; ?STACK (--); Abort if the data stack underflows. 
; COLON 6,"?STACK" 
QSTAC: 
    RCALL DEPTH 
   RCALL ZLESS ; check only for underflow
    RCALL ABORQ 
    .DB 10," underflow" 
    RET 
; EVAL ( -- ); Interpret the input stream. 
; COLON 4,"EVAL" 
EVAL: 
EVAL1: RCALL TOKEN 
    RCALL DUPP 
    RCALL CAT ;?input stream empty 
    RCALL QBRAN 
     .DW EVAL2 
    RCALL TEVAL 
    RCALL ATEXE 
; RCALL INTER 
    RCALL QSTAC ;evaluate input, check stack 
    RJMP EVAL1 
EVAL2: 
    RCALL DROP 
    RJMP DOTOK 
;; Shell 
; OUIT( -- )
; Reset return stack pointer and start text interpreter. 
    COLON 4,"QUIT" 
QUIT: 
    ldi xl,low(RPP) 
    out_ SPL,xl 
    ldi xh,high(RPP) 
    out_ SPH,xh 
    RCALL DOLIT 
    .DW TIBB 
    RCALL TTIB 
    RCALL STORE 
QUIT1: 
   RCALL LBRAC ; start interpretation
QUIT2: 
   RCALL QUERY ; get input
    RCALL EVAL 
    RJMP QUIT2 ;continue till error
```
 $?STACK$  Check for stack underflow. Abort, resetting the parameter stack pointer,

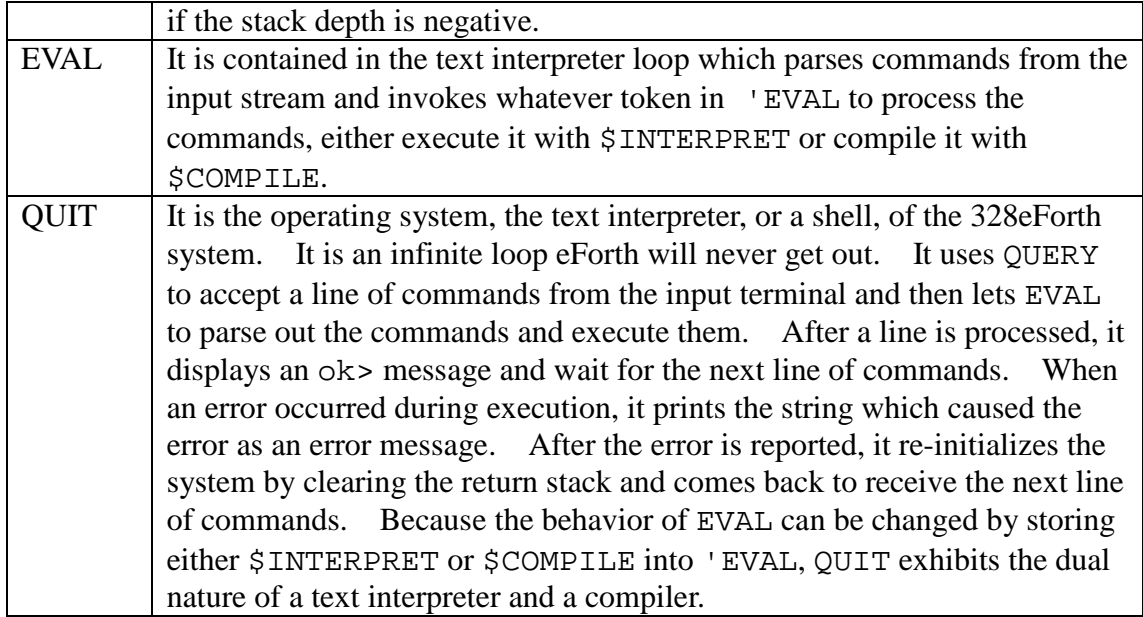

# **5.4.3 Tools**

328eForth is a very small system and only a very small set of tool commands are provided. Nevertheless, this set of tool commands is powerful enough to help you debug new commands he adds to the system. They are also very interesting programming examples on how to use the commands in eForth to build applications.

Generally, the tool commands present information stored in different parts of the CPU in appropriate formats to let you inspect the results as he executes commands in the eForth system and commands he defined himself. The tool commands include memory dump, stack dump, dictionary dump, etc.

```
; ' ( -- ca )
; Search context vocabularies for the next word in input stream. 
    COLON 1,"'" 
TICK: 
    RCALL TOKEN 
    RCALL NAMEQ ;?defined 
    RCALL QBRAN 
    .DW TICK1 
   RET jyes, push code address
TICK1: 
   RJMP ERROR ; no, error
;; Tools 
\div DUMP (a -- )
; Dump 128 bytes from a, in a formatted manner. 
    COLON 4,"DUMP" 
DUMP: 
    RCALL DOLIT 
    .DW 7
```
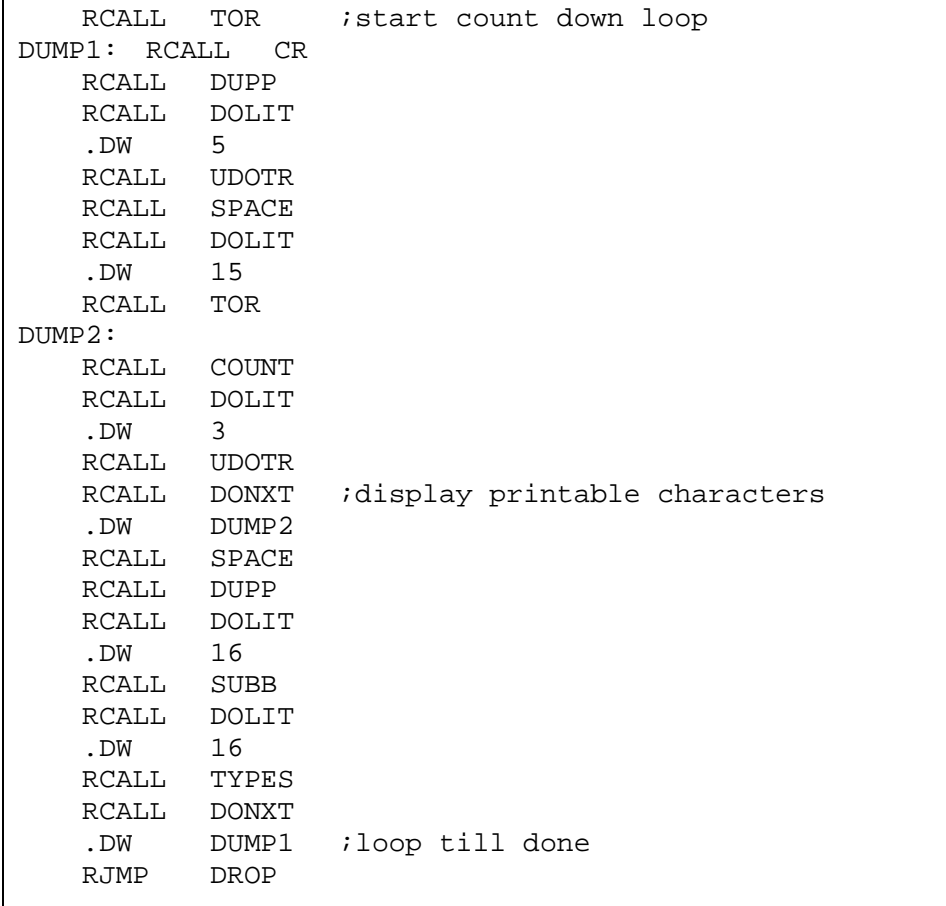

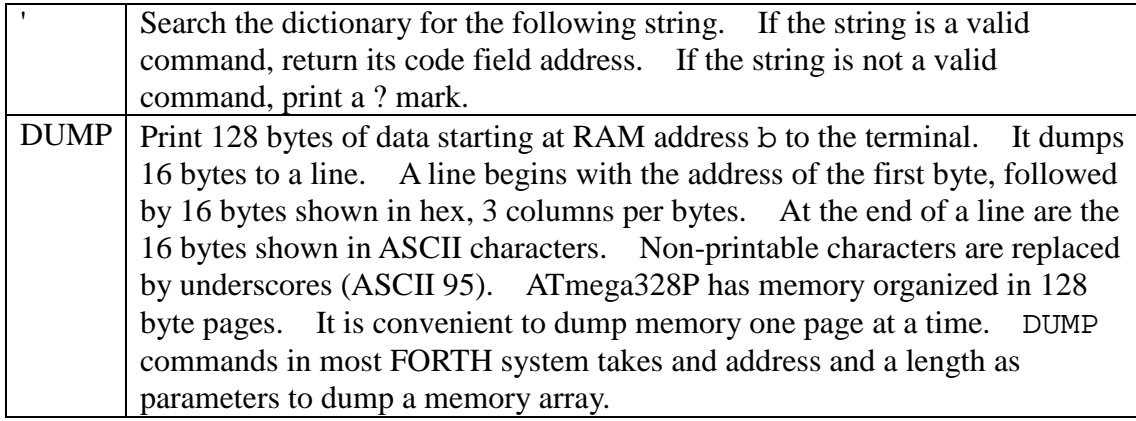

```
i IDUMP (a -- )
; Dump u bytes from a, in a formatted manner. 
    COLON 5,"IDUMP" 
IDUMP: 
    RCALL DOLIT 
    .DW 7 
    RCALL TOR ;start count down loop 
IDUMP1: 
    RCALL CR 
    RCALL DUPP 
    RCALL DOLIT
```
 .DW 5 RCALL UDOTR RCALL SPACE RCALL DOLIT .DW 15 RCALL TOR IDUMP2: RCALL ICOUNT RCALL DOLIT .DW 3 RCALL UDOTR RCALL DONXT ;display printable characters .DW IDUMP2 RCALL SPACE RCALL DUPP RCALL DOLIT DW 16.<br>RCALL SU SUBB RCALL DOLIT .DW 16 RCALL ITYPES RCALL DONXT .DW IDUMP1 ;loop till done RJMP DROP ;  $\Box$   $S$   $($   $\dots$  --  $\dots$   $)$ ; Display the contents of the data stack. COLON 2,".S" DOTS: RCALL DEPTH ; stack depth RCALL TOR ;start count down loop RJMP DOTS2 ;skip first pass DOTS1: RCALL RAT RCALL PICK RCALL DOT ;index stack, display contents DOTS2: RCALL DONXT .DW DOTS1 ;loop till done RCALL DOTQP .DB 4," <sp" RET

IDUMP | Print 128 bytes of data starting at flash address a to the terminal. It dumps 16 bytes to a line. A line begins with the address of the first byte, followed by 16 bytes shown in hex, 3 columns per bytes. At the end of a line are the 16 bytes shown in ASCII characters. Non-printable characters are replaced by underscores (ASCII 95). ATmega328P organizes the flash memory in pages of 128 bytes. It is convenient to dump flash memory one page at a time. ATmega328P uses 16-bit machine instructions, and addresses flash memory using 16-bit cell addresses. I choose to address flash memory also in bytes, and IDUMP displays byte addresses. Be aware of this difference when you read machine instructions.

One important discipline in learning FORTH is to learn how to use the parameter stack effectively. All commands must consume their input parameters on the stack and leave only their intended results on the stack. Sloppy usage of the parameter stack is often the cause of bugs which are very difficult to detect later, as unexpected items left on the stack could result in unpredictable behavior. .S should be used liberally during programming and debugging to ensure that the correct parameters are left on the parameter stack.

The parameter stack is the center for arithmetic and logic operations. It is where commands receive their parameters and also where they left their results. In debugging a new command which may use stack items and leave items on the stack, the best was to debug it is to inspect the parameter stack, before and after its execution. To inspect the parameter stack non-destructively, use the command .S.

.S Print the contents of the parameter stack in the free format. The bottom of the stack is aligned to the left margin. The top item is shown towards the left and followed by the characters  $\leq$  sp. . S does not change the data stack so it can be used to inspect the data stack non-destructively at any time.

The dictionary contains all command records defined in the system, ready for execution and compilation. WORDS command allows you to examine the dictionary and to look for the correct names of commands in case you are not sure of their spellings. WORDS follows the dictionary link in the system variable CONTEXT and displays the names of all commands in the dictionary. The dictionary links can be traced easily because the link field in the header of a command points to the name field of the previous command, and the link field is two bytes below the corresponding name field.

>NAME finds the name field address of a word from the corresponding code field address in a command record. If the command does not exist in the dictionary, it returns a false flag. It is the mirror image of the command NAME>, which returns the code field address of a command from its name field address. It is difficult to scan backward from code field to locate the beginning of the name field, because we do not know how long the name field is. >NAME is therefore more complicated because the entire dictionary must be searched to locate its name field.

```
; >NAME ( ca -- na |F|)
; Convert code address to a name address. 
   ; COLON 5,">NAME" 
TNAME: 
    RCALL TOR 
    RCALL CNTXT 
    RCALL AT ;na 
TNAM1: 
   RCALL DUPP ina na
    RCALL QBRAN 
     .DW TNAM2
```

```
RCALL DUPP ; na na
   RCALL NAMET ina ca
    RCALL RAT ;na ca ca 
   RCALL XORR ; na f
    RCALL QBRAN 
    .DW TNAM2 
    SBIW TOSL,2 ;la 
    RCALL IAT ;na' 
   RCALL BRAN<br>DW TNAM
         TNAM1
TNAM2: 
    RCALL RFROM ;na or 0 
    RJMP DROP 
; . ID (na -- )
; Display the name at address. 
; COLON 3,".ID" 
DOTID: 
   RCALL ICOUNT 
    RCALL DOLIT 
    .DW 31 
    RCALL ANDD 
    RJMP ITYPES 
; WORDS ( -- ) 
; Display the names in the context vocabulary. 
    COLON 5,"WORDS" 
WORDS: 
    RCALL CR 
    RCALL CNTXT 
   RCALL AT ina
WORS1: 
   RCALL QDUP i end of list?
    RCALL QBRAN 
    .DW WORS2 
    RCALL DUPP ;na na 
    RCALL SPACE 
    RCALL DOTID ;display a name 
 SBIW TOSL,2 ;la 
 RCALL IAT ;na' 
    RCALL BRAN 
    .DW WORS1 
WORS2: 
    RET
```
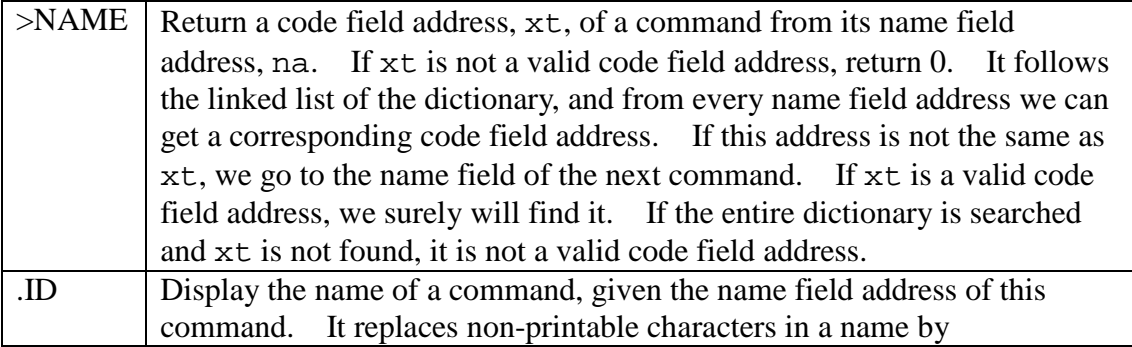

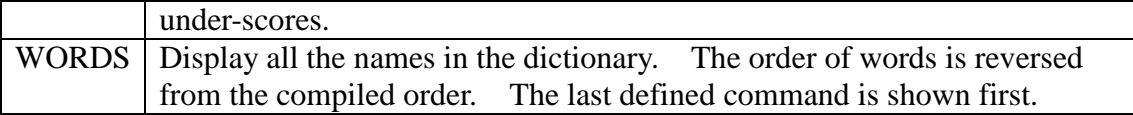

### **5.4.4 Startup**

After the computer is turned on, it executes some native machine code at START to set up the CPU hardware. Then it jumps to COLD to initialize the 328eForth system which is the FORTH Virtual Machine. It finally jumps to QUIT and starts the text interpreter. COLD and QUIT are the topmost layers of 328eForth system.

Because all the system variable in 328eForth are initialized from a data array in flash memory, 328eForth is eminently ROMable and suitable for embedded applications in ATmega328P. Before falling into QUIT to enter into the text interpreter loop, COLD command executes a boot routine whose code address is stored in system variable 'BOOT. This code address can be vectored to an application command which defines the proper behavior of the system on power-up and on reset. Initially 'BOOT contains the code field address of hi.

```
;; Hardware reset 
; hi ( -- ); Display the sign-on message of eForth. 
; COLON 2,"hi" 
HI: 
; RCALL STOIO 
    RCALL CR 
    RCALL DOTQP ;initialize I/O 
    .DB 15,"328eForth v3.01" ;model 
    RJMP CR 
; COLD( -- ); The hilevel cold start sequence. 
    COLON 4,"COLD" 
COLD: 
COLD1: 
    RCALL STOIO 
    RCALL DOLIT 
    .DW $100 
    RCALL DUPP 
    RCALL READ ;initialize user area 
    RCALL DOLIT ;init older buffer 
    .DW OLDER 
   RCALL AT ;
    RCALL READ_FLASH 
    RCALL SWITCH 
   RCALL DOLIT ; init newer buffer
    .DW OLDER 
   RCALL AT
    RCALL READ_FLASH 
    RCALL SWITCH
```
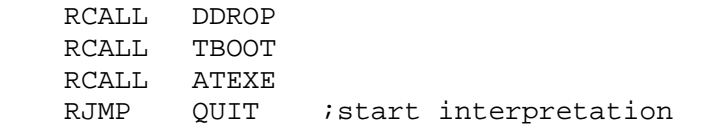

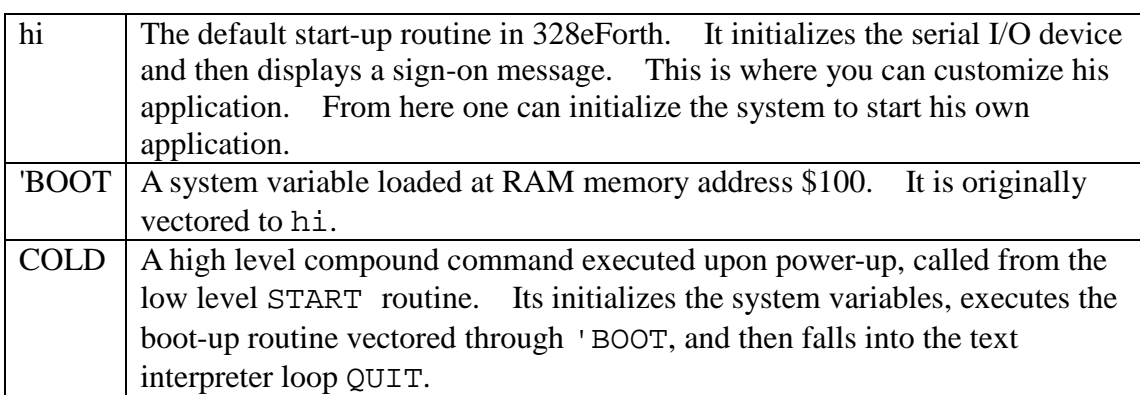

# **5.5 Compiler**

ATmega328P, with its Harvard architecture, is very hostile to FORTH. It is difficult to extend an interactive FORTH system in the flash memory. You can change erased bits from 1 to 0. But, when you want to change bit 0 to bit 1, you have to erase a whole page. The flash memory in ATmega328P is specified to endure 10,000 erase cycles. You have to be very careful about these erase cycles when you are programming in FORTH, because you will write and re-write many small commands many, many times until you get them right. To minimize the erase cycles and to extend the life of flash memory, I took out the big gun in Chuck Moore's arsenal: the ping-pong BLOCK buffers.

I use two 128 byte page buffers to store compiled code. New FORTH commands are compiled into these buffers. Two buffers are necessary so that forward references can be resolved across a page boundary. Otherwise, many more erase cycles would be wasted when building structures in adjacent pages of flash memory. Only when both buffers are full, the least recently used buffer is flushed into the flash memory, before a new page of flash memory is read into this buffer.

The disadvantage is that after a new command is defined, you cannot execute it unless it is first flushed. Executing a command in a buffer will definitely crash the system. Always remember to include a FLUSH command at the end of a source code file. When you are compiling lines of code interactively, remember to do a FLUSH before executing any command you just typed in. Otherwise, be prepared for a crash and reload 328eForth system from AVR Studio 4. This error will happen, believe me, and it is distressing. But, remember we are dealing with a microcontroller, and its flash memory can endure only 10,000 erase cycles.

# **5.5.1 Access Flash Memory**

; Flash memory read, write, and erase.

```
.equ PAGESIZEB = PAGESIZE*2 ;PAGESIZEB is page size in BYTES, not 
words 
.def spmcrval = r20 
.def looplo = r22 
.def loophi = r23 
; Page Erase 
; ERASE (a -- )
; Erase a page of flash memory 
    COLON 5,"ERASE" 
ERASE: 
    movw zl,tosl 
    loadtos 
ERASE_1: 
    ldi spmcrval, (1<<PGERS) | (1<<SELFPRGEN) 
    rcall Do_spm 
; re-enable the RWW section 
    ldi spmcrval, (1<<RWWSRE) | (1<<SELFPRGEN) 
    rjmp Do_spm 
; Page Write 
; WRITE ( ram flash -- ) 
; transfer data from RAM to Flash page buffer 
    COLON 5,"WRITE" 
WRITE: 
    movw zl, tosl 
    loadtos 
    movw xl, tosl 
    loadtos 
WRITE_1: 
    ldi looplo, low(PAGESIZEB) ;init loop variable 
Wrloop: 
    ld r0, X+ 
    ld r1, X+ 
    ldi spmcrval, (1<<SELFPRGEN) 
    rcall Do_spm 
    adiw ZL, 2 
    subi looplo, 2 ;use subi for PAGESIZEB<=256 
    brne Wrloop 
; execute Page Write 
   subi ZL, low(PAGESIZEB) ; restore pointer
    sbci ZH, high(PAGESIZEB) ;not required for PAGESIZEB<=256 
    ldi spmcrval, (1<<PGWRT) | (1<<SELFPRGEN) 
    rcall Do_spm 
; re-enable the RWW section 
    ldi spmcrval, (1<<RWWSRE) | (1<<SELFPRGEN) 
    rjmp Do_spm 
; Page Read 
; READ ( flash ram -- ) 
; transfer data from Flash to RAM page buffer 
    COLON 4,"READ" 
READ: 
    movw xl,tosl 
    loadtos
```

```
 movw zl,tosl 
     loadtos 
READ_1: 
; read back and check, optional 
    ldi looplo, low(PAGESIZEB) ;init loop variable 
Rdloop: 
    1pm r0, Z+ st X+, r0 
   subi looplo, 1 ;use subi for PAGESIZEB<=256
    brne Rdloop 
     ret 
Do_spm: 
; check for previous SPM complete 
Wait_spm: 
     in temp1, SPMCSR 
    sbrc temp1, SELFPRGEN 
    rjmp Wait_spm 
; SPM timed sequence 
    out SPMCSR, spmcrval 
     spm 
     ret
```
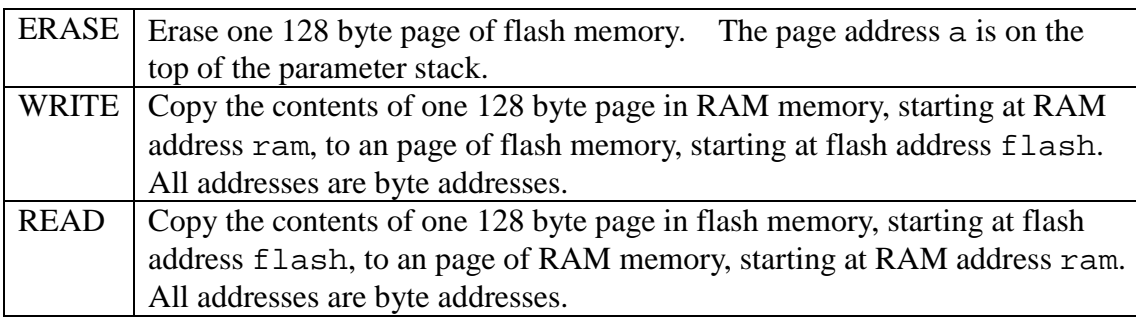

ERASE, WRITE, and READ commands are all adapted from sample code listed in the AVR Data Book published by Atmel Corp: doc8271.pdf, "8-Bit AVR Microcontroller with 4/8/16/32K Bytes In-System Programmable Flash".

# **5.5.2 Buffers and Pointers**

To 128-byte buffers are allocated in the high end of RAM memory: BUF0 at \$800, and BUF1 at \$880, for flash memory accessing. Two buffer pointers are allocated at low RAM memory: NEW at \$11C and OLD at \$1E. The buffer pointers have the following format:

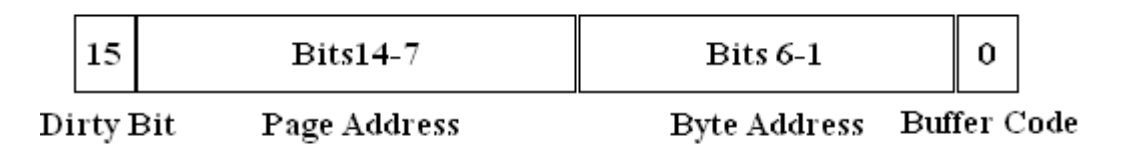

**Format of Flash Buffer Pointer** 

The buffer pointer actually hold the address of a byte in flash memory. Bits 14-7 are for the page address, and bits 6-0 are byte address within a page. Since ATmega328P has only 32 KB of flash memory, Bit 15 is not used for addressing, and is reserved for a Dirty Bit which indicates whether the contents in this buffer was modified. If Dirty Bit is set, its contents must be flushed back into the flash memory when this buffer is allocated for another page of flash memory. If this Dirty Bit is cleared, the buffer has not been modified, and another page can be loaded into this buffer immediately.

As flash memory is accessed one page at a time, the Byte Address field is always cleared. The least significant Bit 0 is used to determine which physical buffer is associated with this buffer pointer. Bit 0 is cleared when the buffer pointer points to BUF0 at \$800. Bit 0 is set when the buffer pointer points to BUF1 at \$880.

Buffer pointer NEW at \$11C always points to the buffer which is most recently accessed, and buffer pointer OLD at \$11E always points to the buffer with is accessed earlier. When we need to access a new page of flash memory, it is always read into the buffer pointed to by OLD. If data in OLD was modified and its Dirty Bit is set, data in the old buffer must be flushed to flash memory before a new page of data is read in.

```
;\quad \mathbb{I} @ \quad (a--w); Push flash memory cell to the data stack. 
    CODE 2,"I@" 
IAT: 
    RCALL DOLIT 
    .DW NEWER 
   RCALL BUFQ in a new?
   RCALL QBRAN ; if a=new, fetch n in new buf
     .DW IAT1 ;else, a=old? 
    RCALL DOLIT ;n a a old 
    .DW OLDER 
   RCALL BUFQ in a old?
    RCALL QBRAN ;if a=old, fetch n in old_buf 
    .DW IAT2 
   movw zl, tosl ielse, fetch from flash
    lpm tosl, z+ 
    lpm tosh, z+ 
    RET 
IAT1: 
    RCALL DOLIT 
    .DW NEWER 
    RJMP IAT3 
TAT<sub>2:</sub>
    RCALL DOLIT 
    .DW OLDER 
IAT3: 
    RCALL BUFAT 
    RJMP AT 
; IC@ (a - -w); Push flash memory byte to the data stack. 
    CODE 3,"IC@"
```
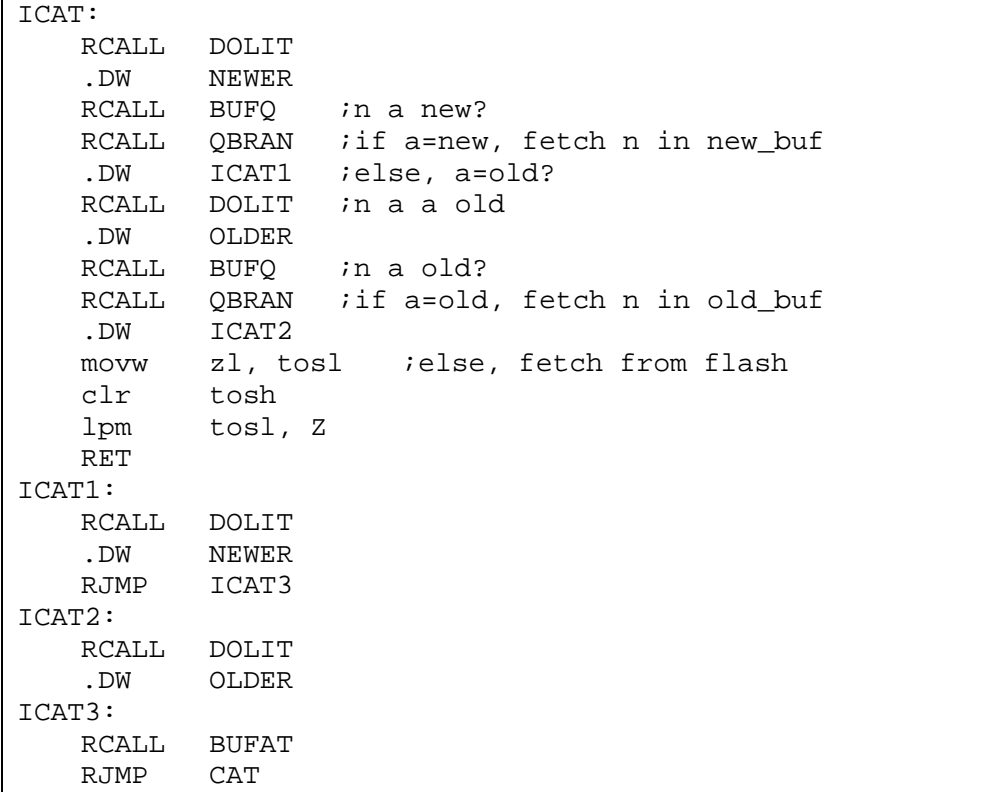

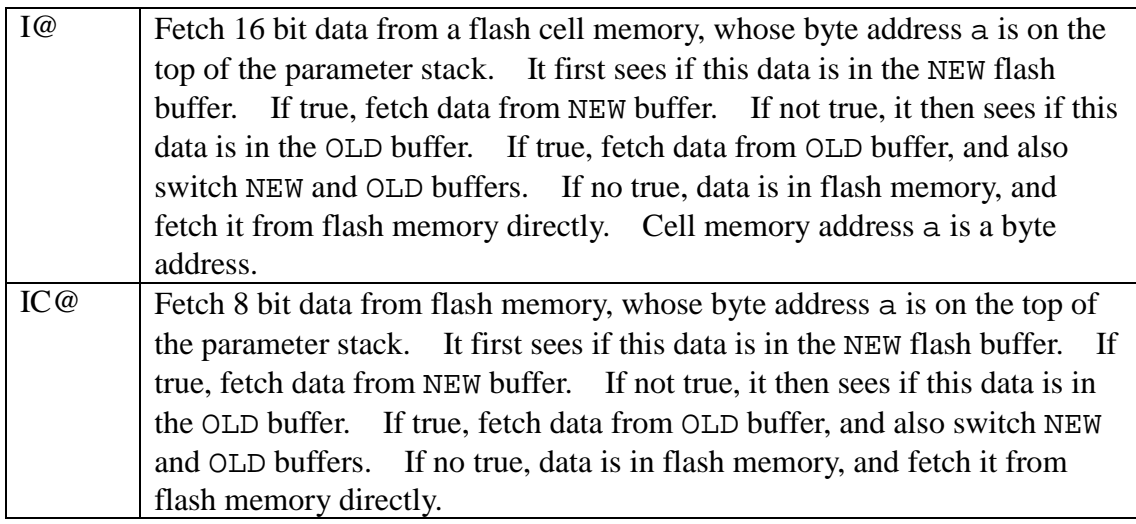

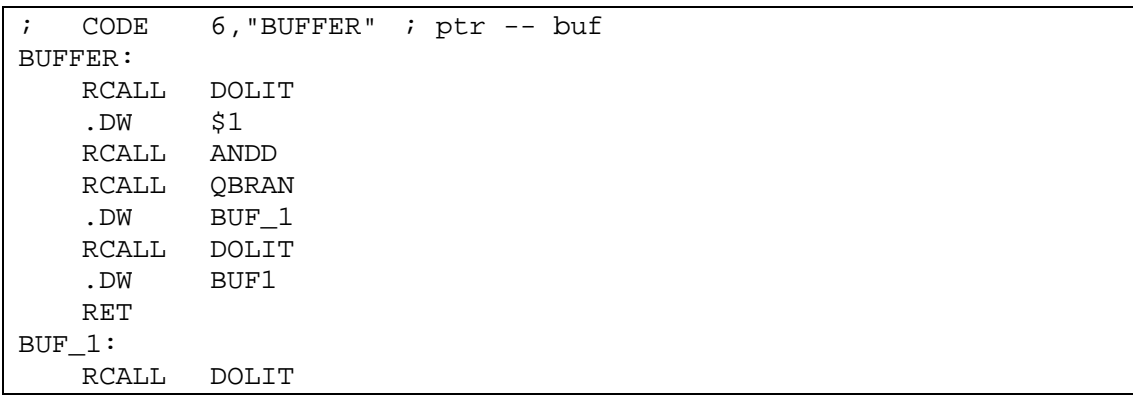

```
 .DW BUF0 
    RET 
; CODE 6, "BUF?" ; a new/old -- f
BUFQ: 
    RCALL AT 
    RCALL OVER 
    RCALL XORR 
   RCALL DOLIT<br>DW $7F80
           $7F80
    RCALL ANDD 
    RET 
; CODE 6,"BUF@" ; a new/old -- buf_addr 
BUFAT: 
    RCALL AT 
    RCALL BUFFER 
    RCALL SWAPP 
    RCALL DOLIT 
    .DW $7F 
    RCALL ANDD 
    RJMP XORR
```
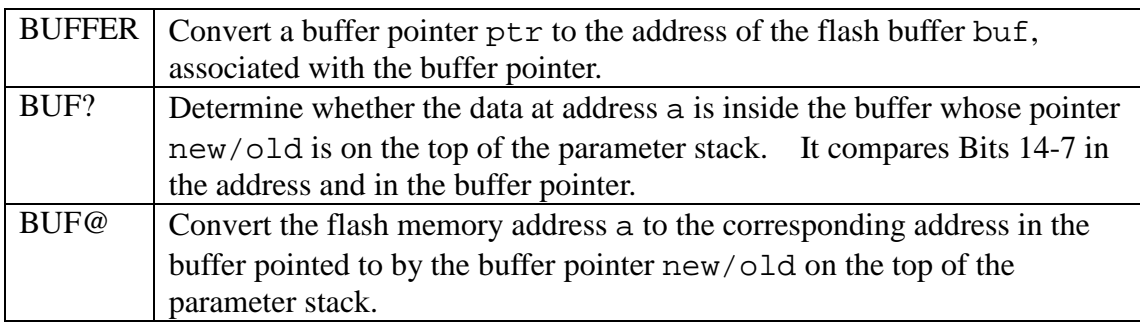

```
; I! ( w a -- )
; Store w to flash memory byte location. 
    CODE 2,"I!" 
ISTOR: ia=new?
    RCALL DOLIT 
    .DW NEWER 
   RCALL BUFQ in a a new_ptr
    RCALL QBRAN ;if a=new, store n in new_buf 
    .DW ISTOR5 ;else, a=old? 
; 
    RCALL DOLIT ;n a a old 
 .DW OLDER 
 RCALL BUFQ ;n a a old_ptr 
   RCALL QBRAN ; if a=old, switch ptrs, store n in new_buf<br>.DW ISTOR4 ; else, flush old buf
          ISTOR4 ; else, flush old_buf
    RCALL DOLIT ;n a old 
    .DW OLDER 
    RCALL AT ;n a old_ptr 
   RCALL DOLIT in a dirty?
     .DW $8000
```

```
 RCALL ANDD 
    RCALL QBRAN ;if not dirty, go read flash data into old_buf 
    .DW ISTOR2 ;else, flush old_buf to flash 
ISTOR1: RCALL FLUSH_OLD 
ISTOR2: RCALL READ_FLASH 
ISTOR3: RCALL UPDATE_OLD 
ISTOR4: RCALL SWITCH 
ISTOR5: RJMP UPDATE_NEW 
   CODE 5, "FLUSH" ; --FLUSH_OLD: 
    RCALL DOLIT ;old 
    .DW OLDER 
    RCALL AT ;old_ptr 
   RCALL DUPP ;old_ptr old_ptr
    RCALL DOLIT 
    .DW $7F80 
 RCALL ANDD ;old_ptr flash_addr 
 RCALL DUPP ;old_ptr flash_addr flash_addr 
   RCALL ERASE ;old ptr flash addr
; 
    RCALL SWAPP ;flash_addr old_ptr 
    RCALL BUFFER ;flash_addr buf 
    RCALL SWAPP ;buf flash_addr 
    RJMP WRITE
```
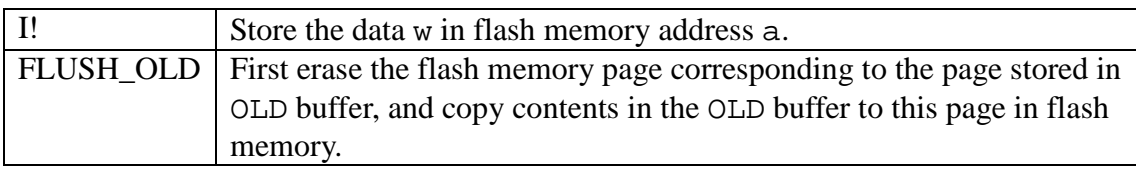

## **5.5.3 Write to Flash**

I! is the most interesting command in the flash memory command set, and needs a more detailed explanation. Its action follows the follow steps:

- 1. If the flash page addressed by a is in the NEW buffer, go to step 8.
- 2. If the flash page addressed by a is in the OLD buffer, go to step 7.
- 3. If the flash page addressed by a is not in either buffer, test the Dirty Bit in OLD buffer pointer. If the Dirty Bit is not set, go to step 5.
- 4. OLD buffer is dirty, flush its contents. Continue to step 5.
- 5. Read the flash memory page pointed to by address a into the OLD buffer.

6. Update OLD buffer pointer with the page address derived from a. Clear the Dirty Bit in OLD buffer pointer.

7. Switch contents in OLD and NEW, so that the OLD buffer becomes the most recently accessed buffer.

8. Write data w into NEW buffer to the address corresponding to a, and set the Dirty Bit in the NEW buffer pointer.

This scheme of data buffering was first used by Chuck Moore in his implementation of virtual memory to access data stored on magnetic tapes and on magnetic disks. He divided all external storage media into blocks of 1024 bytes and manage them

with buffers in RAM. His scheme minimized accesses to external media and achieved execution speed unheard of on computers of the earlier eras.

```
; CODE 4, "@OLD" ; a -- a
READ_FLASH: ;read new flash data into old_buf 
    RCALL DOLIT ;a old 
    .DW OLDER 
   RCALL AT ia old ptr
    RCALL BUFFER ;a buf 
    RCALL OVER ;a buf a 
    RCALL DOLIT 
    .DW $7F80 
   RCALL ANDD ia buf flash_addr
    RCALL SWAPP ;a flash_addr buf 
   RJMP READ ia
 CODE \qquad 4, "!OLD" \qquad ia --UPDATE_OLD: ;preserve buf? bit 
   RCALL DUPP ia a
    RCALL DOLIT ; 
    .DW $7F80 
   RCALL ANDD ia page_addr
    RCALL DOLIT 
    .DW OLDER ;a page_addr old 
    RCALL SWAPP ;a old page_addr 
   RCALL OVER ia old page_addr old
    RCALL AT ;a old page_addr old_ptr 
    RCALL DOLIT 
    .DW $1 
   RCALL ANDD i a old page_addr buf?
    RCALL ORR ;a old updates_old_ptr 
    RCALL SWAPP ;a old_ptr old 
    RJMP STORE ;a 
; CODE 6,"SWITCH" ; -- 
SWITCH: 
    RCALL DOLIT ;old 
    .DW OLDER 
   RCALL AT iold_ptr
   RCALL DOLIT iold_ptr new
    .DW NEWER 
   RCALL AT jold ptr new ptr
   RCALL DOLIT ;old ptr new ptr old
    .DW OLDER 
   RCALL STORE ;old ptr
   RCALL DOLIT iold_ptr new
    .DW NEWER 
    RJMP STORE ; 
; CODE 4, "!NEW" ; n a --
UPDATE_NEW: ;write data to new buufer, set dirty bit 
   RCALL DOLIT in a 7e
    .DW $7E 
   RCALL ANDD in disp
    RCALL DOLIT ;n disp new 
    .DW NEWER
```

```
RCALL AT :n disp new_ptr
   RCALL BUFFER in disp buf
UPDAT1: 
   RCALL ORR :n buff_addr
   RCALL STORE ;update word in new buf
   RCALL DOLIT ; set dirty bit in newer
    .DW NEWER 
   RCALL DUPP ; newer newer
   RCALL AT ;newer new_ptr
    RCALL DOLIT 
    .DW $8000 
   RCALL ORR ; newer new_ptr_dirty
    RCALL SWAPP 
   RJMP STORE ; new buf is dirty now
; EMPTY-BUFFERS ( -- ) 
    CODE 5,"FLUSH" 
EMPTY_BUF: 
    RCALL EMPTY_OLD 
    RCALL SWITCH 
    RCALL EMPTY_OLD 
    RJMP SWITCH 
; EMPTY_OLD ;flush old buffer if it is dirty 
EMPTY_OLD: 
   RCALL DOLIT ;old 
    .DW OLDER 
   RCALL AT ;old_ptr<br>RCALL DUPP ;old_ptr
                 ;old_ptr old_ptr
    RCALL DOLIT ; 
    .DW $8000 
   RCALL ANDD ;old_ptr dirty?
   RCALL QBRAN ; if not dirty, exit
    .DW EMPTY_1 ;else, flush old_buf 
; 
    RCALL DOLIT ;old_ptr 
    .DW $7FFF 
   RCALL ANDD ;old_ptr, dirty bit cleared
    RCALL DOLIT 
    .DW OLDER 
    RCALL STORE ;old_ptr flash_addr 
    RJMP FLUSH_OLD 
EMPTY_1: 
    RJMP DROP
```
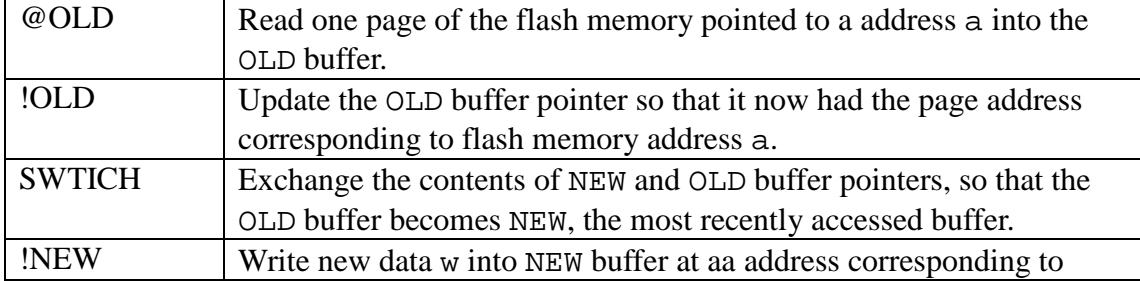

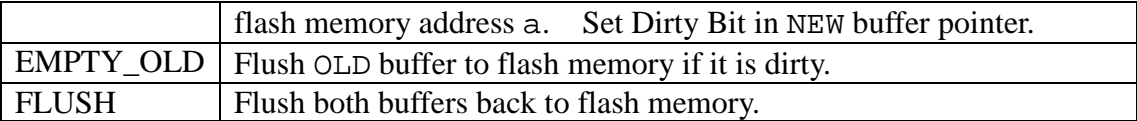

# **5.5.4 Compiler Commands**

The bootloader section in the flash memory of ATmega328P has only 4 KB space, which is not enough to host the entire 328eForth system. I only managed to squeeze the text interpreter into the bootloader section. Assembler now continues assembly at flash memory byte address \$200. The correct cell address is \$100.

```
;=============================================================== 
; Compiler 
.org $100 
; 1+ (a - a); Add 1 to address. 
   COLON 2, "1+"ONEP: 
    adiw tosl,1 
    ret 
; 1- ( a -- a )
; Subtract 1 from address. 
    COLON 2,"1-" 
ONEM: 
    sbiw tosl,1 
    ret 
; 2+ (a - a); Add cell size in byte to address. 
   COLON 2, "2+"CELLP: 
    adiw tosl,2 
    ret 
; 2- ( a - a )
; Subtract cell size in byte from address. 
    COLON 2,"2-" 
CELLM:
    sbiw tosl,2 
    ret 
; > ( n1 n2 -- flag ) Compare
; compares two values (signed) 
   COLON 1, ">"
```

```
GREATER: 
    ld temp2, Y+ 
    ld temp3, Y+ 
    cp temp2, tosl 
    cpc temp3, tosh 
    rjmp DGRE1 
; D> ( d1 d2 -- flag ) Compare 
; compares two d values (signed) 
    COLON 2,"D>" 
DGRE: 
    ld temp0, Y+ 
   ld temp1, Y+<br>ld temp2, Y+
          temp2, Y+ ld temp3, Y+ 
    ld temp4, Y+ 
    ld temp5, Y+ 
    cp temp4, temp0 
    cpc temp5, temp1 
    cpc temp2, tosl 
    cpc temp3, tosh 
DGRE1: 
    movw tosl,zerol 
    brlt DGRE2 
    brbs 1, DGRE2 
    sbiw tosl,1 
    ret 
DGRE2: 
    ret 
; D+ ( d1 d2 -- d3) Arithmetics 
; add double cell values 
    COLON 2,"D+" 
DPLUS: 
    ld temp2, Y+ 
    ld temp3, Y+ 
    ld temp4, Y+ 
    ld temp5, Y+ 
    ld temp6, Y+ 
    ld temp7, Y+ 
    add temp2, temp6 
    adc temp3, temp7 
    adc tosl, temp4 
    adc tosh, temp5 
   st -Y, temp3
   st -Y, temp2
    ret 
; D- ( d1 d2 -- d3 ) Arithmetics 
; subtract double cell values 
    COLON 2,"D-" 
DMINUS: 
    ld temp2, Y+ 
    ld temp3, Y+ 
    ld temp4, Y+
```
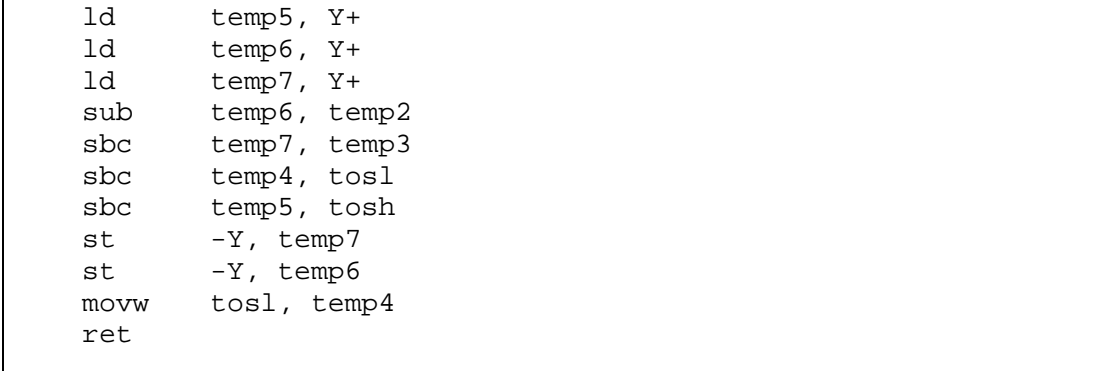

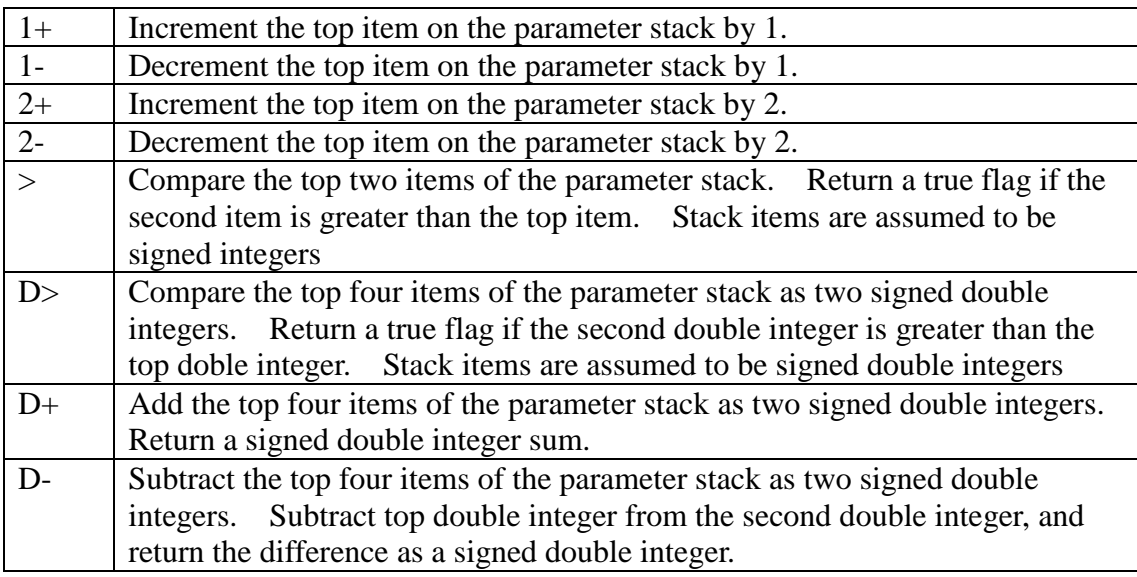

```
;\quad ALLOT ( n -- )
; Allocate n bytes to the code dictionary. 
    COLON 5,"ALLOT" 
ALLOT: 
    CALL DPP 
    JMP PSTOR 
; IALLOT ( n -- ) 
; Allocate n bytes to the code dictionary. 
    COLON 6,"IALLOT" 
IALLOT: 
    CALL CPP 
    JMP PSTOR 
; , ( w -- )
; Compile an integer into the code dictionary. 
    COLON 1,"," 
COMMA: 
    CALL CPP 
    CALL AT 
    CALL DUPP 
    CALL CELLP ;cell boundary
```

```
 CALL CPP 
    CALL STORE 
    JMP ISTOR 
; call, ( ca -- ); Assemble a call instruction to ca. 
; COLON 5,"call," 
CALLC: 
    CALL DOLIT 
    .DW CALLL 
    CALL COMMA 
   RJMP COMMA ;328 long call
; [COMPILE] ( -- ; <string> ) 
; Compile the next immediate word into code dictionary. 
    COLON IMEDD+9,"[COMPILE]" 
BCOMP: 
    CALL TICK 
    RJMP CALLC 
; COMPILE (--); Compile the next address in colon list to code dictionary. 
    COLON COMPO+7,"COMPILE" 
COMPI: 
    CALL RFROM 
    CALL DUPP 
    CALL AT 
    CALL COMMA ;compile call instruction 
    CALL CELLP 
    CALL DUPP 
    CALL AT 
    CALL COMMA ;compile address 
    CALL CELLP 
    CALL TOR 
   RET iadjust return address
; LITERAL (w - - ); Compile tos to code dictionary as an integer literal. 
    COLON 7,"LITERAL" 
LITER: 
    CALL DOLIT 
    .DW DOLIT 
    CALL CALLC 
    RJMP COMMA 
; \frac{1}{2}, " ( -- )
; Compile a literal string up to next " . 
; COLON 3,'$' 
\mathcal{L} . DB \mathcal{L}, \mathcal{L}, \mathcal{L}STRCQ: 
    CALL DOLIT 
    .DW '"' 
    CALL WORDD ;move string to code dictionary
```
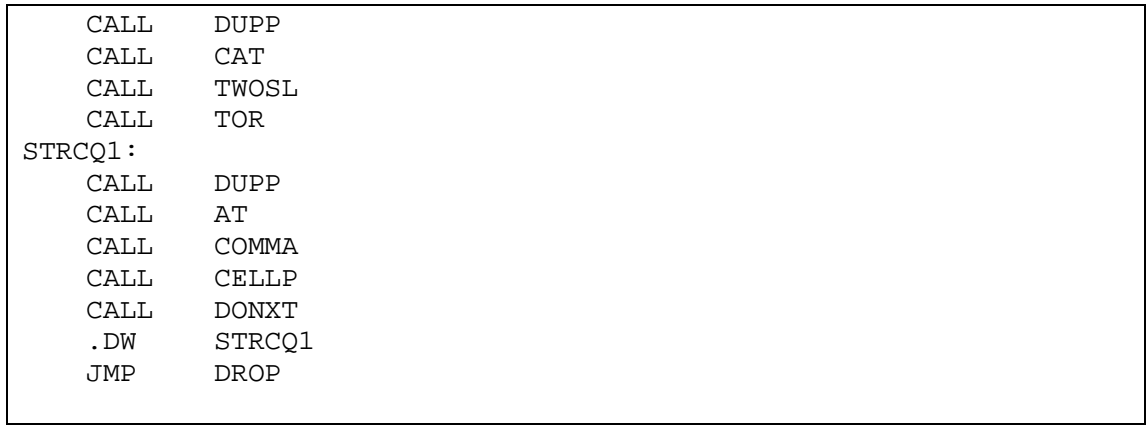

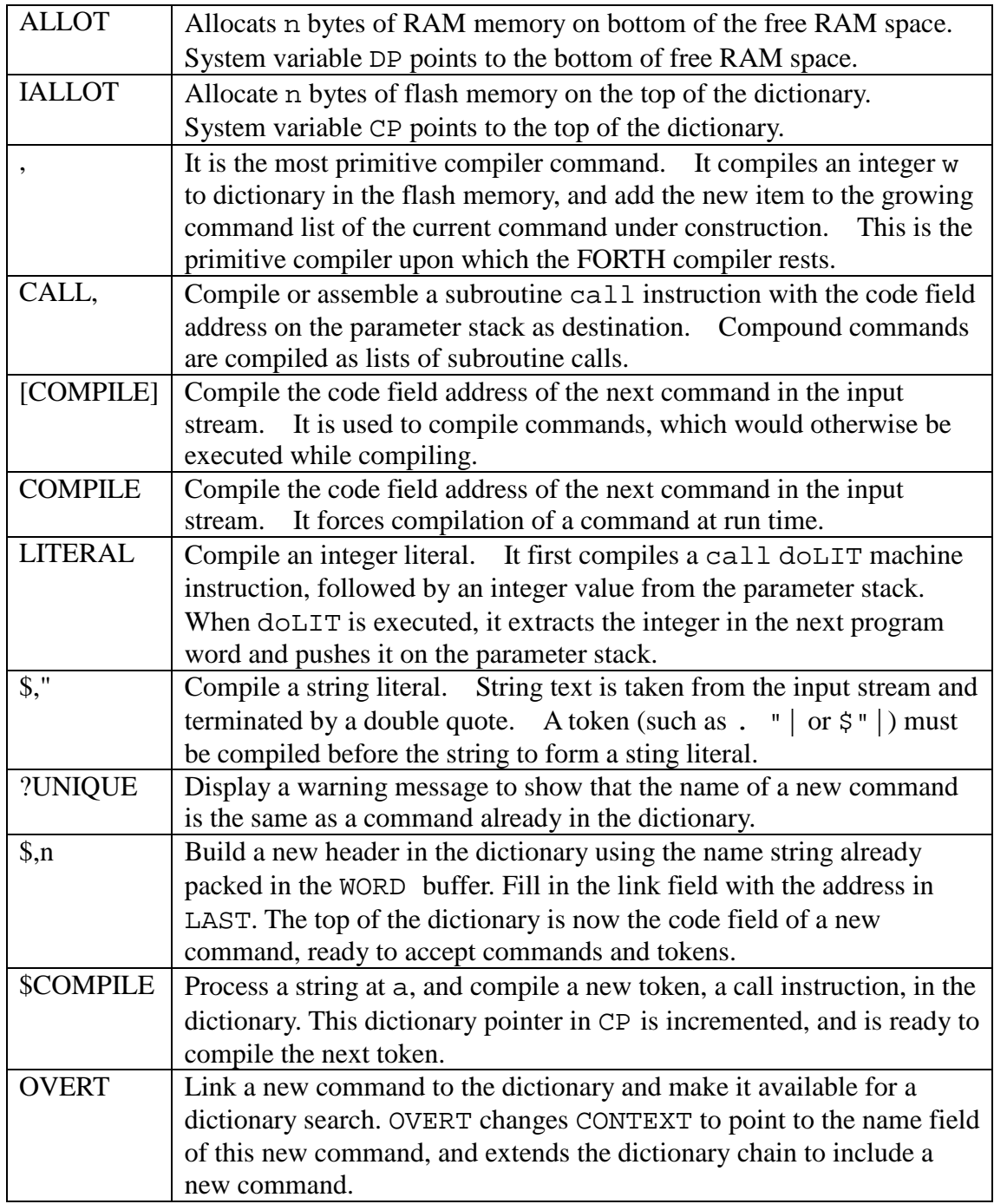

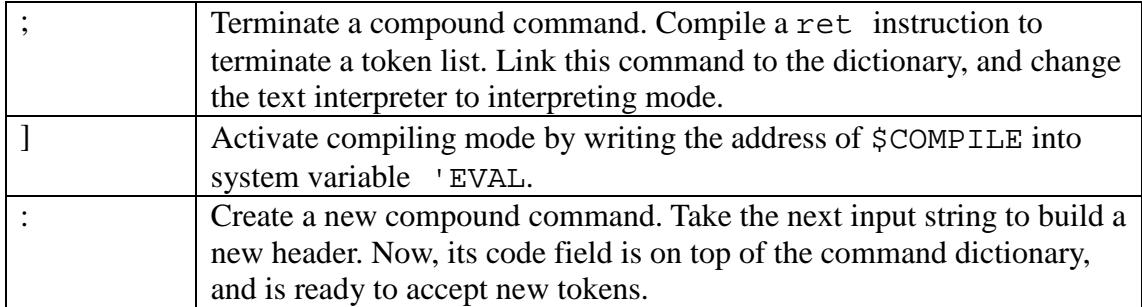

# **5.5.5 Structure Commands**

Immediate commands are not compiled as tokens by the compiler. Instead, they are executed by the compiler immediately. They are used to build control structures in compound commands. Immediate commands has its IMMEDIATE lexicon bit set, in the length byte of the name field. The control structures used in 328eForth are the following:

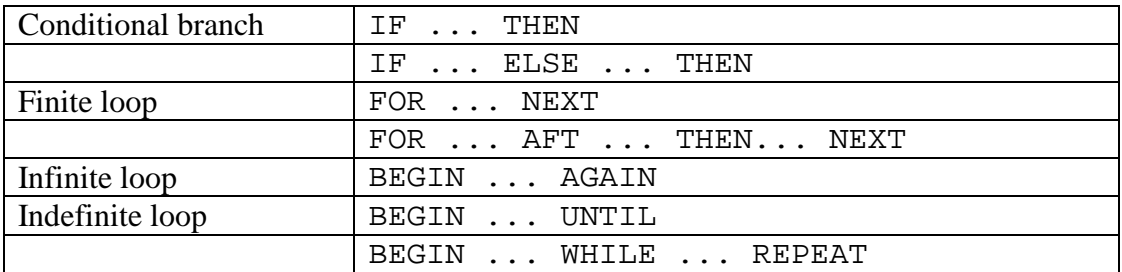

A control structure contains one or more address literals with ?branch, branch and next commands, which causes execution to branch out of the normal sequence. The control structure commands are immediate commands which compile the address literals and resolve the branch address.

One should note that BEGIN and THEN do not compile any token. They set up or resolve control structures in compound commands. IF, ELSE, WHILE, UNTIL, and AGAIN do compile address literals with branching tokens.

I use two characters a and A to denote some addresses on the data stack. a points to a location to where a branch commands would jump to. A points to a location where a new address will be stored when the address is resolved.

```
;; Structures 
; BEGIN (-a); Start an infinite or indefinite loop structure. 
    COLON IMEDD+5,"BEGIN" 
BEGIN: 
    CALL CPP 
    JMP AT 
; FOR (-a)Start a FOR-NEXT loop structure in a colon definition.
```

```
 COLON IMEDD+3,"FOR" 
FOR: 
    CALL DOLIT 
    .DW TOR 
    CALL CALLC 
    RJMP BEGIN 
; NEXT ( a -- )
; Terminate a FOR-NEXT loop structure. 
    COLON IMEDD+4,"NEXT" 
NEXT: 
    CALL DOLIT 
    .DW DONXT 
    CALL CALLC 
    CALL TWOSL 
    RJMP COMMA 
; UNTIL (a -- ); Terminate a BEGIN-UNTIL indefinite loop structure. 
    COLON IMEDD+5,"UNTIL" 
UNTIL: 
    CALL DOLIT 
         QBRAN
    CALL CALLC 
    CALL TWOSL 
    RJMP COMMA 
; AGAN (a --); Terminate a BEGIN-AGAIN infinite loop structure. 
    COLON IMEDD+5,"AGAIN" 
AGAIN: 
    CALL DOLIT 
    .DW BRAN 
    CALL CALLC 
    CALL TWOSL 
    RJMP COMMA
```
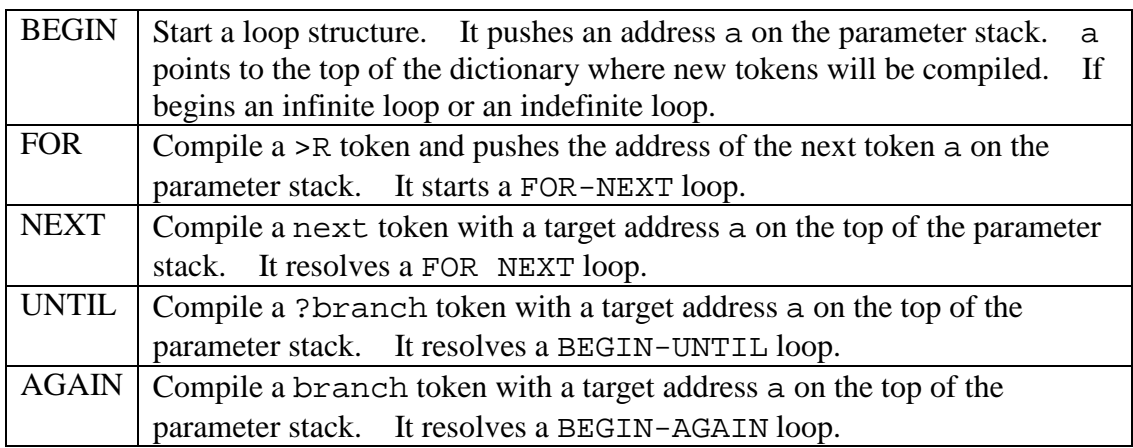

```
; IF ( -- A ); Begin a conditional branch structure. 
    COLON IMEDD+2,"IF" 
IFF: 
   CALL DOLTT
    .DW QBRAN 
    CALL CALLC 
    CALL BEGIN 
    CALL DOLIT 
    .DW 2 
    RJMP IALLOT 
; AHEAD ( -- A ); Compile a forward branch instruction. 
; COLON IMEDD+5,"AHEAD" 
AHEAD: 
    CALL DOLIT 
    .DW BRAN 
    CALL CALLC 
    CALL BEGIN 
   CALL DOLIT<br>DW 2
   . DW JMP IALLOT 
; REPEAT (A \ a -- ); Terminate a BEGIN-WHILE-REPEAT indefinite loop. 
    COLON IMEDD+6,"REPEAT" 
REPEA: 
    CALL AGAIN 
    CALL BEGIN 
    CALL TWOSL 
    CALL SWAPP 
    JMP ISTOR 
; THEN (A - - ); Terminate a conditional branch structure. 
    COLON IMEDD+4,"THEN" 
THENN: 
    CALL BEGIN 
    CALL TWOSL 
    CALL SWAPP 
    JMP ISTOR 
; AFT ( a -- a1 A )
; Jump to THEN in a FOR-AFT-THEN-NEXT loop the first time through. 
    COLON IMEDD+3,"AFT" 
AFT: 
    CALL DROP 
    CALL AHEAD 
    CALL BEGIN 
    JMP SWAPP 
; ELSE(A -- A)
```

```
; Start the false clause in an IF-ELSE-THEN structure. 
    COLON IMEDD+4,"ELSE" 
ELSEE: 
   CALL AHEAD<br>CALL SWAPP
   CALL
    JMP THENN 
; WHILE ( a - A a ); Conditional branch out of a BEGIN-WHILE-REPEAT loop. 
    COLON IMEDD+5,"WHILE" 
WHILE: 
    CALL IFF 
    JMP SWAPP
```
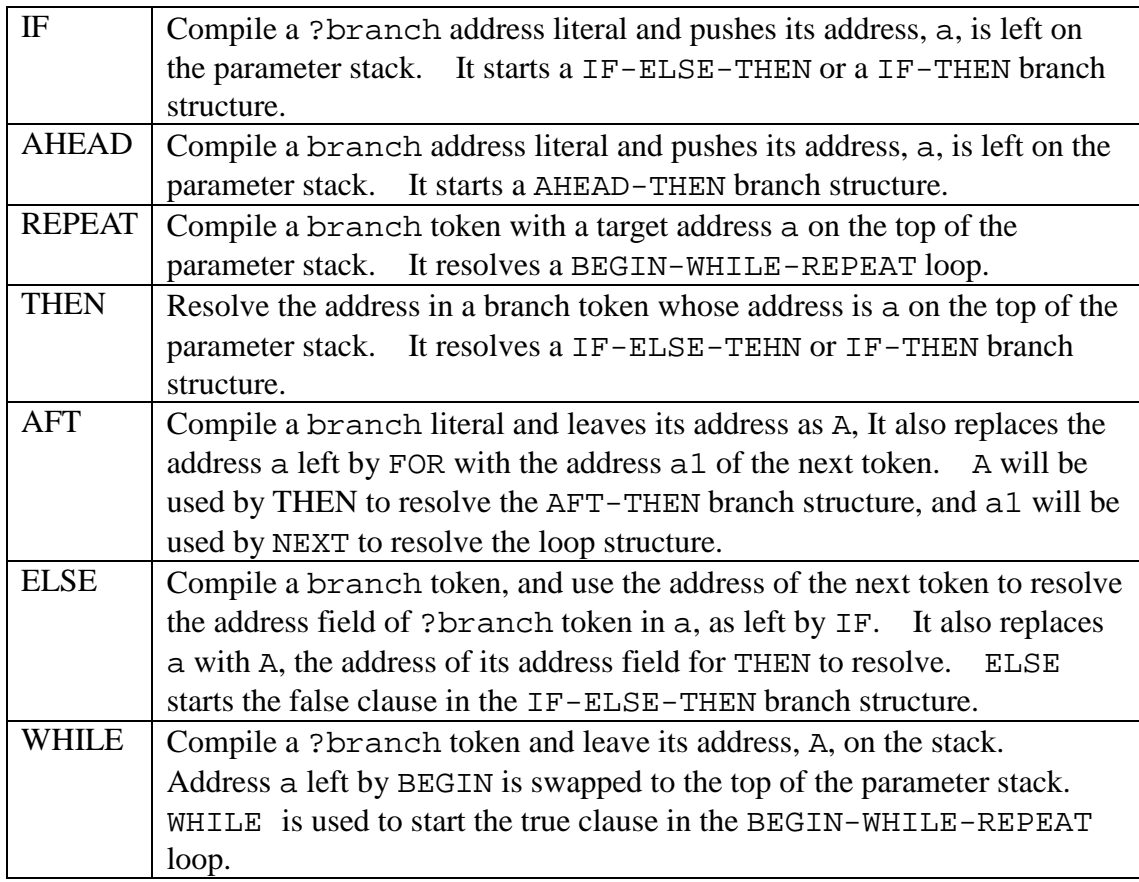

```
; ABORT" ( -- ; <string> ) 
; Conditional abort with an error message. 
    COLON IMEDD+6,"ABORT" 
    .DB '"' 
ABRTQ: 
    CALL DOLIT 
    .DW ABORQ 
    CALL CALLC 
    CALL STRCQ 
    RET
```

```
; $" ( -- ; <string> ) 
; Compile an inline string literal. 
   COLON IMEDD+2,'$'
   . DB
STRQ: 
   CALL DOLIT<br>DW STROP
           STROP
    CALL CALLC 
    CALL STRCQ 
    RET 
; ." ( -- ; <string> ) 
; Compile an inline string literal to be typed out at run time. 
   COLON IMEDD+2, '.'
    . DBDOTQ: 
    CALL DOLIT 
    .DW DOTQP 
    CALL CALLC 
    CALL STRCQ 
    RET
```
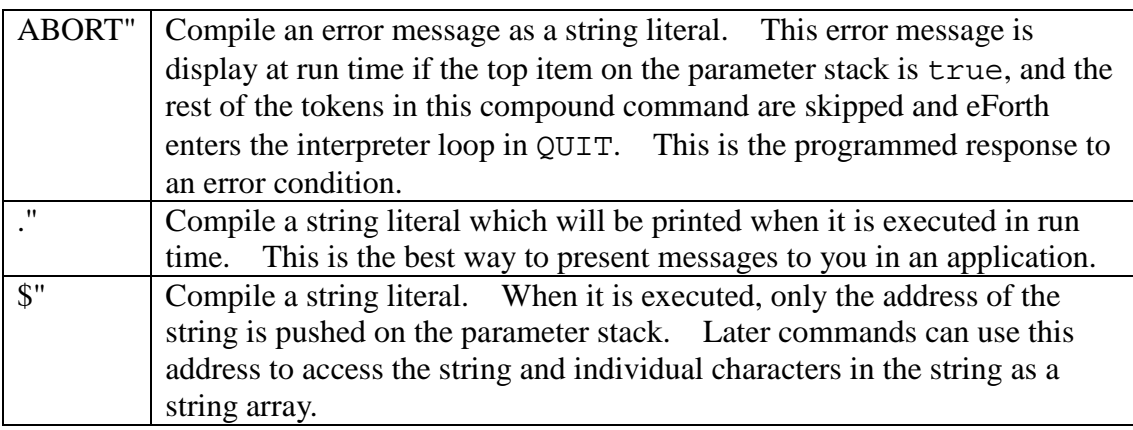

# **5.5.6 Name Compiler**

We had seen how tokens and structures are compiled into the code field of a compound command in the dictionary. To build a new command, we have to build its header first. A header consists of a link field and a name field. Here are the commands to build the header.

```
;; Name compiler 
; ?UNIQUE (a -a); Display a warning message if the word already exists. 
; COLON 7,"?UNIQUE" 
UNIQU:
```
 CALL DUPP CALL NAMEQ *;*?name exists CALL QBRAN .DW UNIQ1 CALL DOTOP ; redefinitions are OK .DB 7," reDef " ;but the user should be warned CALL OVER CALL COUNT CALL TYPES *;* just in case its not planned UNIQ1: JMP DROP  $;$   $\sin ($  na --  $)$ ; Build a new dictionary name using the string at na.  $COLON 3, "$, n"$ SNAME: CALL DUPP CALL CAT ;?null input CALL QBRAN .DW SNAM2 CALL UNIQU ;?redefinition CALL LAST CALL AT CALL COMMA ;compile link CALL CPP CALL AT CALL LAST CALL STORE ; save new nfa in LAST CALL DUPP CALL CAT CALL TWOSL *ina* count/2 CALL TOR SNAME1: CALL DUPP CALL AT CALL COMMA ;compile name CALL CELLP CALL DONXT .DW SNAME1 JMP DROP SNAM2: CALL STRQP .DB 5," name" ;null input JMP ERROR

?UNIQUE Display a warning message to show that the name of a new command already exists in the dictionary. FORTH does not prevent your reusing the same name for different commands. However, giving the same name to many different commands often causes problems in software projects. It is to be avoided if possible and ?UNIQUE reminds you of it. \$,n Build a new header with a name string at RAM address na. It first build a link field with an address pointing to the name field of the prior

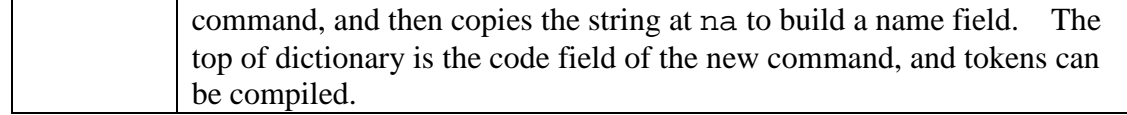

## **5.5.7 FORTH Compiler**

```
;; FORTH compiler 
; $COMPILE ( a - ); Compile next word to code dictionary as a token or literal. 
; COLON 8,"$COMPILE" 
SCOMP: 
   CALL NAMEQ<br>CALL ODUP
        QDUP ;?defined
    CALL QBRAN 
    .DW SCOM2 
    CALL IAT 
    CALL DOLIT 
    .DW IMEDD 
   CALL ANDD ;?immediate
    CALL QBRAN 
    .DW SCOM1 
    JMP EXECU 
SCOM1: 
    CALL TWOSL 
    JMP CALLC 
SCOM2: 
    CALL NUMBQ 
    CALL QBRAN 
    .DW SCOM3 
    JMP LITER 
SCOM3: 
    JMP ERROR ;error 
; OVERT (--); Link a new word into the current vocabulary. 
; COLON 5,"OVERT" 
OVERT: 
    CALL LAST 
    CALL AT 
    CALL CNTXT 
    JMP STORE 
\mathbf{i} ; ( -- )
; Terminate a colon definition. 
    COLON IMEDD+COMPO+1,";" 
SEMIS: 
    CALL DOLIT 
    .DW RETT 
    CALL COMMA 
    CALL LBRAC 
    JMP OVERT
```
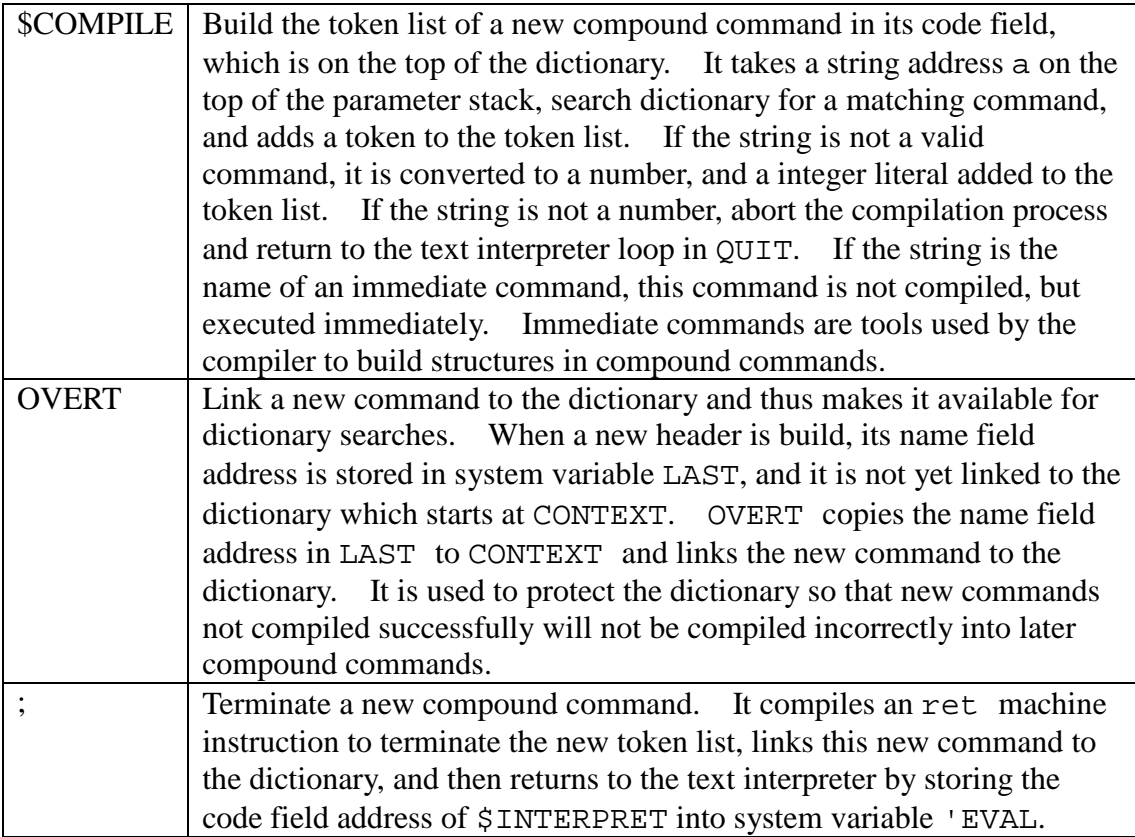

```
; \qquad ] \qquad ( \ \ - - \ \ ); Start compiling the words in the input stream. 
    COLON 1,"]" 
RBRAC: 
    CALL DOLIT 
    .DW SCOMP*2 
    CALL TEVAL 
    JMP STORE 
; \t : \t (- - ; <i>string</i>); Start a new colon definition using next word as its name. 
    COLON 1,":" 
COLONN: 
    CALL TOKEN 
    CALL SNAME 
    JMP RBRAC 
; IMMEDIATE ( -- ); Make the last compiled word an immediate word. 
    COLON 9,"IMMEDIATE" 
IMMED: 
    CALL DOLIT 
     .DW IMEDD 
    CALL LAST 
    CALL AT
```
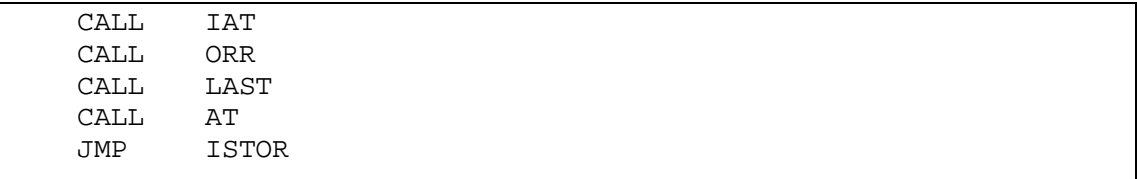

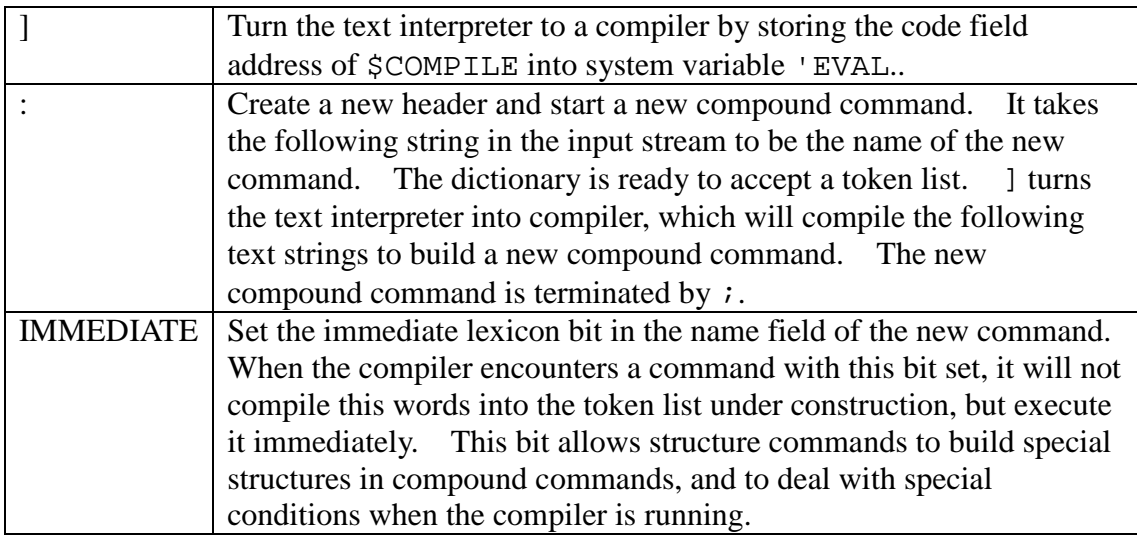

# **5.5.8 Defining Commands**

Defining commands are molds which can be used to create classes of commands which share the same run time execution behavior. In 328eForth, we have these defining commands: : , CREATE, CONSTANT and VARIABLE.

```
;; Defining words 
; CREATE ( -- ; < string> )
; Compile a new array entry without allocating code space. 
    COLON 6,"CREATE" 
CREAT: 
    CALL TOKEN 
    CALL SNAME 
    CALL OVERT 
    CALL DOLIT 
     .DW DOVAR 
    CALL CALLC 
    CALL DPP 
    CALL AT 
    JMP COMMA 
; CONSTANT ( n -- ; <string> ) 
; Compile a constant. 
    COLON 8,"CONSTANT" 
CONST: 
    CALL TOKEN 
    CALL SNAME 
    CALL OVERT
```

```
 CALL DOLIT 
    .DW DOVAR 
    CALL CALLC 
    JMP COMMA 
; VARIABLE ( -- ; <string> ) 
; Compile a new variable uninitialized. 
    COLON 8,"VARIABLE" 
VARIA: 
    CALL CREAT 
    CALL DOLIT 
    .DW 2 
    JMP ALLOT 
;================================================================ 
.EQU LASTN = _LINK*2 ;last name address in name dictionary 
.EQU DTOP = $140 ;next available memory in name dictionary 
.EQU CTOP = pc*2 ;next available memory in code dictionary 
;===============================================================
```
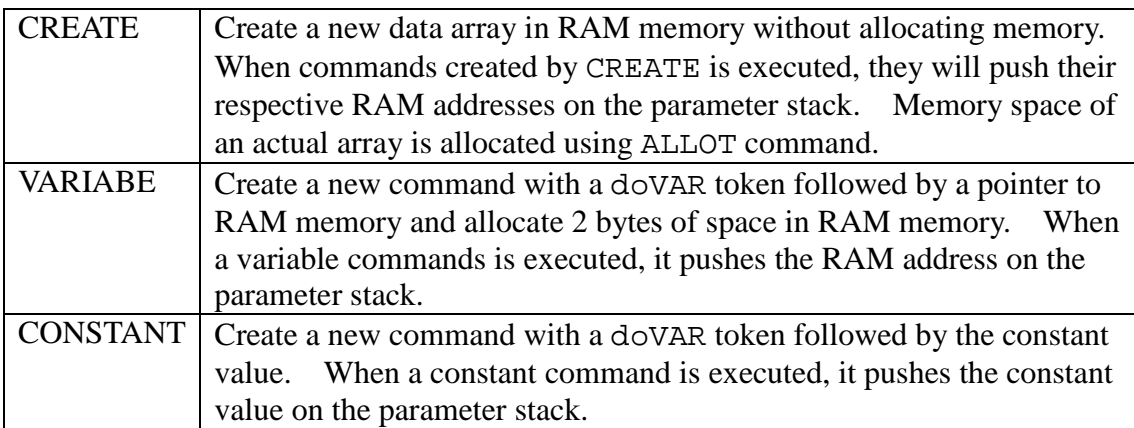

# **6. Conclusions**

What I give you in 328eForth is that in 5156 bytes, you have a programming language, an interactive operating system, and all the debugging tools to develop applications on Arduino Uno, for Arduino Uno. The complete source code of 328eForth.asm is only 54 Kbytes long, comparing to 232 MB hogged by Arduino 0022. It is an organic system, which can grow to accommodate any application that ATmega328P microcontroller can host. It allows you to read all its CPU and I/O registers, and all its data and program memories. It also allows you to change the I/O registers and memories, and to add new commands to the flash memory. By adding new

commands, you can extend the 328eForth system and build a new system which will do what you want it to do.

In 328eForth, I try to reduce the FORTH language to its bare minimum, so that you can learn this programming language quickly, and to use it to do useful work. ATmega328P, like all the newer microcontrollers available now, contains many powerful and complicated I/O devices, and it takes the AVR Data Book 566 pages to explain them. With 328eForth, you can examine all the I/O registers and modify them to make the I/O devices work the way you want them to work. There is no better way to study the AVR Data Book than to read the book along with 328eForth, modifying the I/O registers and observe what the I/O devices do. 328eForth is a worthy companion to the AVR Data Book.

Arduino Uno is an excellent platform for FORTH. FORTH allows you to develop substantial applications quickly and produce high quality code. You write commands in small modules which can be tested exhaustively. Fully tested commands can be used to build more powerful commands at higher conceptual levels, until the last command, which becomes the application. This last command can be used to configure a turnkey system, so that it will be executed when the system boots up. You can do all these things with 328eForth on Auduino Uno.

FORTH is a programming paradigm very different from conventional programming languages and operating systems. It can be embedded into a small microcontroller, and empowers you to make the best use of the limited resources available in a microcontroller. I hope you will learn this paradigm and enjoy these benefits:

 Integrated operating system and programming language on a small chip Interactive command interpreter Incremental compilation of new commands Bottom up coding and debugging Naturally structured programming Ready access to memory and I/O registers Ease in building turnkey applications

In explaining how this system is constructed, every step in the way, I hope to lay to rest these myths, that computers are complicate, programming languages are complicated, and operating systems are complicated. All these things can be very simple, and can be understood by ordinary people and ordinary engineers. If you understand this 328eForth system completely, the understanding can be carried over to any computer and microcontrollers.

People using computers are trained to be slaves. You are taught to push certain buttons, and your are taught to push certain keys. Then, you get employed to push buttons and keys to work as slaves. Computers, programming languages, and operating systems are made complicated to enslave people.

Computers are not complicated beyond comprehension. Programming languages and operating systems do not have to be complicated. If you get a sharp knife, you can be the master of your destination. 328eForth is a sharp knife. Go use it.

# **Appendix 328eForth Commands**

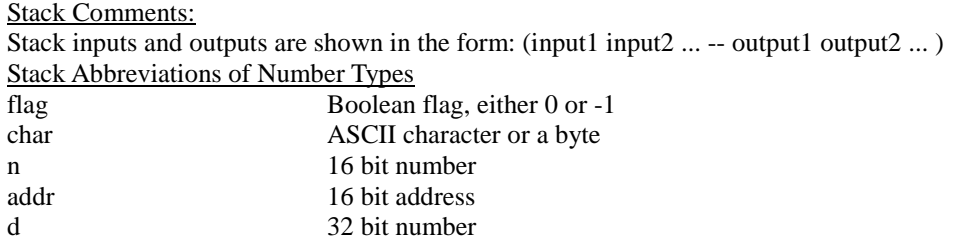

### **Stack Manipulation Commands**

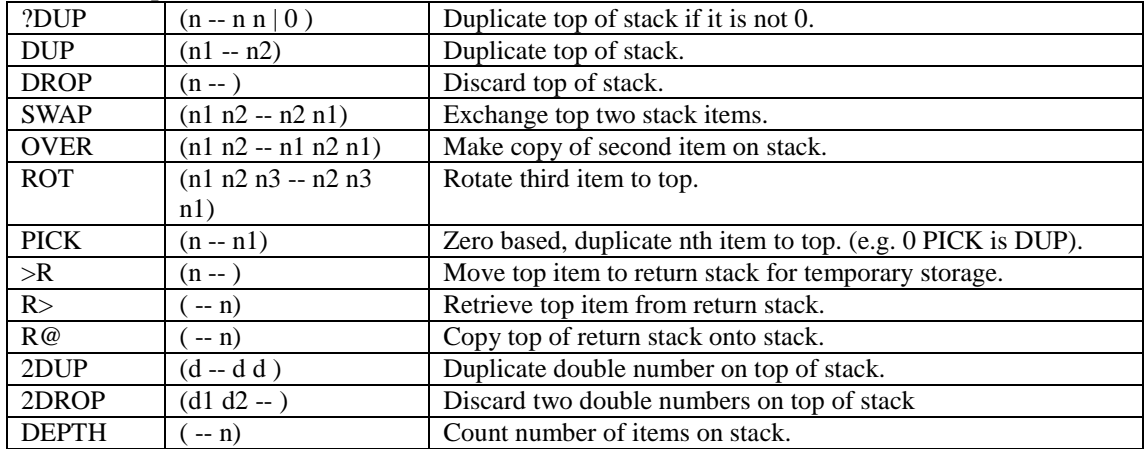

### **Arithmetic Commands**

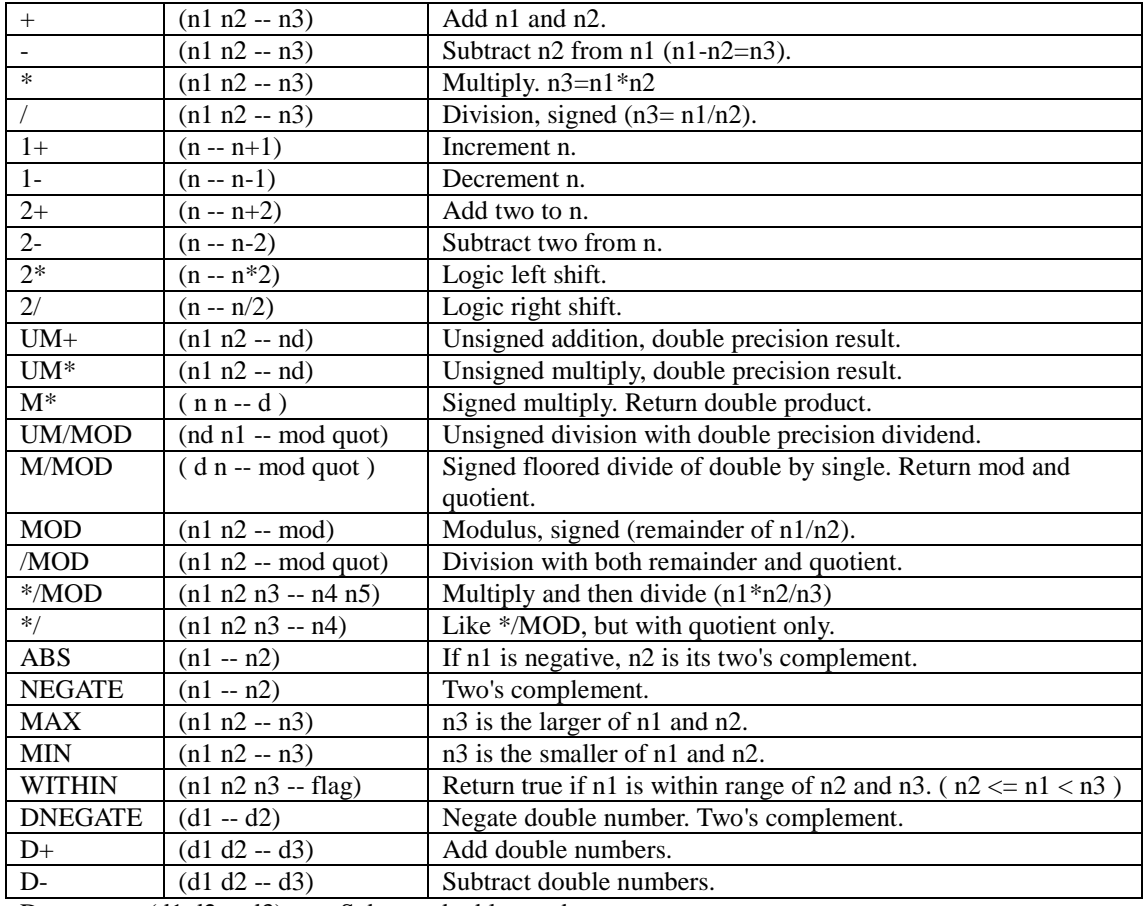

D- (d1 d2 -- d3) Subtract double numbers.

## **Logic and Comparison Commands**

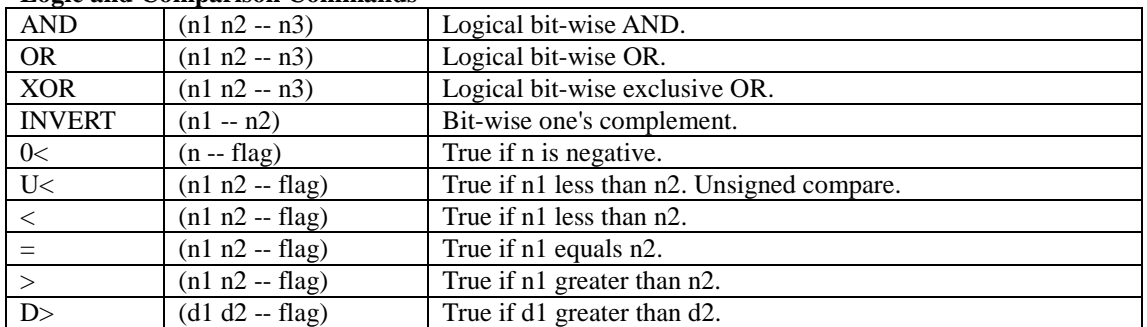

### **RAM Memory Commands**

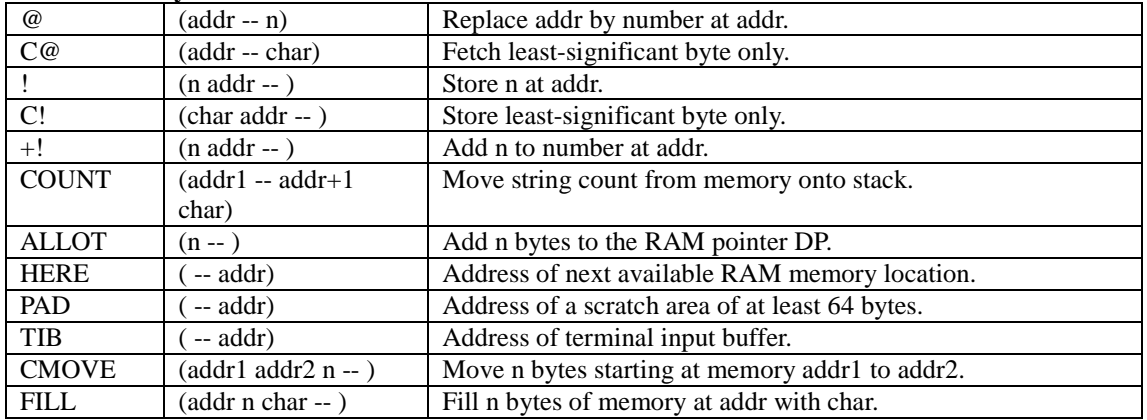

### **Flash Memory Commands**

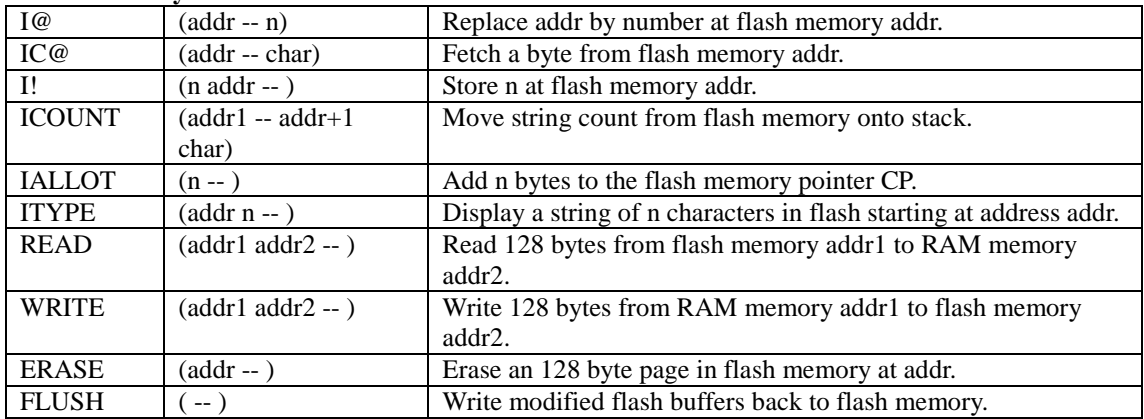

## **System Variables**

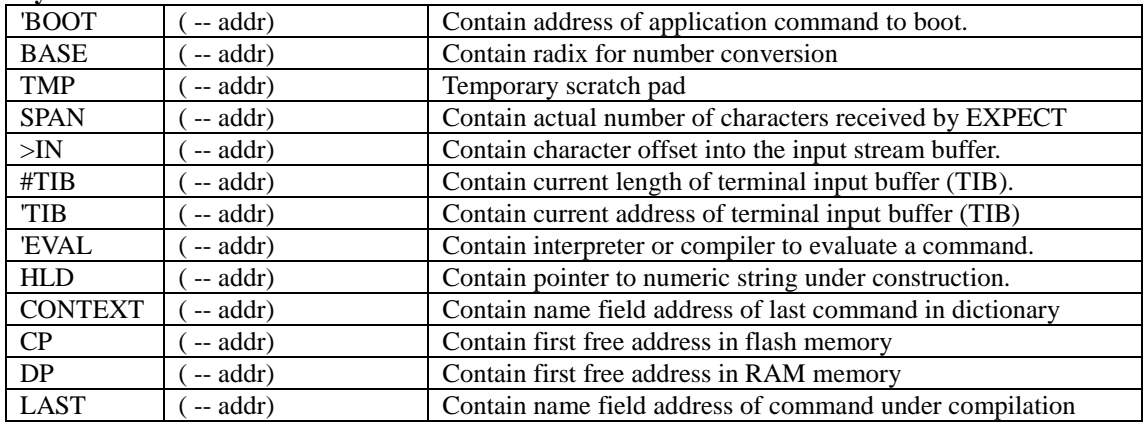

**Terminal Input-Output Commands** 

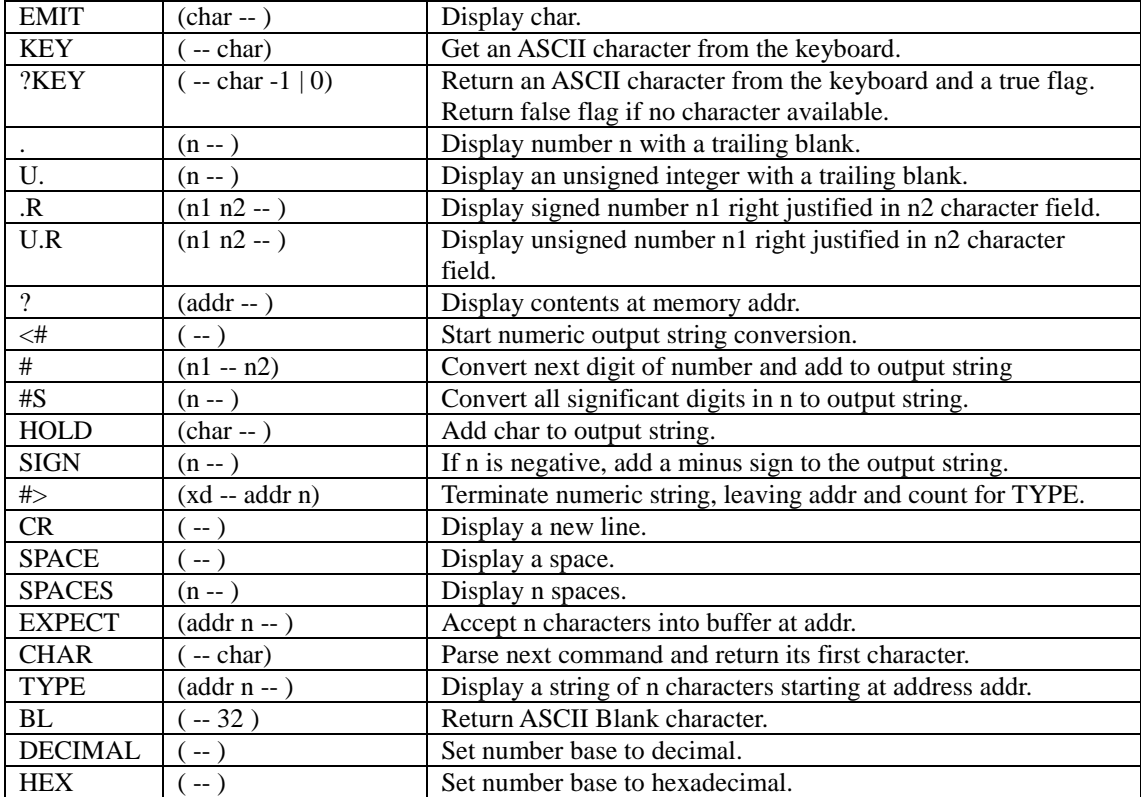

### **Compiler and Interpreter Commands**

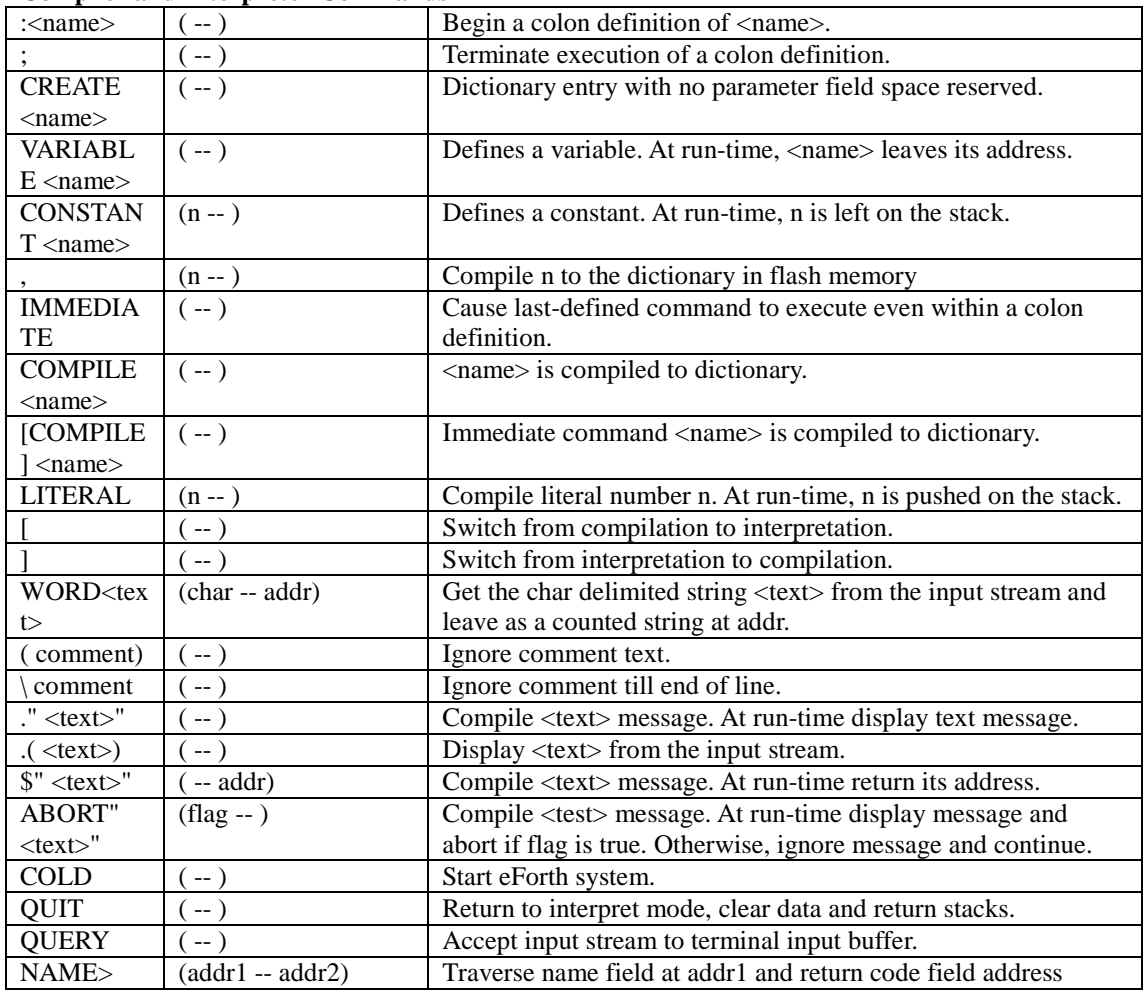

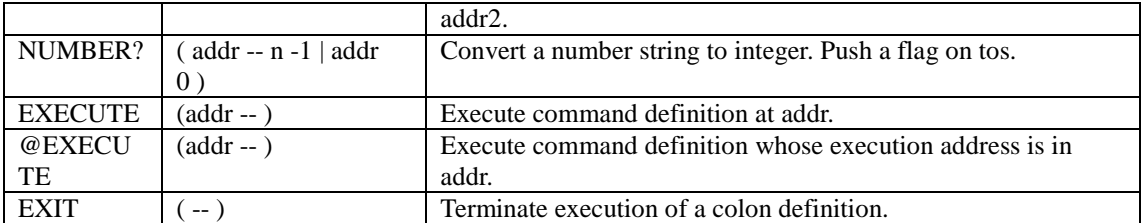

## **Compiler Structure Commands**

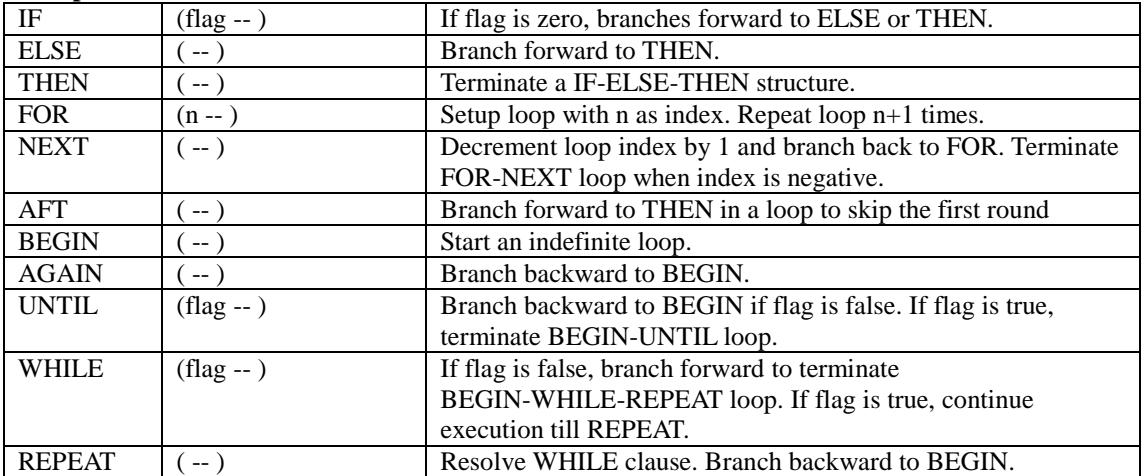

### **Utility Commands**

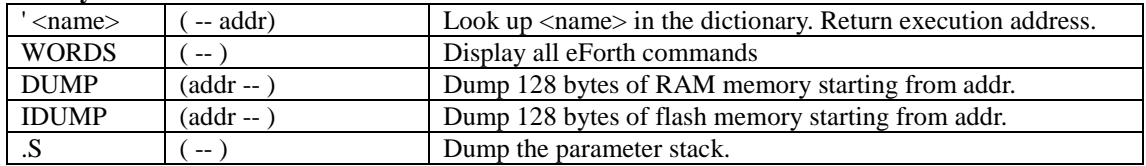